## « СОГЛАСОВАНО»

Начальник управления по котлонадзору и надзору за подъемными сооружениями ГОСГОРТЕХНАДЗОРА РФ

Котельников В.С.

« » 1999г.

Письмо Госгортехнадзора России

No  $12 - 6 / 686$  or 16.07.99

## «УТВЕРЖДАЮ»

Директор МНТП «Алтес- лтд»

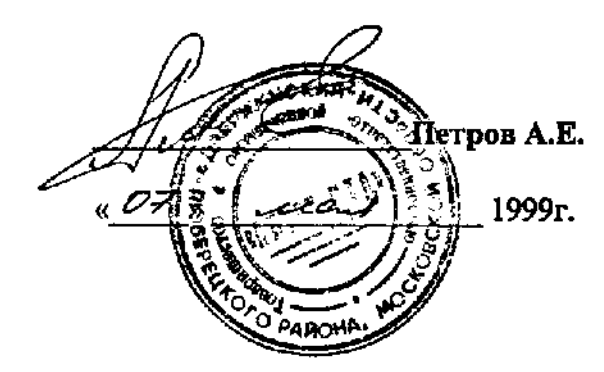

## **МЕТОДИКА**

**применения установки измерительной ультразвуковой серии «СКАНЕР» (сканер ручной - «СКАРУЧ») для ультразвукового контроля сварных соединений и основного металла трубопроводов, сосудов, металлоконструкций.** 

**СКАН2.00.00.000.М**

**Москва 1999г.** 

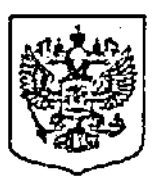

Федеральный горный и промышленный надзор России (Гостортехнадзор России)

107066, Москва, Б-66 ул. Лукъянова, 4, корп. 8 Телефон: 261-06-69, факс: 267-32-96

16.07.99 \n 12 - 6/686"  $Ha$   $M$ 

Директору МНТП " Алтес-ятд" Петрову А.Е.

Рассмотрев представленные материалы, учитывая экспертное заключение НУЦ "Сварка и контроль " от 14.07.99 , Управление по котлонадзору и надзору за подъемными сооружениями не возражает против применения для неразрушающего контроля объектов котлоналзора и подъемных сооружений измерительной ультразвуковой установки серии " Сканер " (сканер ручной - "Скаруч "), а также, с учетом замечаний содержащихся в указанном заключении ,согласовывает "Методику применения установки измерительной ультразвуковой серии "Сканер" для ультразвукового контроля сварных соединений и основного металла трубопроводов, сосудов, металлоконструкций. СКАН200.00.000.М.

Начальник управления

Bélom ensuine B.C. KOTERBHIKOB

Исп. Шельпяков А.А. 267-32-34

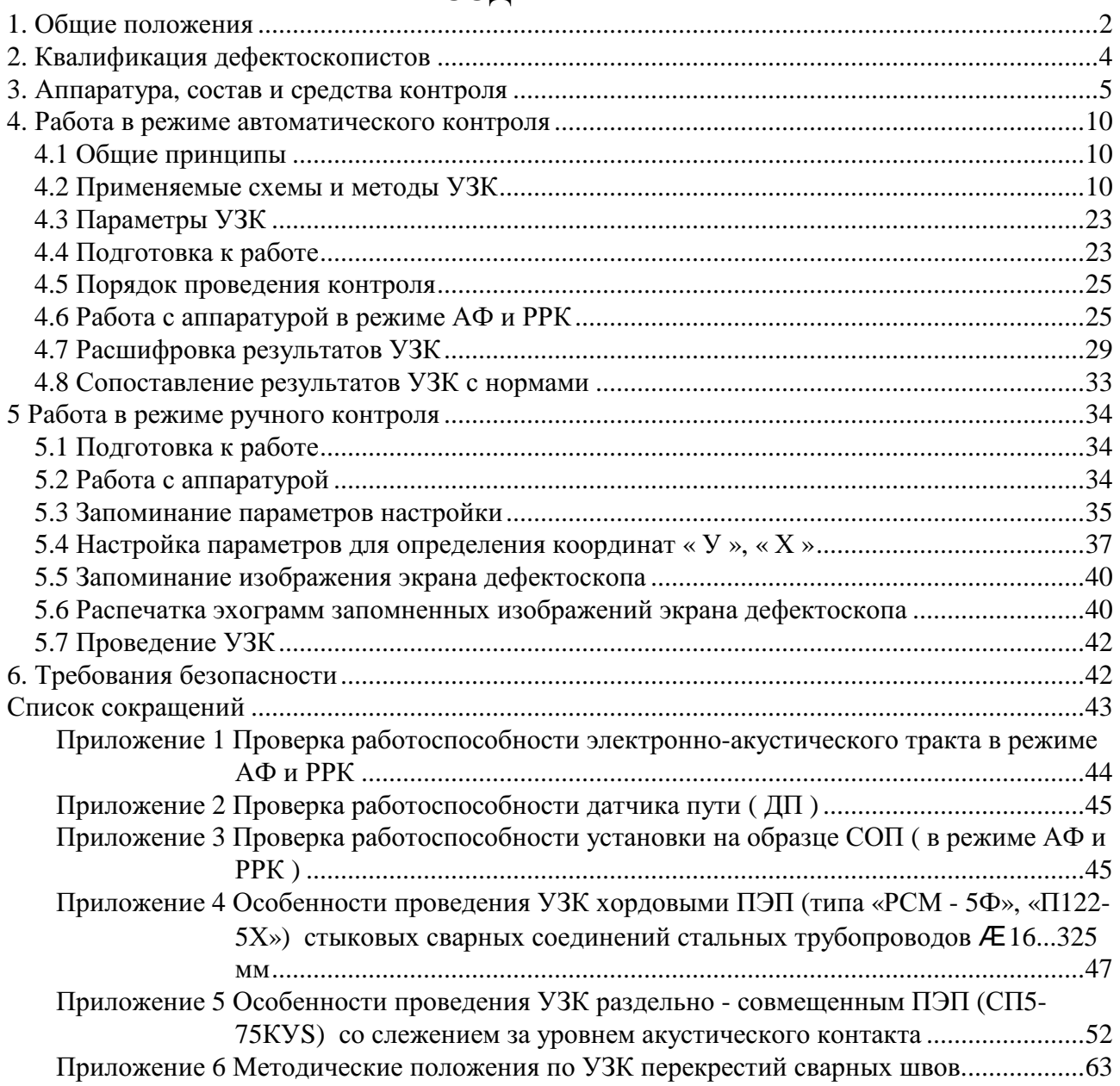

#### **ВНИМАНИЕ !**

**В установках зав. № 246 и далее изменена структура клавиатурного управления установкой, п.4.6. и п.5 – Методики, которые не носят принципиального характера. Для правильного управления установкой необходимо пользоваться «Руководством по эксплуатации. СКАН2. 00.00.000. РЭ», которое поставляется вместе с установкой.** 

#### **1. Общие положения**

**1.1** Настоящая Методика предназначена для персонала, выполняющего работы по ультразвуковому неразрушающему контролю сварных соединений и основного металла при изготовлении (монтаже), ремонте и эксплуатации элементов, изделий, оборудования, на которые распространяются требования Госгортехнадзора РФ, с помощью малогабаритной восьмиканальной установки измерительной ультразвуковой - УИУ серии «СКАНЕР» (модель «СКАРУЧ»).

**1.2** УИУ серии «СКАНЕР» (в дальнейшем - установка) предназначена для обнаружения и определения характеристик дефектов (несплошностей) и их координат в сварных соединениях и основном металле трубопроводов, определения остаточной толщины металла и расслоений, сертифицирована Госстандартом РФ, зарегистрирована в государственном реестре средств измерений (№ 15723-96) и допущена к применению в Российской Федерации.

**1.3** Средства контроля по настоящей Методике распространяются на контроль сварных соединений, выполненных с полным проплавлением.

**1.4** Методика устанавливает выбор средств и порядок проведения ультразвукового контроля (УЗК) сварных соединений и основного металла магистральных трубопроводов, изготовленных из низколегированных сталей типа: Ст3, 09Г2С, 12Х1МФ, 14ХГС, 15ГС, 15Х1МФ, 15Х1М1Ф, 16ГС, 16Г2АФ, 17ГС, 17Г1С, 17Г2СФ, Ст20, Ст22К и других, имеющих идентичные этим сталям акустические свойства.

**1.5** Методика разработана с учетом требований и рекомендаций нормативно-технической и методической документации:

ГОСТ 14782-86. Контроль неразрушающий. Сварные соединения. Методы ультразвуковые.

РД 34.15.027 - 93. Сварка, термообработка и контроль трубных систем котлов и трубопроводов при монтаже и ремонте оборудования электростанций (РТМ-1с-93).

РД 34.17.302 - 97. Котлы паровые и водогрейные. Трубопроводы пара и горячей воды. Сосуды. Сварные соединения. Контроль качества. Ультразвуковой контроль. Основные положения.

РД 2730.940.103-92. Котлы паровые и водогрейные, водопроводы пара и горячей воды. Сварные соединения. Контроль качества..

ГОСТ Р 50599 - 93. Сосуды и аппараты стальные сварные высокого давления. Контроль неразрушающий при изготовлении и эксплуатации.

Правила устройства и безопасной эксплуатации паровых и водогрейных котлов. Изменение №1.

ПБ - 10 - 115 - 96. Правила устройства и безопасной эксплуатации сосудов, работающих под давлением.

РД - 03 - 94. Правила устройства и безопасной эксплуатации трубопроводов пара и горячей воды.

ОСТ 26 - 2044 - 83. Швы стыковых и угловых сварных соединений сосудов и аппаратов, работающих под давлением. Методика ультразвукового контроля.

**1.6** Методика содержит положения по УЗК трубопроводов, сосудов и металлоконструкций с применением установки, работающей в режимах:

автоматического контроля, т.е. автоматической фиксации и расшифровки результатов контроля (АФ и РРК);

ручного контроля, т.е. как дефектоскоп общего назначения.

**1.7** В режиме АФ и РРК :

**1.7.1** Ультразвуковая дефектоскопия и толщинометрия сварных соединений и основного металла трубопроводов проводится путем ручного ( с помощью оператора ) продольного сканирования акустическим многоэлементным блоком вдоль сварного шва или по основному металлу со скоростью 0.5...1.0 м/мин.

**1.7.2** Контроль по настоящей методике проводится по всему сечению металла. Среди обнаруженных протяженных несплошностей оценивается их развитие по вертикальной составляющей сечения шва и идентифицируются дефекты по типу.

**1.7.3** В процессе дефектоскопии одновременно используются эхо-, эхо-зеркальные и зеркально-теневые схемы контроля:

эхо-метод служит для уверенного обнаружения несплошностей и определения их основных параметров;

зеркально-теневой метод предназначен для оценки уровня ослабления УЗ колебаний в сварном шве и основном металле, изменения качества акустического контакта и учета этих величин при уточнении размеров дефекта;

эхо-зеркальный метод служит для обнаружения дефектов и определения их типа совместно с эхо-методом, оценки развития протяженного дефекта по сечению шва и основного металла.

**1.7.4** Настоящая Методика регламентирует средства контроля для следующих соединений и типоразмеров:

кольцевых стыковых сварных соединений и околошовных зон трубопроводов диаметром более 100 мм, с толщиной стенки 4 ... 60 мм;

продольных стыковых сварных соединений и околошовных зон трубопроводов диаметром 530 мм и более, с толщиной стенки 4 ... 60 мм;

нахлесточных сварных соединений трубопроводов диаметром более 530 мм с толщиной стенки 6 ... 12 мм;

основного металла трубопроводов с толщиной стенки 4 ... 60 мм, диаметром 325 мм и более.

**1.7.5** По настоящей Методике обеспечивается УЗК сварных соединений с валиками усиления максимальная ширина которого составляет «b» для толщин «Н» согласно Таблицы 1.  $Ta6 \pi \mu$ ия 1

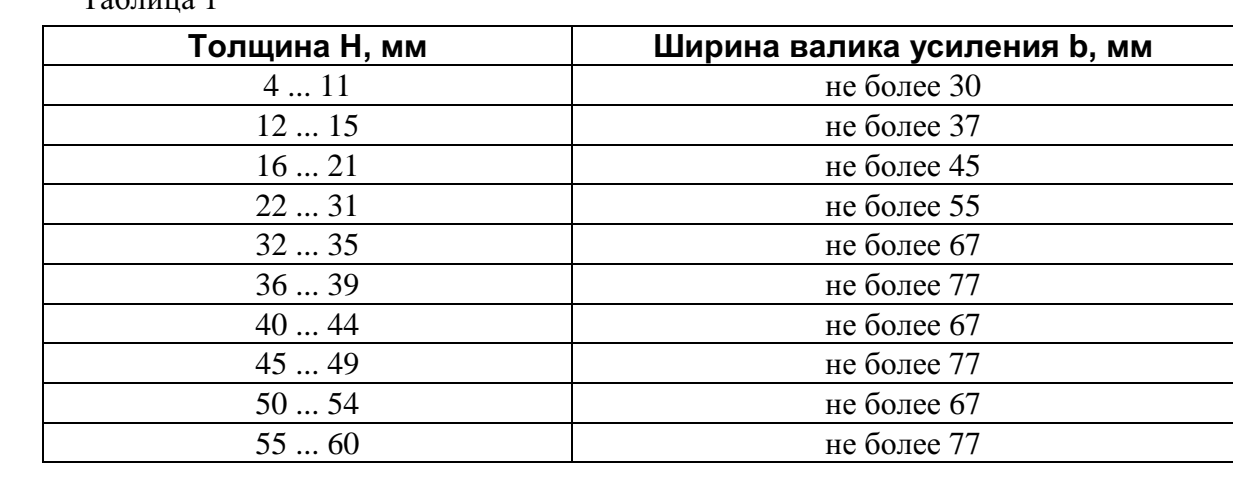

**1.7.6** Определение степени контролепригодности контролируемых изделий в режиме АФ и РРК осуществляется с учетом габаритных размеров механоакустических блоков, приведенных в Таблице 2, и околошовных зон контролируемых сварных соединений.

Таблица 2 - Размеры механоакустических блоков

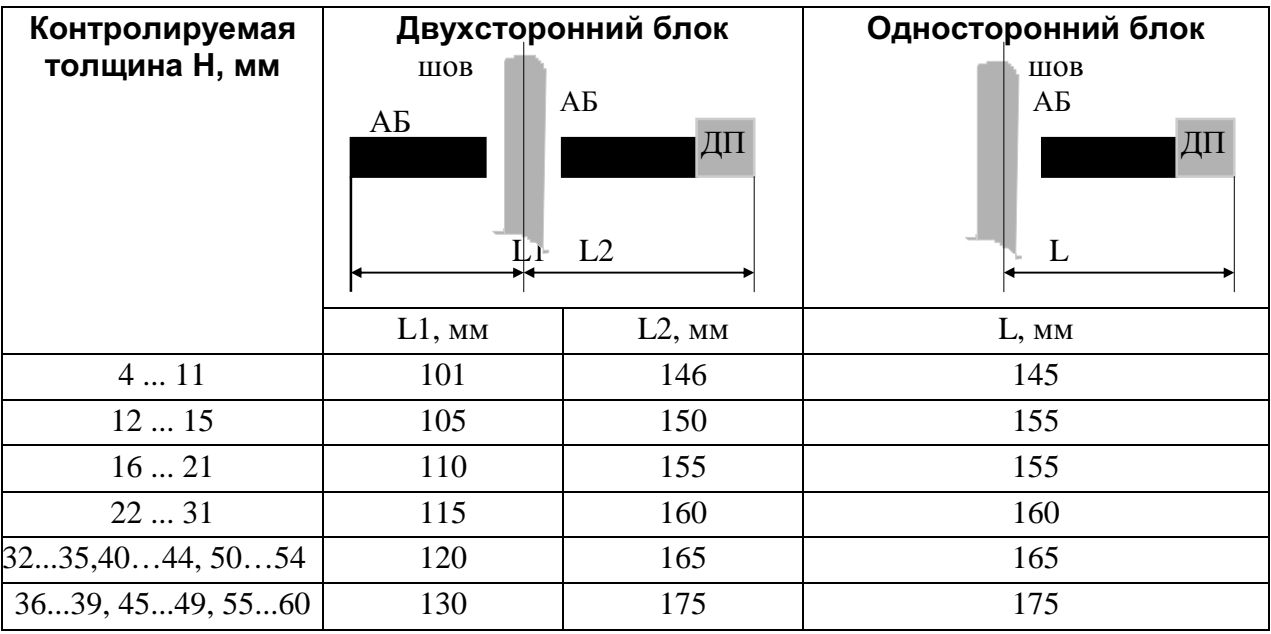

**1.7.7** Результаты АФ и РРК выводятся на экран установки или печатаются дополнительным устройством на стандартный лист бумаги (210 297 мм) с указанием параметров дефектов:

координаты расположения вдоль оси сварного соединения от начала контроля;

условная протяженность (длина) вдоль оси сварного соединения;

тип (характер) - объемные (поры, шлаковые включения), плоскостные (трещины, непровары, несплавления) и объемно-плоскостные (несплошности промежуточной формы);

размер (для протяженных дефектов - оценка развития по вертикальной составляющей сечения шва, для компактных- оценка допустимости по эквивалентной площади).

Кроме этого на печать выводятся следующие вспомогательные данные:

- число, месяц, год;
- время начала и окончания сканирования;
- номер изделия;
- номер проконтролированного шва;
- диаметр и толщина контролируемого изделия;
- номер акустического блока;
- строка записи Ф.И.О. дефектоскописта;  $\sim$
- суммарная длина проконтролированного участка шва.

**1.7.8** Результаты контроля могут быть скопированы на внешнюю ПЭВМ с помощью специальных программ перекачки и отображения результатов контроля (см. Руководство по эксплуатации СКАН 2. 00. 00. 000. РЭ, Приложение 10).

**1.8** В режиме ручного контроля - дефектоскопа общего назначения :

**1.8.1** Методика регламентирует:

порядок работы с установкой в режиме дефектоскопа общего назначения;

проведение контроля сварных соединений и основного металла совмещенными наклонными ПЭП в соответствии с действующими методиками утвержденными Госгортехнадзором РФ;

проведение контроля сварных соединений трубопроводов диаметром от 16 до 51 мм с толщиной стенки от 2.5 до 6 мм раздельно-совмещенными хордовыми фокусирующими ПЭП типа РСМ-5Ф (см. Приложение 4);

проведение контроля сварных соединений трубопроводов диаметром 57 мм и  $\mathbf{r}$ более с толщиной стенки от 4 до 13 мм раздельно-совмещенными со слежением за уровнем акустического контакта ПЭП типа СП5-75К («тандем») (см. Приложение 5);

проведение контроля под водой (подводных переходов трубопроводов) с помощью подготовленного персонала и специальной оснастки;

запоминание параметров настроек контроля (256 настроек).

**1.8.2** Результаты ручного УЗК (в виде изображения импульсов и сопутствующей информации параметров контроля и дефекта ) запоминаются в памяти и могут быть распечатаны печатающим устройством.

**1.9.** Оценку качества сварного соединения проводят по результатам автоматического и ручного контроля в соответствии с действующими нормами НТД и с учетом положений настоящей Методики.

#### **2. Квалификация дефектоскопистов**

**2.1** К выполнению УЗК по указанной Методике допускаются дефектоскописты, изучившие ее требования, прошедшие стажировку в течении двух недель с опытным оператором, имеющим опыт работы на данной установке, и имеющие удостоверение на право проведения ультразвукового контроля и выдачи заключения о качестве сварных соединений, в соответствии с действующими « Правилами аттестации специалистов неразрушающего контроля», утвержденных Госгортехнадзором РФ.

#### **3. Аппаратура, состав и средства контроля**

**3.1** Установка состоит из 8-ми канального дефектоскопа ( 1 ) (в дальнейшем дефектоскопа), механоакустического блока ( 2 ) - (МАБ) и соединяющего их информационного кабеля ( 3 ) - (ИК) (см. рисунок 1).

1

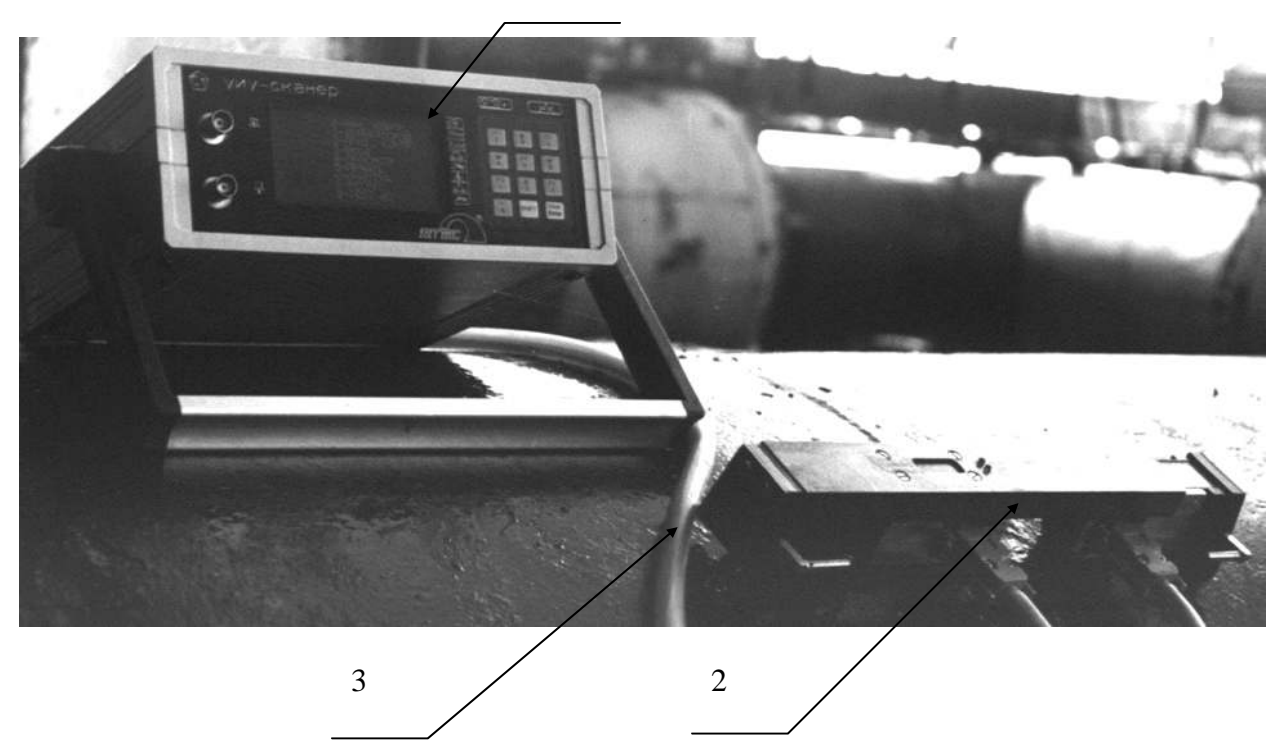

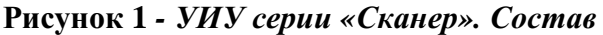

**3.2** Дефектоскоп служит для возбуждения пьезоэлементов ПЭП в акустических блоках, принятия и обработки информации : о дефектах, нарушении акустического контакта (АК), а также отображения информации на экране. Органы управления дефектоскопа представлены на рисунке 2. На задней панели дефектоскопа (см. рисунок 3) расположены разъемы для подключения информационного кабеля ( 3 ), кабеля печатающего устройства ( 4 ), кабеля сопряжения с внешними устройствами ( 5 ), кабеля подключения сетевого питания ( 2 ), а также отсек размещения аккумуляторов (6) и тумблер «включения / выключения» питания (1).

**3.3** Механоакустический блок (МАБ) (см. рисунки 4, 5 ) состоит из механического приспособления (МП) с датчиком измерения пути (ДП) и акустических блоков (АБ) с системой встроенных ПЭП.

**3.3.1** МП подразделяются на два типа : двухстороннее раздвижное (МП2) и одностороннее с выдвижным указателем (МП1).

**3.3.1.1** МП2 служит для контроля стыковых и нахлесточных сварных соединений путем симметричной установки АБ по обе стороны от сварного шва, или для контроля основного металла. При контроле стыковых продольных швов труб диаметром 530 ... 1420 мм МП2 имеет возможность «излома» на 17 градусов при нажатии на фиксатор (3). (рисунок 4).

**3.3.1.2** МП2 состоит (см. рисунок 4) из раздвижного корпуса ( 1 ) и нераздвижного (2), датчика измерения пути ( 5 ), установленного на нераздвижном корпусе ( 2 ), при этом акустические блоки ( 6 ) устанавливаются на нераздвижном ( 2 ) и раздвижном ( 1 ) корпусах с помощью фиксирующих винтов ( 4 ).

**3.3.1.3** МП2 позволяет изменять расстояние между АБ в зависимости от толщины изделия и ширины валика усиления - в соответствии с п.1.7.5.

**3.3.1.4** МП1 (см. рисунок 5) с креплением левого АБ (см. рисунок 4) служит для контроля стыковых соединений ограниченного (одностороннего) доступа, а также определения остаточной толщины основного металла и расслоений с помощью специального АБ.

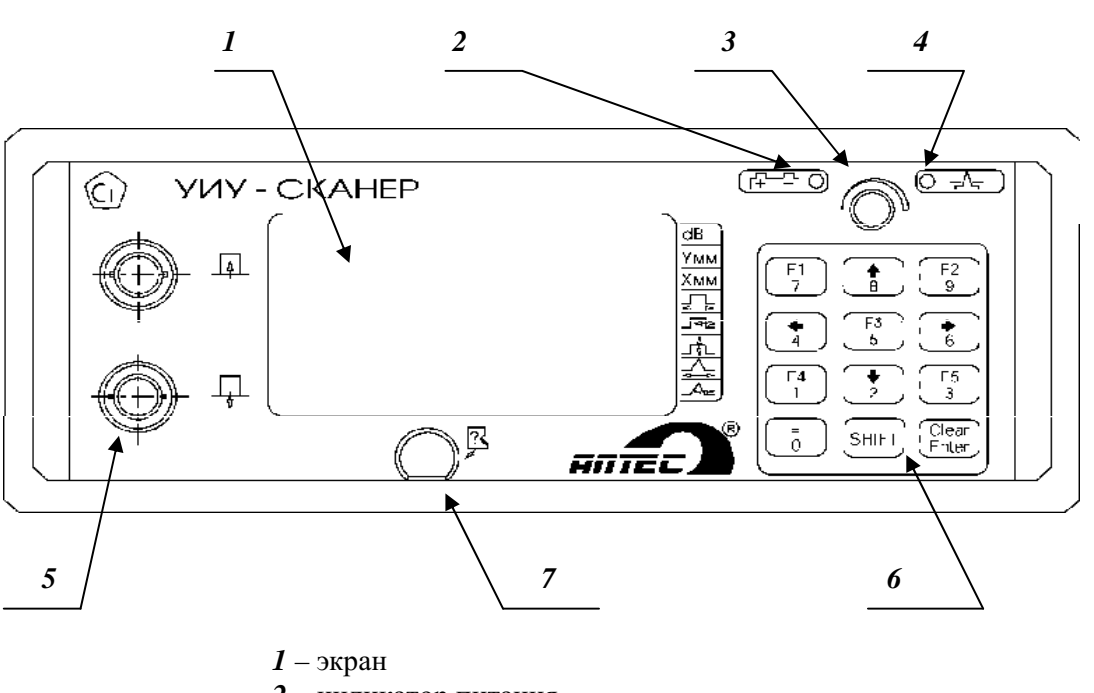

- *2*  индикатор питания
- *3*  ручка регулировки параметров
- *4*  индикатор сигналов в стробе
- *5*  разъемы для подключения ПЭП в ручном режиме
- *6*  клавиатура
- *7* контакт идентификатора

**Рисунок 2** – *Передняя панель дефектоскопа*

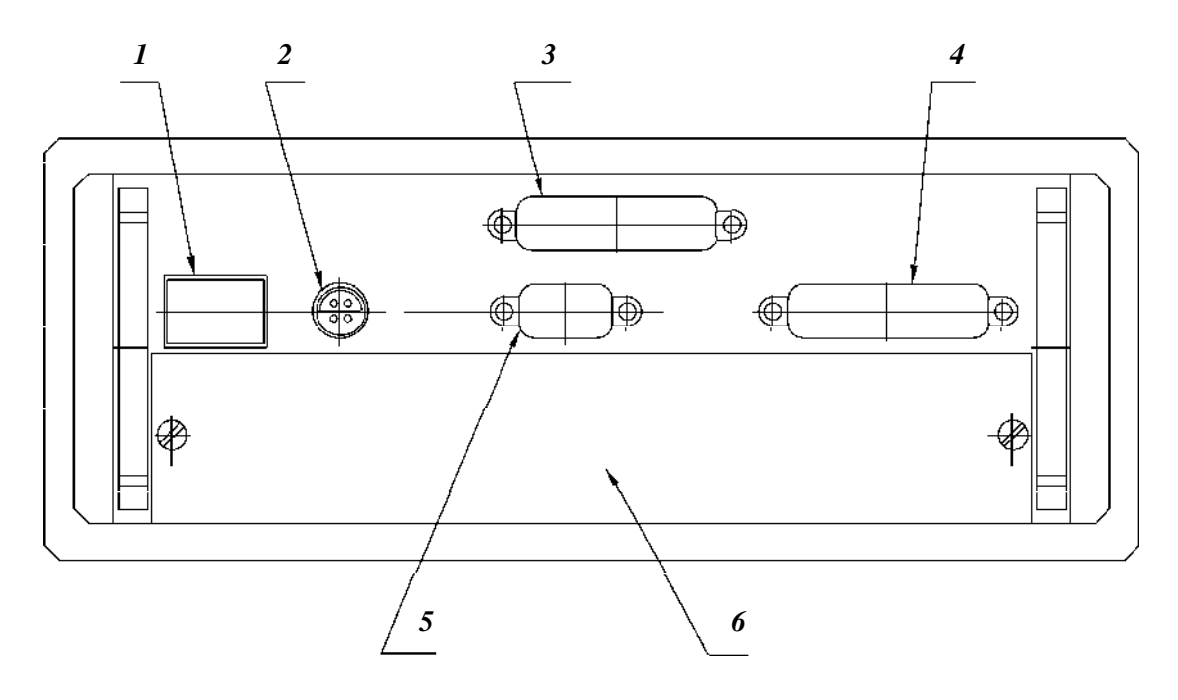

**Рисунок 3** – *Задняя панель дефектоскопа*

**3.3.2** Оператор в процессе контроля проводит сканирование (перемещение) МАБ вдоль сварного соединения. Для обеспечения постоянного качественного прилегания рабочей поверхности АБ к поверхности контролируемого изделия в МП2 установлены системы пружин (7), поджимающие блоки (см. рисунок 4.). В каждом АБ встроено четыре рабочих ПЭП (8) и ПЭП слежения за акустическим контактом (АК). ПЭПы в АБ имеют независимые системы пружин, которые поджимают ПЭП к контролируемой поверхности.

**3.4** В процессе УЗК изделия на каждом "мм" пути проводится автоматическое слежение за уровнем АК путем излучения ультразвуковых волн в металл одним ПЭП и приема, измерения амплитуды сигнала этих волн другим ПЭП по зеркально-теневой схеме контроля для каждого АБ.

**3.4.1** В случае изменения уровня чувствительности, например, из-за изменения шероховатости в околошовной зоне на рабочей или донной поверхностях изделия, изменится и амплитуда сигнала АК. При измерении амплитуд сигналов от дефектов происходит корректировка чувствительности за счет нормирования амплитуд сигналов от дефектов относительно уровня соответствующих сигналов АК.

**3.4.2** Если уровень сигнала АК упадет под одним АБ более, чем на 12 дБ (относительно «запомненного» микропроцессором и соответствующего сигналу при шероховатости Rz 20), АК системы считается нарушенным.

**3.4.3.** В динамическом режиме (при движении МАБ) в случае нарушения АК выключается (гаснет) зеленый светодиод на корпусе МАБ, который сигнализирует, таким образом, о нарушении контакта.

**3.5** В зависимости от контролируемой толщины, типа сварного соединения, радиуса кривизны, а также решаемых задач, применяются различные АБ. АБ отличаются между собой различным расположением ПЭП внутри них, применением ПЭП с определенными углами ввода, а также введенными в память дефектоскопа параметрами контроля чувствительностью, положением и длительностью стробов, порогами срабатывания, алгоритмами обработки сигналов ( определением типов дефектов и их параметров). Каждому АБ соответствует свой номер (см. Таблицу 3), который обозначает проведение УЗК конкретного типа сварного соединения, диапазона контролируемых толщин и диаметров, которые, в свою очередь, указываются на боковой поверхности АБ.

**3.5.1** Рабочая (контактная с изделием) поверхность АБ вокруг призмы покрыта износостойким слоем (карбид вольфрама), что предохраняет ее от стирания и увеличивает срок службы АБ.

**3.6** ИК служит для информационного обмена между АБ и дефектоскопом.

**3.7** Режим дефектоскопа (толщиномера) общего назначения предназначен для проведения ручного контроля сварных соединений и основного металла с помощью совмещенных прямых (типа П111), наклонных (типа П121), раздельно-совмещенных прямых (типа П112), наклонных специализированных (типа СП5-75К, РСМ-5Ф) ПЭП.

**3.8** Перечень средств контроля работы в режиме АФ и РРК приведены в Таблице 3.

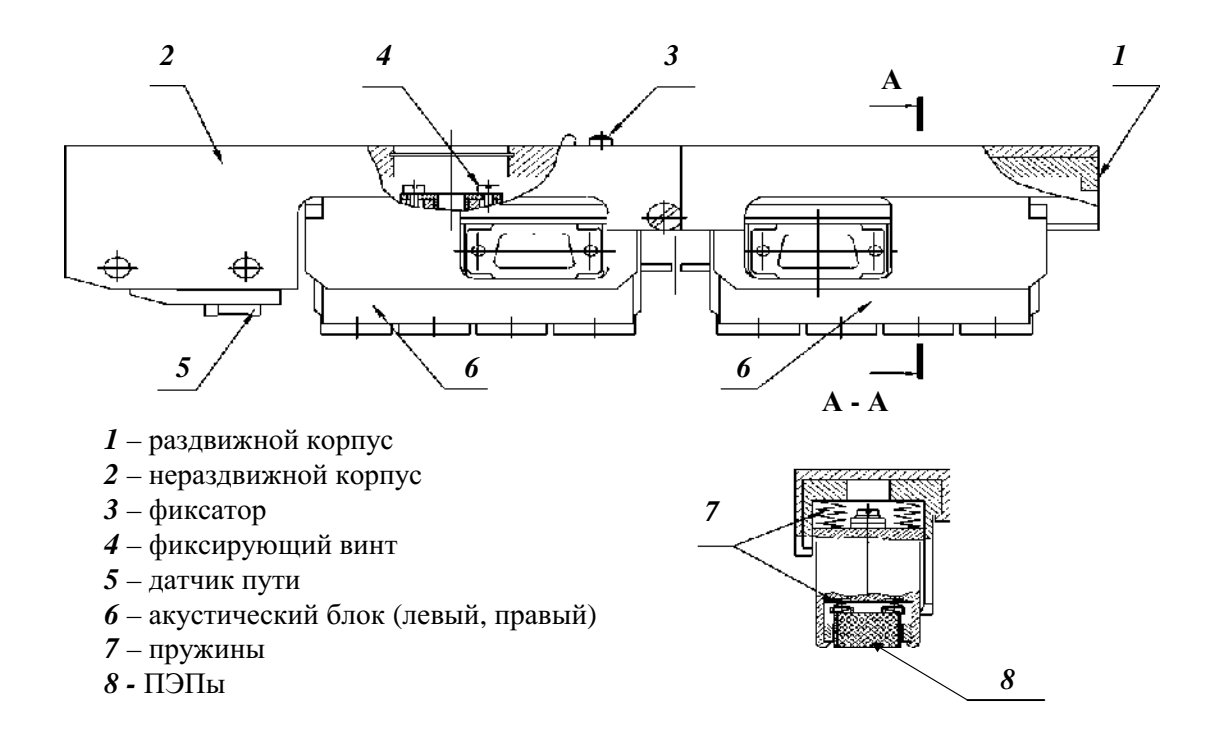

**Рисунок 4** – *МАБ2. Раздвижное двухстороннее механическое приспособление (МП2) с акустическими блоками (АБ)* 

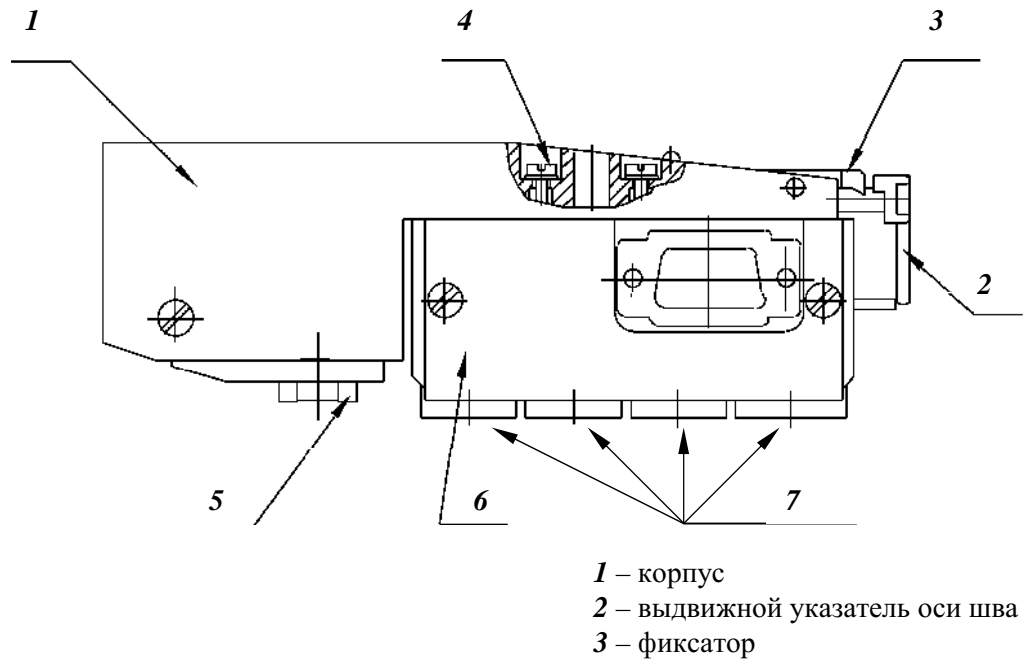

- фиксирующий винт
- датчик пути
- акустический блок (левый)
- ПЭПы

**Рисунок 5** – *МАБ1. Одностороннее механическое приспособление (МП1) с акустическим блоком*

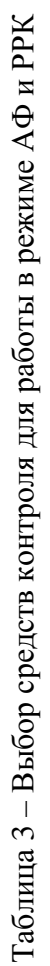

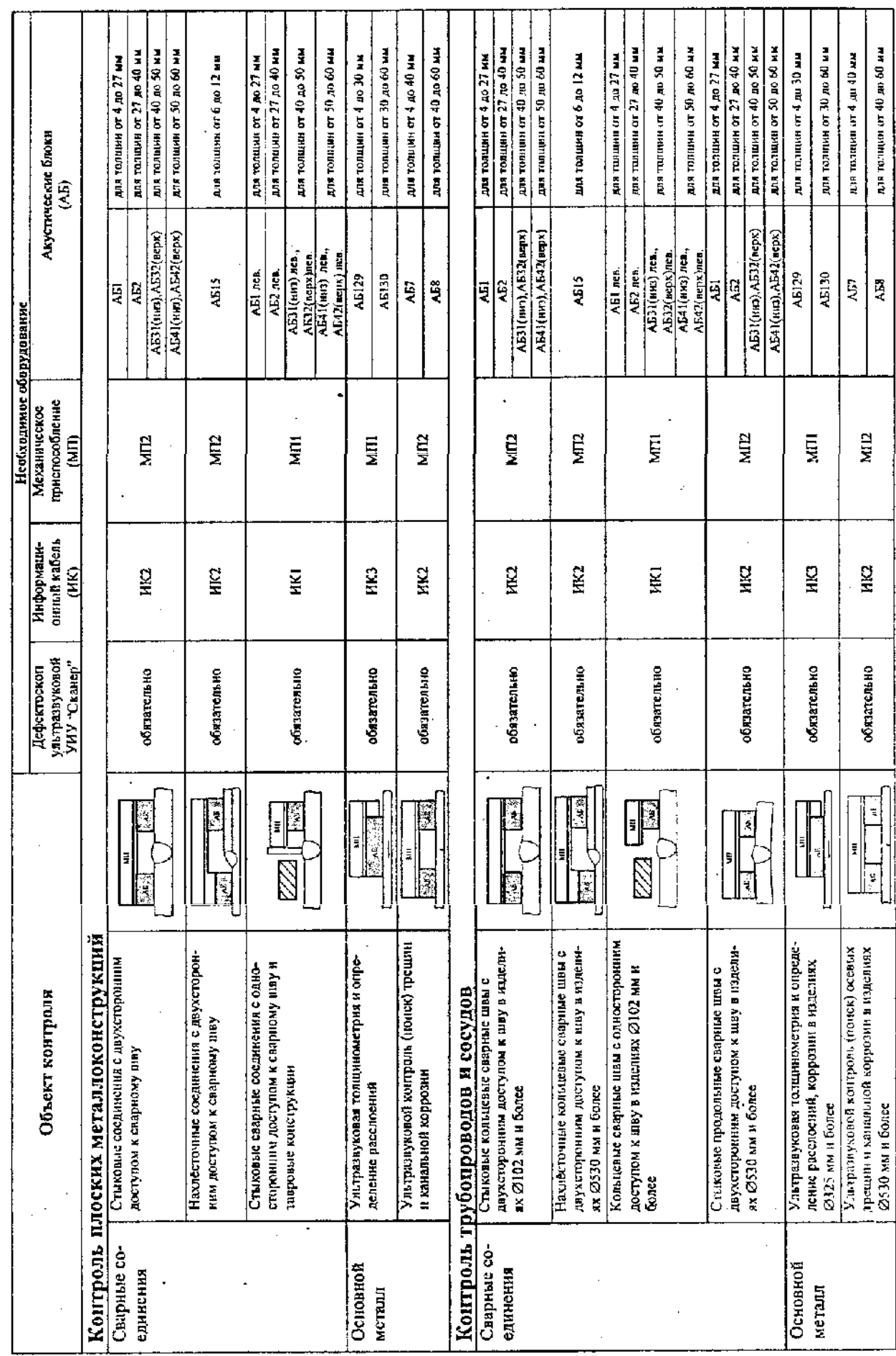

CKAH2.00.00.000.M

#### **4. Работа в режиме автоматического контроля**

#### **4.1 Общие принципы**

**4.1.1** Работа установки осуществляется в 16-ти тактовом режиме, каждый такт осуществляет заложенную схему контроля. Для каждого такта установлены : уровень чувствительности (согласно требованиям действующей НТД); положение и длительность строба (согласно контролируемой толщине и расстоянию до шва); амплитудные пороги фиксации дефекта и определения его размеров по сечению. На каждом «мм» пути фиксируются амплитуды во всех 16-ти тактах, которые затем обрабатываются в дефектоскопе.

**4.1.2** На каждом миллиметре происходит прозвучивание всего сечения контролируемого металла одновременно с двух сторон от шва (для стыковых и нахлесточных соединений, имеющих двухсторонний доступ), а при перемещении оператором МАБ - всего контролируемого участка (сварного соединения и основного металла). Временная система стробирования и микропроцессорная обработка принимаемых сигналов от дефектов каждым из ПЭП по методам, схемам, описанным в настоящей Методике, позволяет идентифицировать тип дефекта (объемный, плоскостной, объемноплоскостной) и определять его параметры путем сравнения всех принятых сигналов от дефекта и определения в цикле тактов максимальных (для эхо-методов) и минимальных (для зеркально-теневых) амплитуд на каждом «мм» пути.

**4.1.3** Результаты контроля просматриваются на экране дефектоскопа или компьютера (при перекачке результатов контроля), а подключив к дефектоскопу или компьютеру принтер, нажатием соответствующих клавиш на клавиатуре можно распечатать результаты. По результатам контроля оценивают качество всего сварного соединения в соответствии с нормативными документами и положениями настоящей Методики.

#### **4.2 Применяемые схемы и методы УЗК**

**4.1.2** Параметры ПЭП в АБ (рабочие частоты, углы ввода), схемы прозвучивания, расположение ПЭП относительно друг друга и АБ относительно сварных соединений выбраны из условий выявления недопустимых дефектов по всему сечению и максимальной помехоустойчивости к возможным переотражениям от провисов, а также в зависимости от толщины стенки, ширины валика усиления или катета шва.

**4.2.2** В зависимости от расположения ПЭП в АБ относительно сварного соединения применяются следующие схемы:

- с расположением ПЭП в одну линию перпендикулярно оси сварного соединения (рисунок 6 а) – проставленные номера соответствуют номерам ПЭП в АБ) для определения продольно-ориентированных дефектов;
- с расположением ПЭП в одну линию для определения поперечно-ориентированных дефектов в околошовной зоне (рисунок 6 б));
- с расположением ПЭП в одну линию для определения остаточной толщины металла и расслоений (рисунок 6 в)).

**4.2.3** Параметры ПЭП для стыковых, тавровых (угловых), нахлесточных сварных соединений - приведены в Таблицах 4...10, схемы и потактовая работа при УЗК стыковых, тавровых (угловых), нахлесточных сварных соединений приведены на рис.7... 15.

Параметры ПЭП нахлесточных сварных соединений выбраны в зависимости от соотношения толщин свариваемых элементов Н1 = Н2, катетов К1 = К2.

Параметры ПЭП, применяемые для контроля определения поперечно-ориентированных дефектов в околошовной зоне, приведены в Таблицах 11,12.

Параметры прямых РС ПЭП, используемые для толщинометрии и определения расслоений, приведены в Таблице 13.

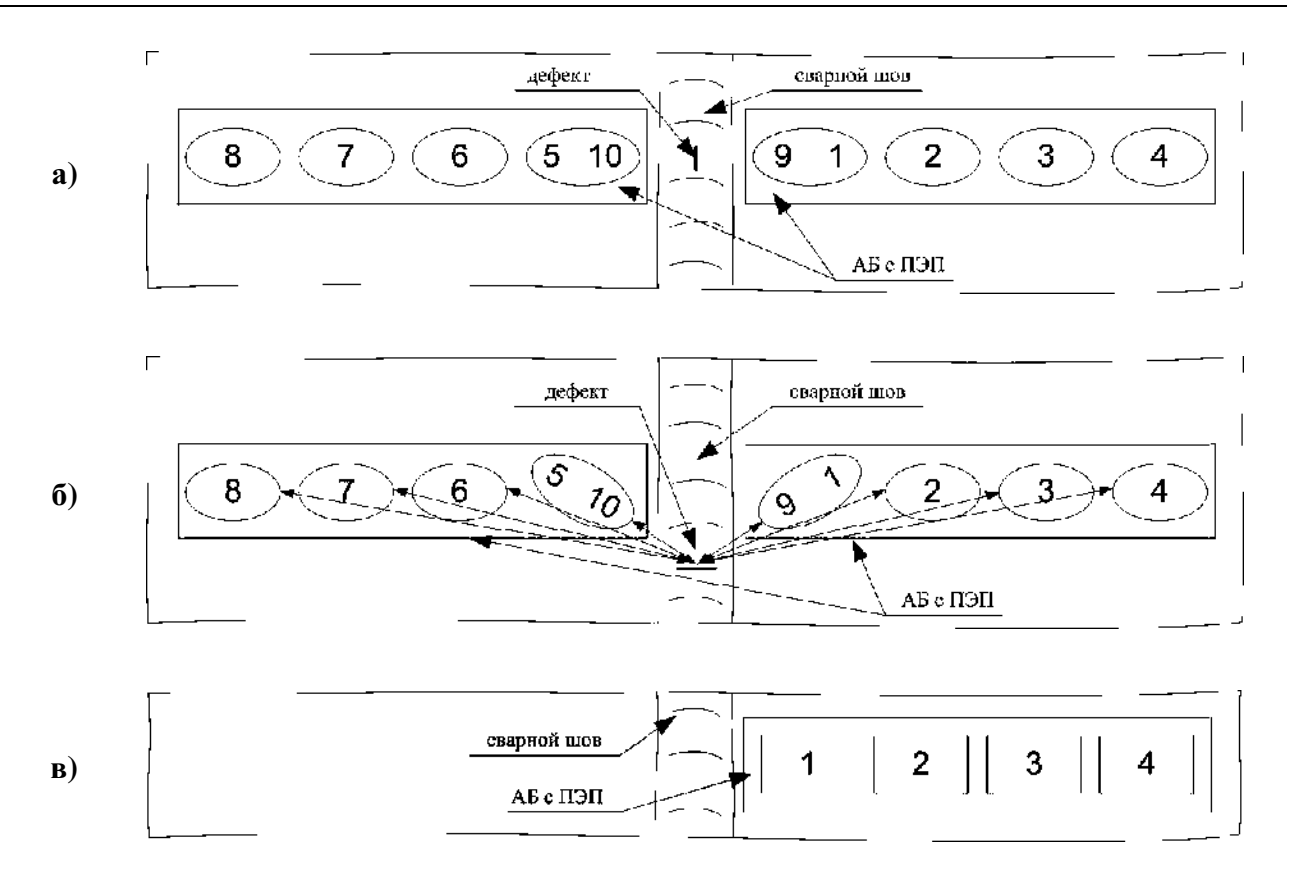

Рисунок 6 - Схема расположения ПЭП в АБ относительно шва.

| $N_2$ | Диаметр пьезо-<br>элемента, мм | Частота,<br>МΓц | Углы ввода в сталь для толщин 426 мм,<br>град. |
|-------|--------------------------------|-----------------|------------------------------------------------|
| 1, 5  | 10                             |                 | 7375                                           |
| 2, 6  | 12                             | $\overline{4}$  | 7173                                           |
| 3, 7  | 12                             | 4               | 6769                                           |
| 4,8   | 12                             | $\overline{4}$  | 6264                                           |
| 9, 10 | 12                             | $\overline{4}$  | 5355                                           |

Таблица 4 - Параметры ПЭП ( АБ1)

Таблица 5 - Параметры ПЭП ( АБ2 )

| $N_2$ | Диаметр<br>пьезоэлемента, мм | Частота,<br>МΓц | Углы ввода в сталь для толщин 2740 мм,<br>град. |
|-------|------------------------------|-----------------|-------------------------------------------------|
| 1, 5  | 12                           | 4               | 7173                                            |
| 2, 6  | 12                           | $\overline{4}$  | 6870                                            |
| 3, 7  | 12                           | $\overline{4}$  | 6668                                            |
| 4, 8  | 12                           | 2.5             | 5860                                            |
| 9, 10 | 12                           | 4               | 4648                                            |
|       |                              |                 |                                                 |

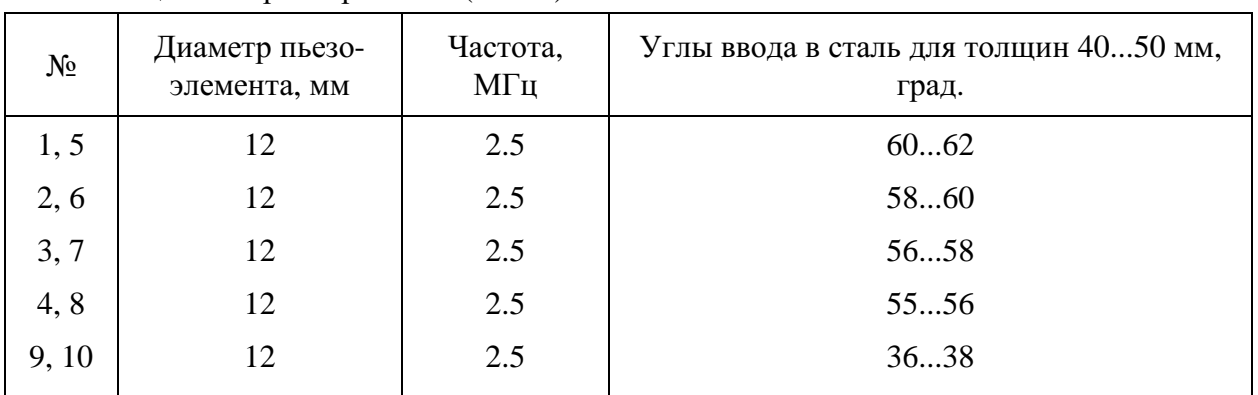

## Таблица 6 - Параметры ПЭП ( АБ31)

## Таблица 7 - Параметры ПЭП ( АБ32)

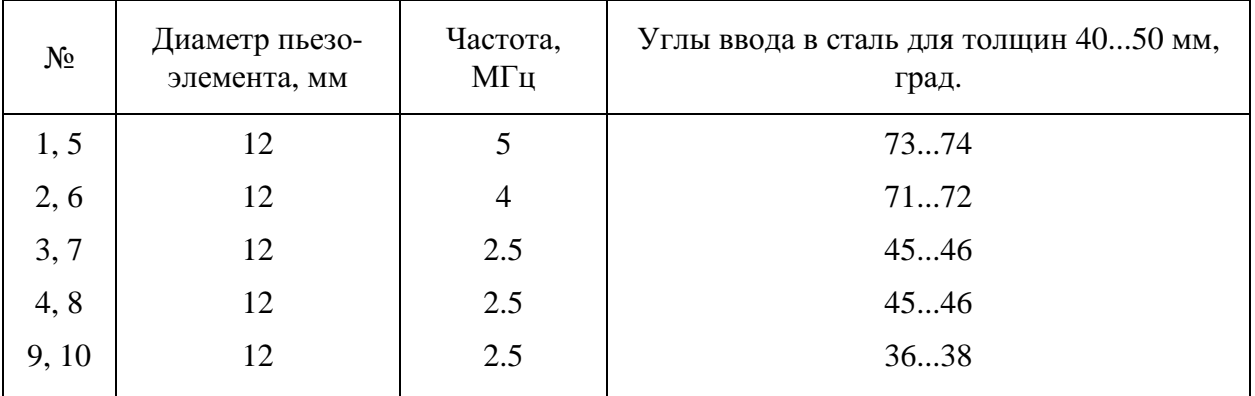

## Таблица 8 - Параметры ПЭП ( АБ41)

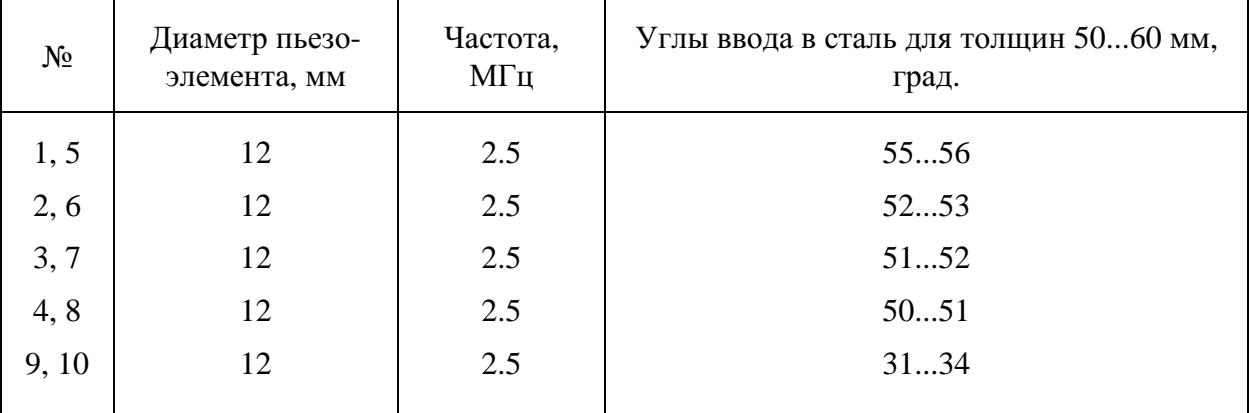

## Таблица 9 - Параметры ПЭП (АБ42)

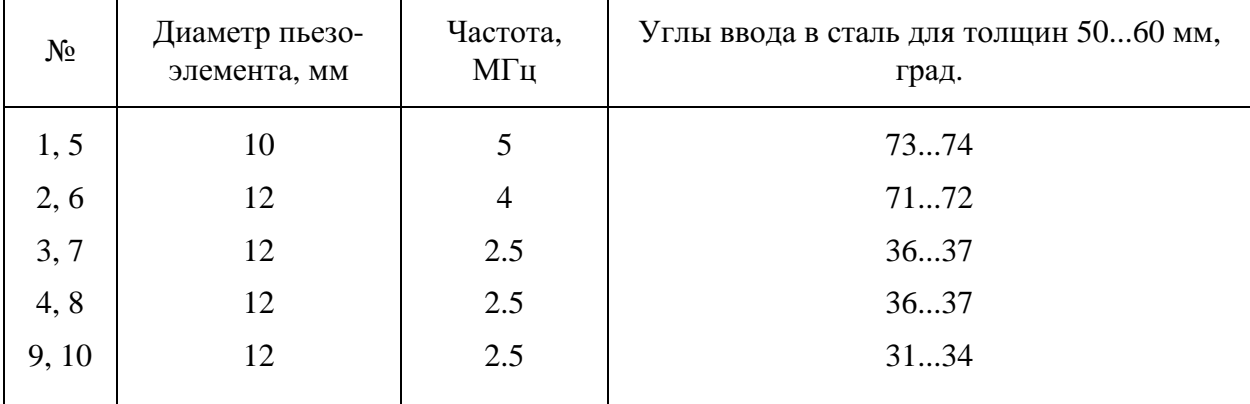

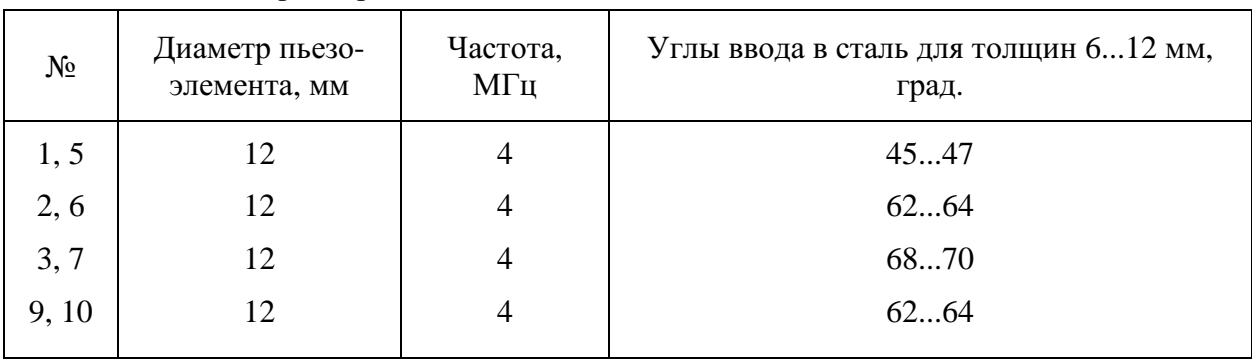

## Таблица 10 - Параметры ПЭП ( АБ15)

## Таблица 11 - Параметры ПЭП ( АБ7)

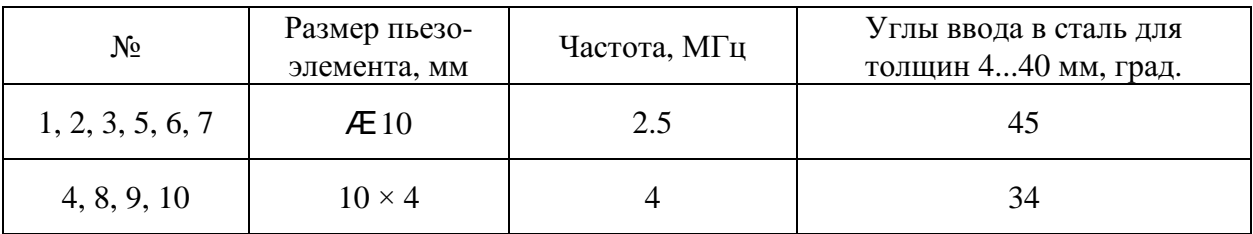

## Таблица 12 - Параметры ПЭП ( АБ8)

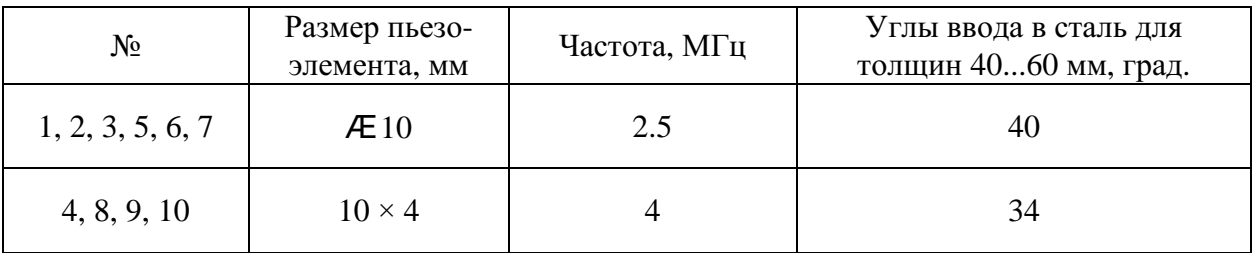

## Таблица 13 - Параметры ПЭП ( АБ129 и АБ130)

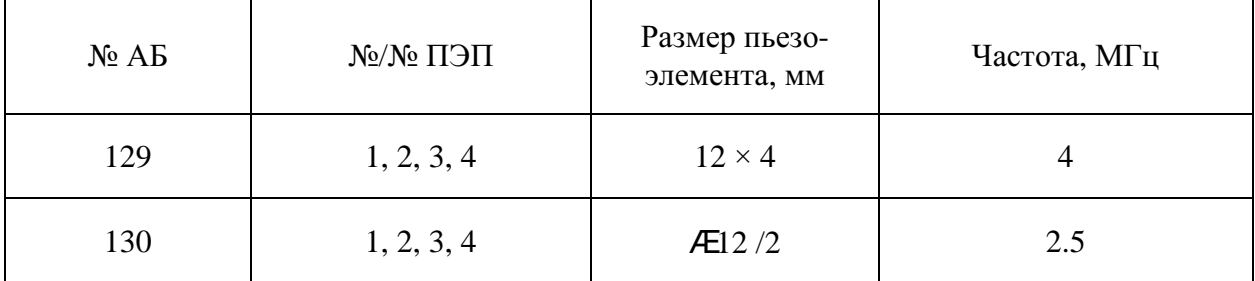

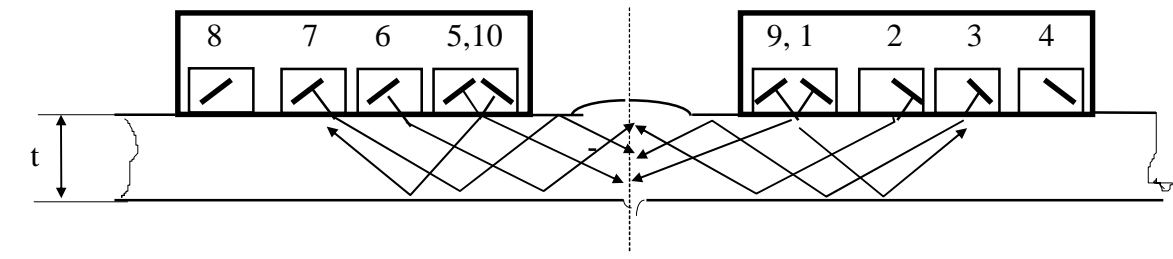

 $\overline{6}$ )

| Такты          | Излучатель     | Приемник       | Схема и метод УЗК      | Контролируемая<br><b>30Ha</b> |
|----------------|----------------|----------------|------------------------|-------------------------------|
| 1              | 3              | 1              | Р-С, ЭХО - зеркальный  | Сечение                       |
| $\overline{2}$ | 7              | 5              | Р-С, ЭХО - зеркальный  | Сечение                       |
| 3              | $\overline{2}$ | 1              | Р-С, ЭХО - зеркальный  | Сечение                       |
| $\overline{4}$ | 6              | 5              | Р-С, ЭХО - зеркальный  | Сечение                       |
| 5              |                | 5              | Р-С, Зеркально-теневой | Сечение                       |
| 6              | 5              | 1              | Р-С, Зеркально-теневой | Сечение                       |
| 7              |                | 3              | Р-С, ЭХО - метод       | Сечение                       |
| 8              | 5              | $\overline{7}$ | Р-С, ЭХО - метод       | Сечение                       |
| 9              | 3              | 3              | Совмещ-ый, ЭХО - метод | Сечение                       |
| 10             | 7              | $\overline{7}$ | Совмещ-ый, ЭХО - метод | Сечение                       |
| 11             | $\overline{2}$ | 3              | Р-С, ЭХО - зеркальный  | Сечение                       |
| 12             | 6              | $\overline{7}$ | Р-С, ЭХО - зеркальный  | Сечение                       |
| 13             | 1              | $\overline{2}$ | Р-С, ЭХО - зеркальный  | Сечение                       |
| 14             | 5              | 6              | Р-С, ЭХО - зеркальный  | Сечение                       |
| 15             | 9              | 3              | Р-С, Зеркально-теневой | Контроль АК                   |
| 16             | 7              | 10             | Р-С, Зеркально-теневой | Контроль АК                   |

Рисунок 7 - Схемы и методы УЗК стыковых соединений толщиной Н = 4..... 9 мм

**a**) схема УЗК

 $\bar{\mathbf{6}}$ ) потактовая работа

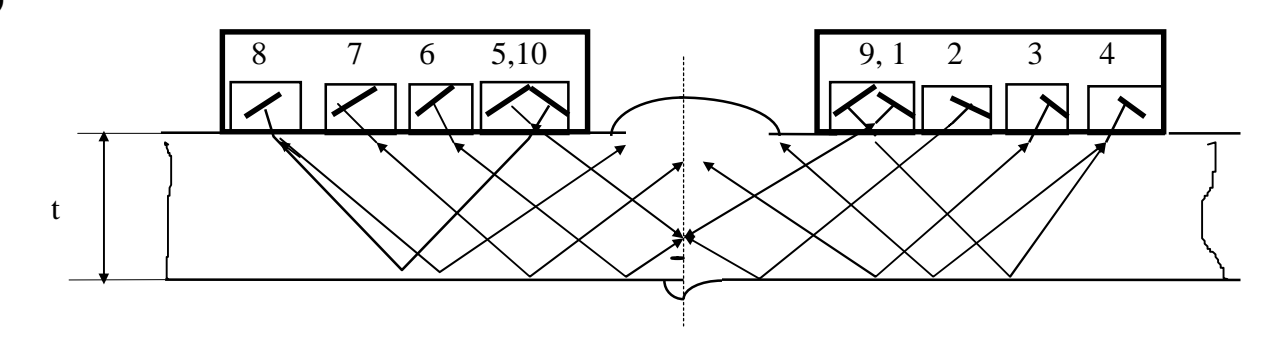

 $6)$ 

| <b>Такты</b>   | Излучатель     | Приемник       | Схема и метод УЗК      | Контролируемая<br>30 <sub>H</sub> a |
|----------------|----------------|----------------|------------------------|-------------------------------------|
| 1              | 3              | 1              | Р-С, ЭХО - зеркальный  | Низ, Середина                       |
| $\overline{2}$ | 7              | 5              | Р-С, ЭХО - зеркальный  | Низ, Середина                       |
| 3              | $\overline{2}$ | $\mathbf{1}$   | Р-С, ЭХО - зеркальный  | Низ, Середина                       |
| $\overline{4}$ | 6              | 5              | Р-С, ЭХО - зеркальный  | Низ, Середина                       |
| 5              | 1              | 5              | Р-С, Зеркально-теневой | Низ, Середина                       |
| 6              | 5              | $\mathbf{1}$   | Р-С, Зеркально-теневой | Низ, Середина                       |
| 7              | 1              | 1              | Совмещ-ый, ЭХО - метод | Низ, Середина                       |
| 8              | 5              | 5              | Совмещ-ый, ЭХО - метод | Низ, Середина                       |
| 9              | 3              | 3              | Совмещ-ый, ЭХО - метод | Верх, Середина                      |
| 10             | 7              | 7              | Совмещ-ый, ЭХО - метод | Верх, Середина                      |
| 11             | 3              | $\overline{4}$ | Р-С, ЭХО - зеркальный  | Верх, Середина                      |
| 12             | 7              | 8              | Р-С, ЭХО - зеркальный  | Верх, Середина                      |
| 13             | 3              | $\overline{2}$ | Р-С, ЭХО - зеркальный  | Низ, Середина                       |
| 14             | 7              | 6              | Р-С, ЭХО - зеркальный  | Низ, Середина                       |
| 15             | 9              | $\overline{4}$ | Р-С, Зеркально-теневой | Контроль АК                         |
| 16             | 10             | 8              | Р-С, Зеркально-теневой | Контроль АК                         |

Рисунок 8 - Схемы и методы УЗК стыковых соединений толщиной Н = 10.....15 мм

**a**) схема УЗК

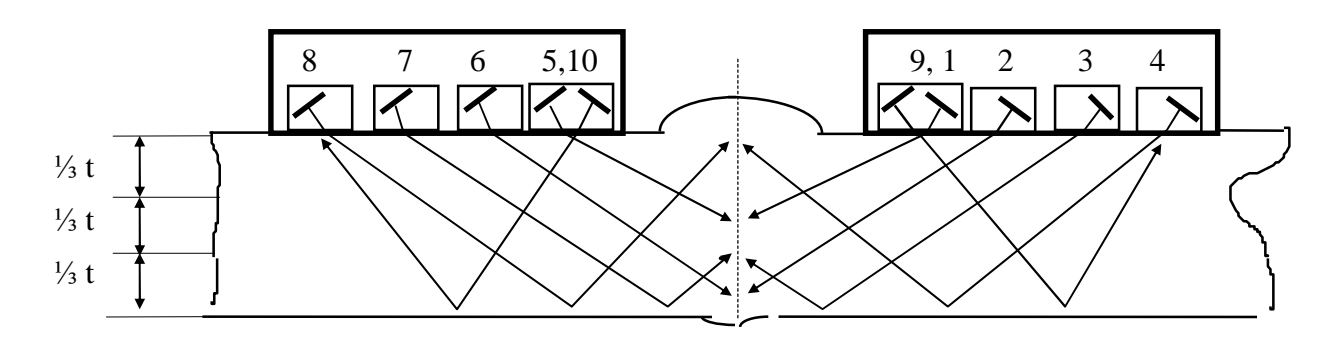

 $\bf{6}$ )

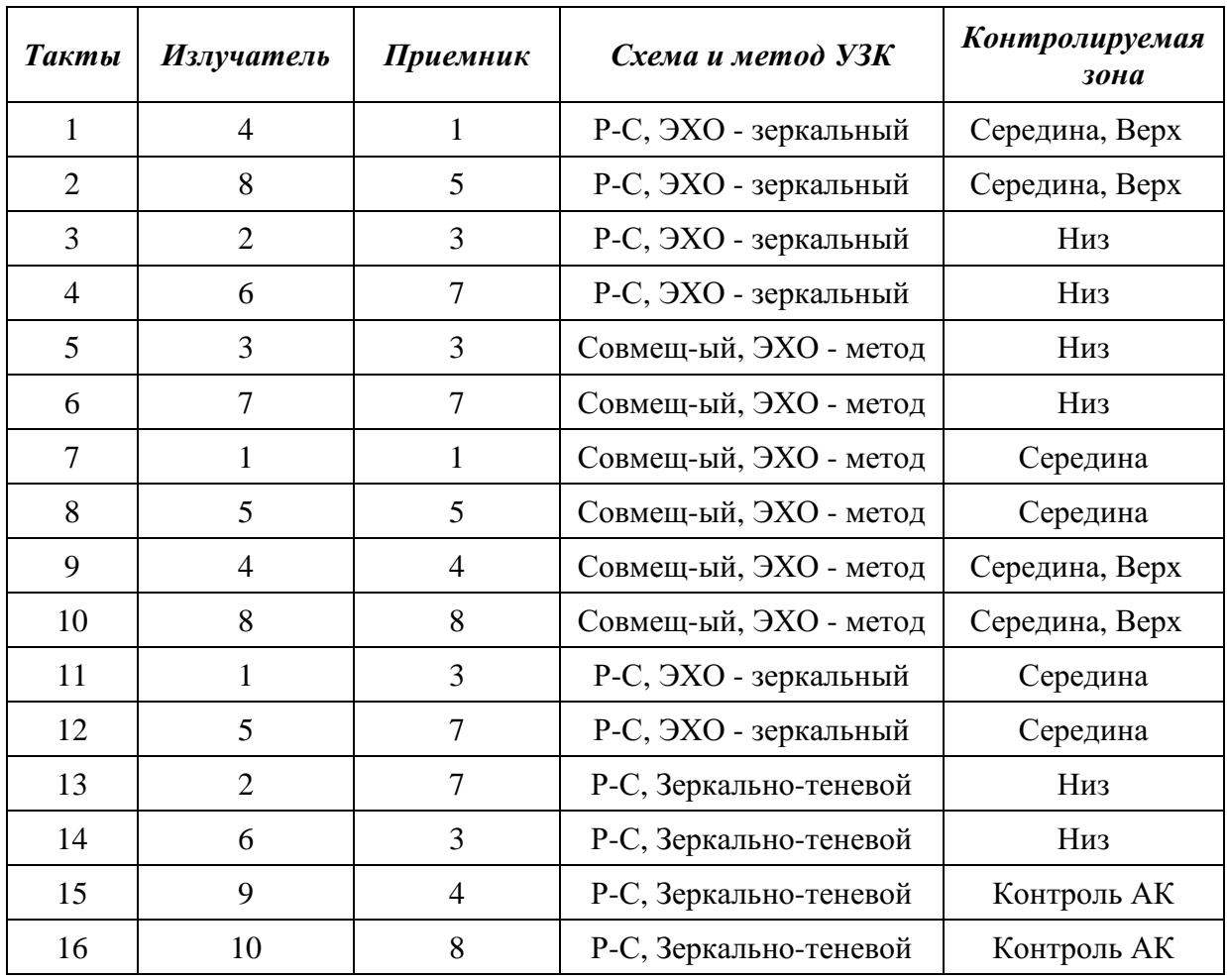

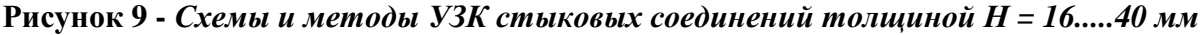

 $a)$  схема УЗК

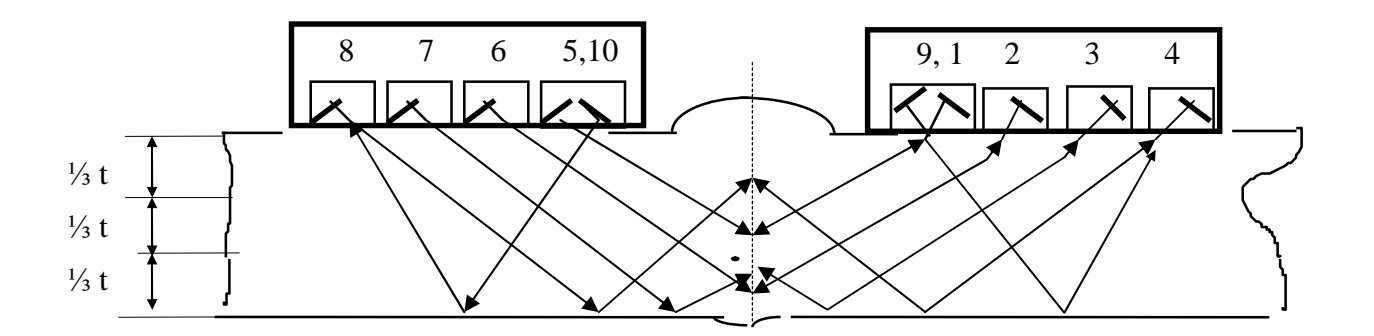

 $\overline{0}$ )

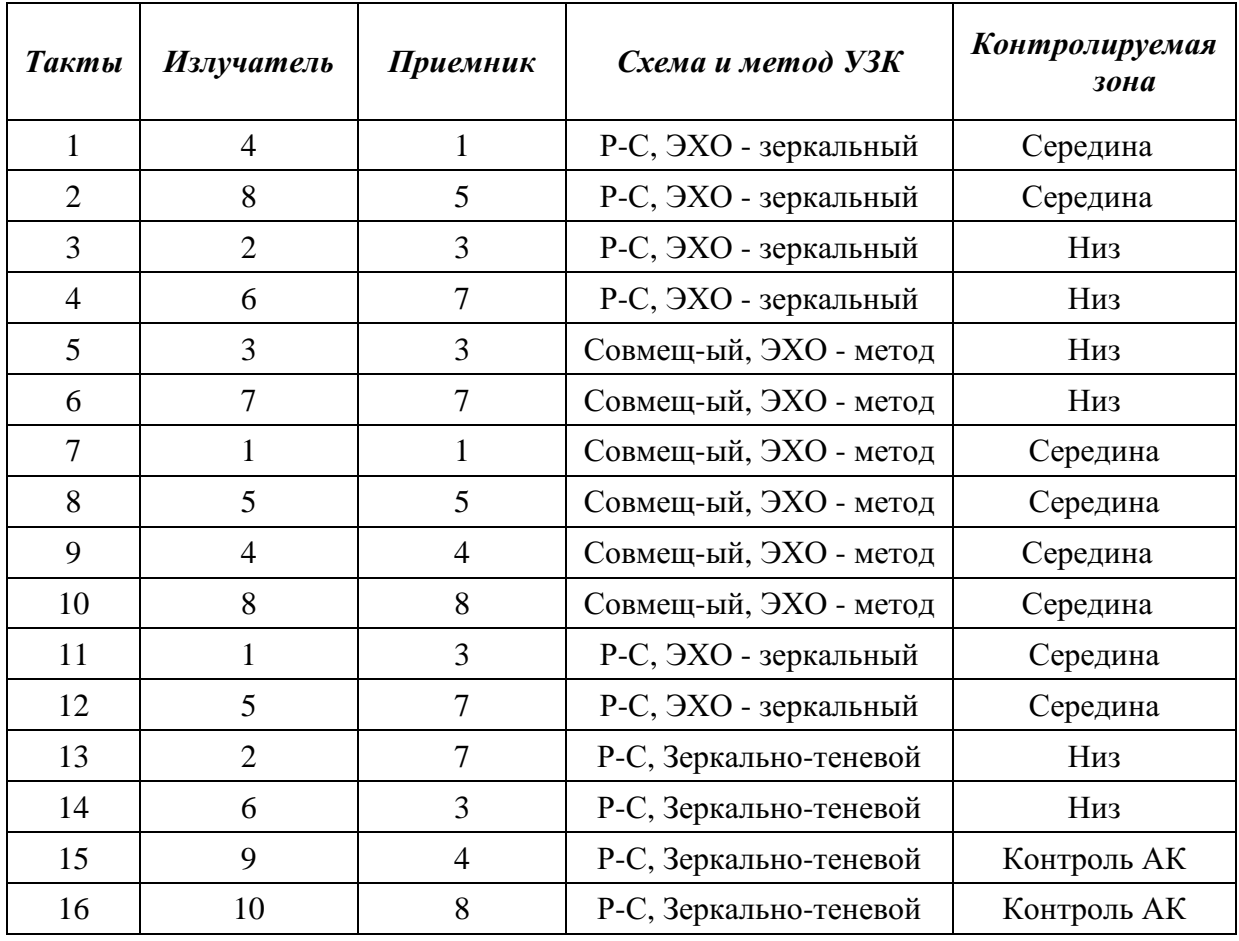

Рисунок 10 - Схемы и методы УЗК нижней части стыковых соединений толщиной  $\vec{H} = 40$ .....60 мм

а) схема УЗК

 ${\bf 6}$ ) потактовая работа

17

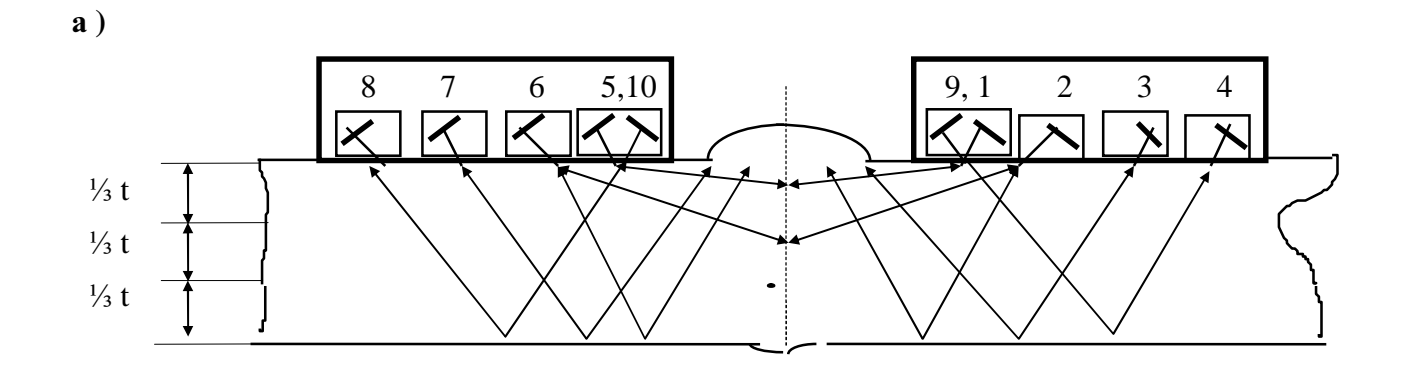

 $\overline{0}$ )

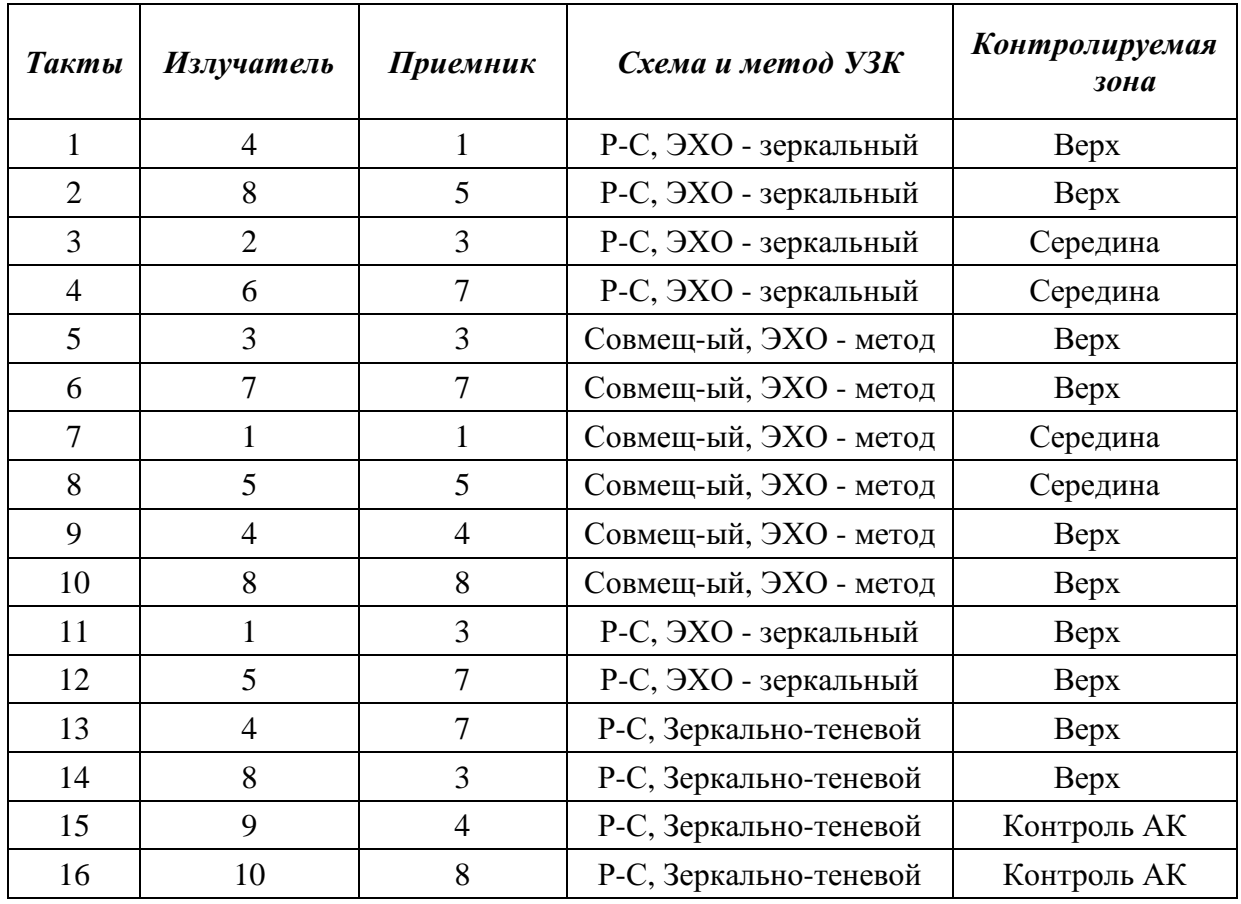

Рисунок 11 - Схемы и методы УЗК верхней части стыковых соединений толщиной  $H = 40$ .....60 мм

а) схема УЗК

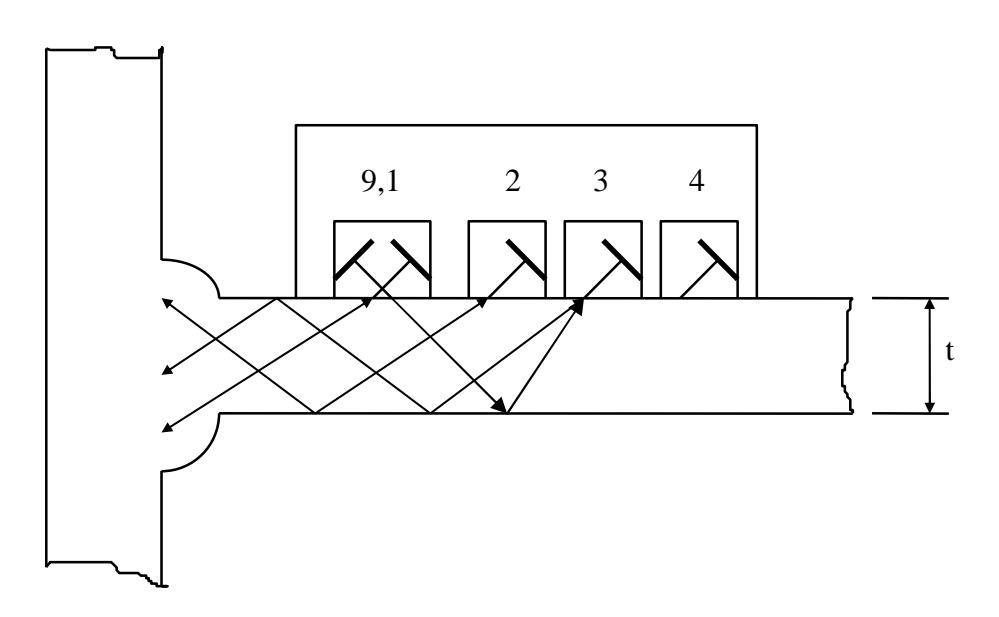

 $6)$ 

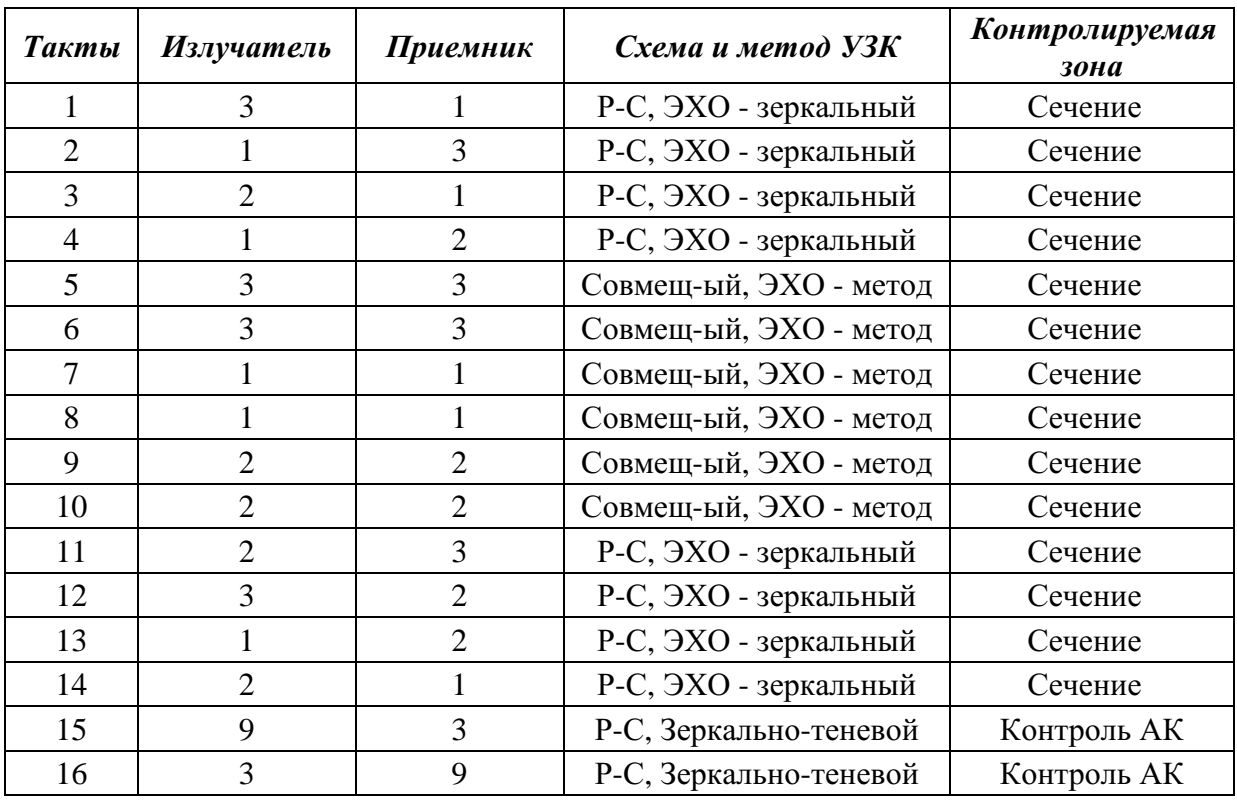

# Рисунок 12 - Схемы и методы УЗК тавровых (угловых) соединений толщиной  $H = 5....9$  мм

**a**) схема УЗК

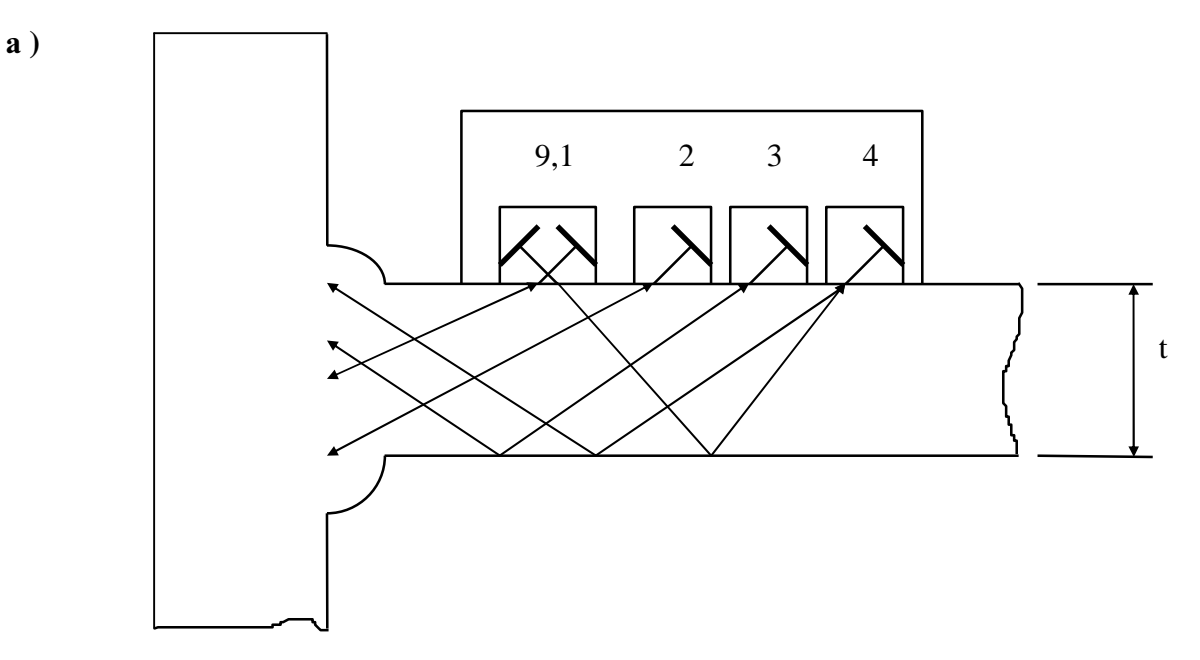

## $\mathbf{6}$ )

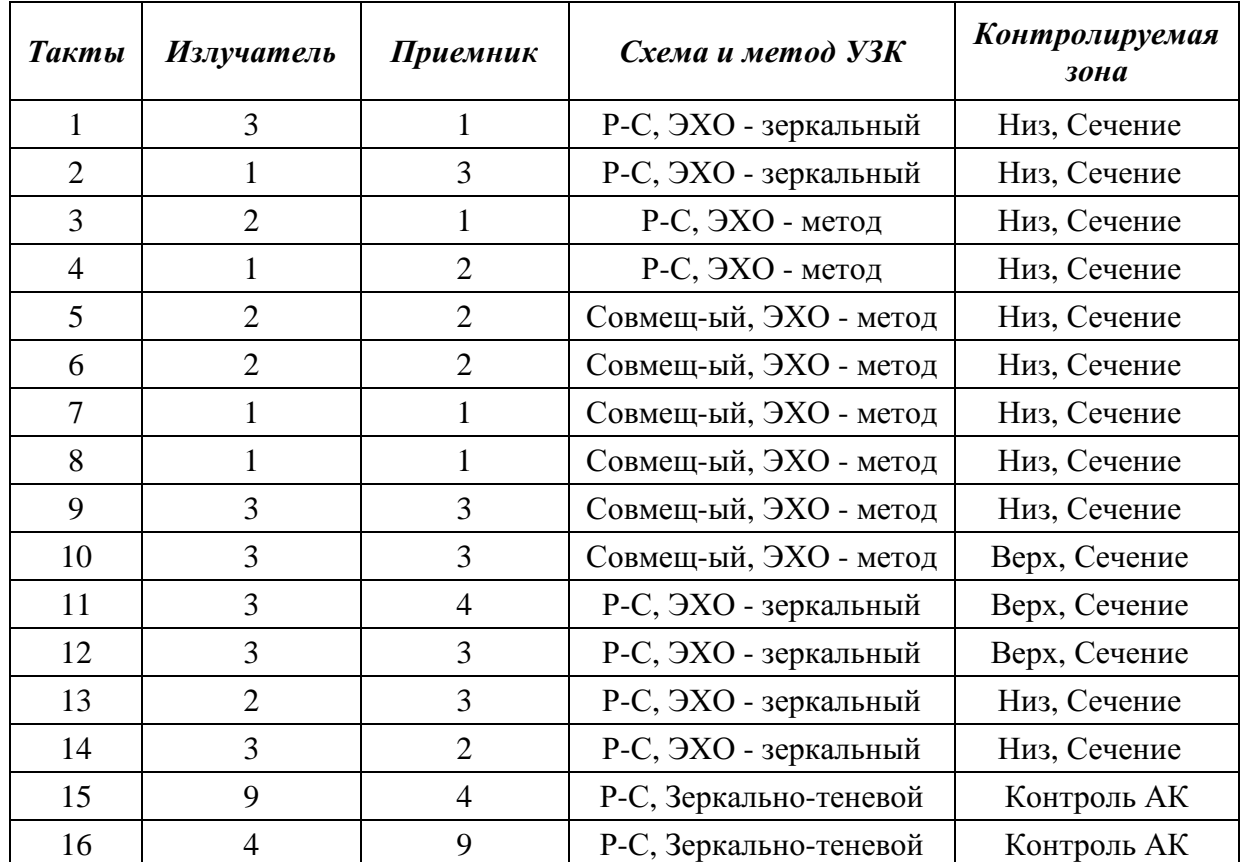

# Рисунок 13 - Схемы и методы УЗК тавровых (угловых) соединений толщиной  $H = 10...15$  мм

**a**) схема УЗК

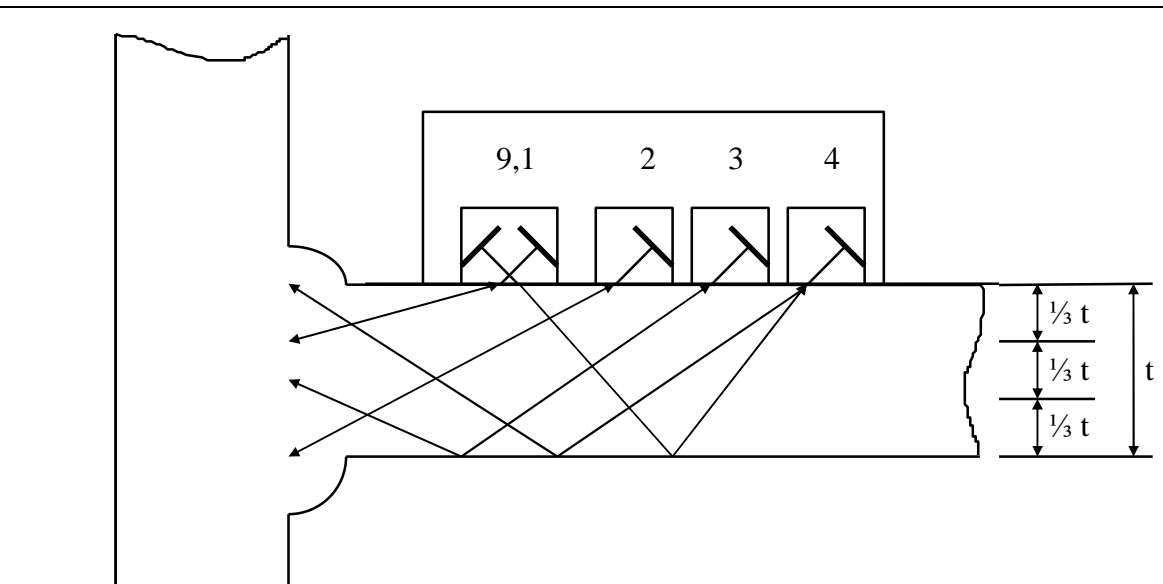

 $\overline{6}$ )

a)

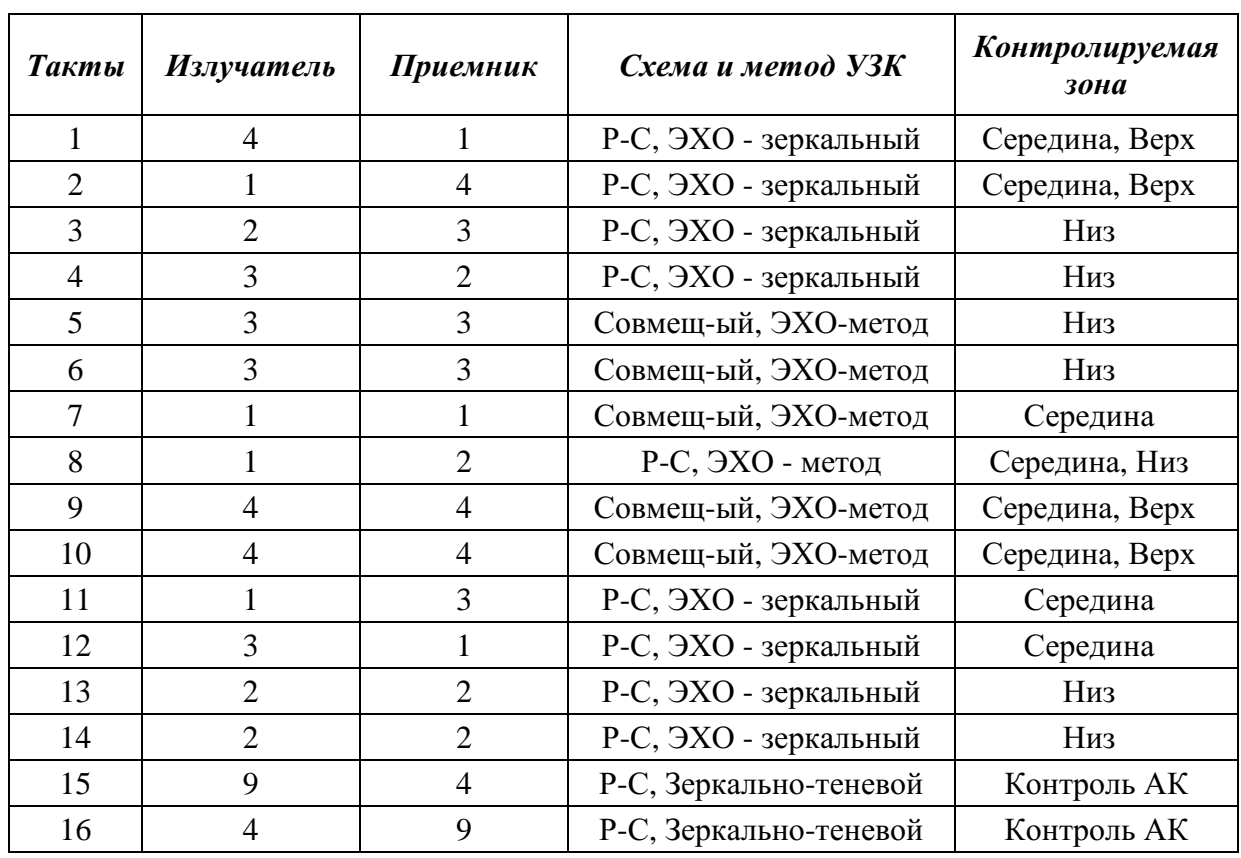

## Рисунок 14 - Схемы и методы УЗК тавровых (угловых) соединений толщиной  $H = 16...40$  MM

 $\bf a$ ) схема УЗК

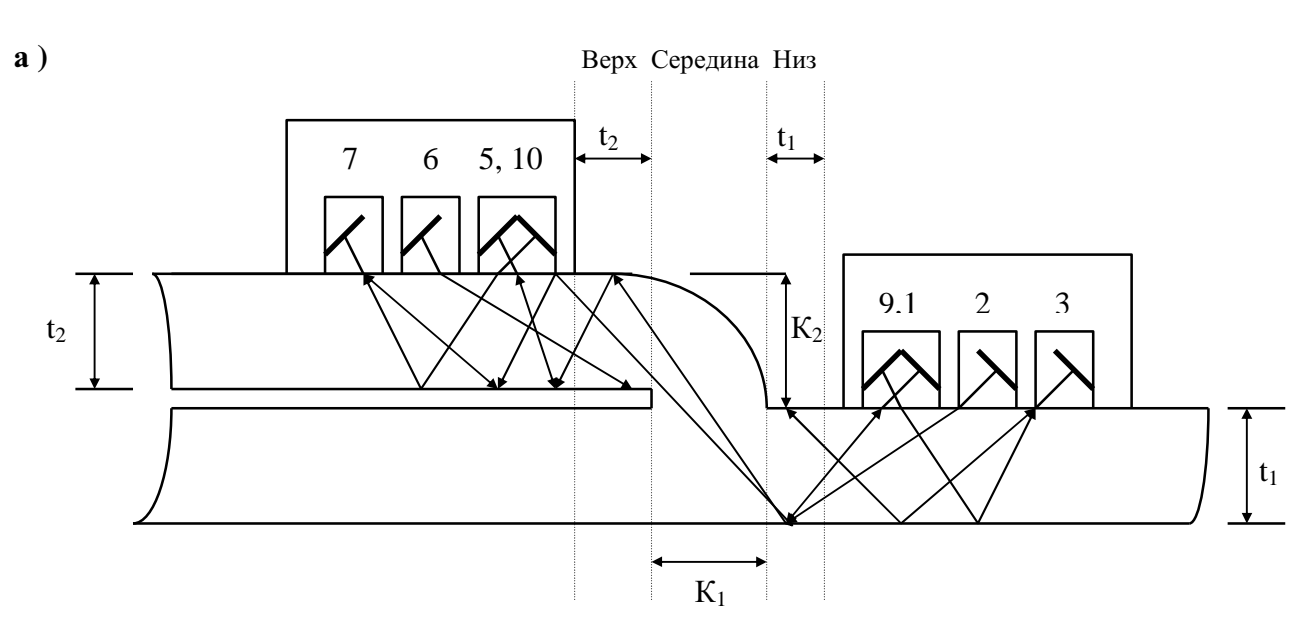

## $6)$

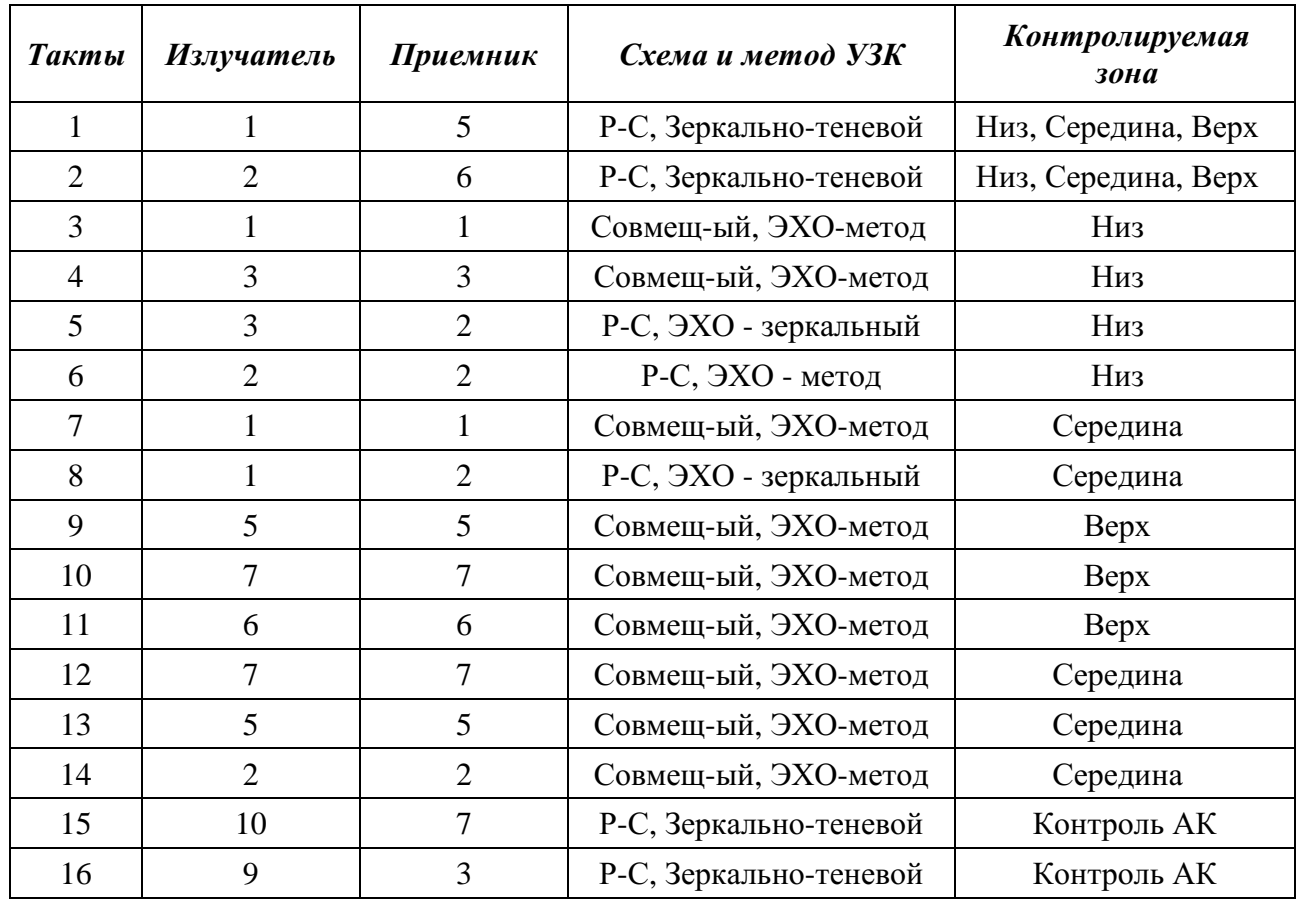

## Рисунок 15 - Схемы и методы УЗК нахлесточных соединений толщиной Н = 6.....12 мм

**a**) схема УЗК

б) потактовая работа

22

#### **4.3 Параметры УЗК**

**4.3.1** Параметры УЗК хранятся в памяти микропроцессора дефектоскопа. При наборе оператором - дефектоскопистом на клавиатуре значений толщины и номера АБ, параметры УЗК, соответствующие обнаружению дефектов согласно Таблице 14, автоматически вызываются из памяти и хранятся в процессе проведения контроля в режиме АФ и РРК. В зависимости от шероховатости и волнистости поверхности чувствительность контроля корректируется согласно п.3.4.

**4.3.2** Проверка работоспособности аппаратуры : на нарушения работы генераторов, усилителей в цепи «дефектоскоп-ИК-МАБ», на нарушения работы ДП, на образце СОП с искусственными отражателями осуществляется в соответствии с Приложениями 1, 2, 3.

**4.2.4** Настройка параметров УЗК (чувствительности, стробов) осуществляется разработчиком установки или персоналом, прошедшим специальное обучение, для всех применяемых толщин и радиусов кривизны по всем рабочим тактам с учетом требований действующих норм НТД и ГОСТ 14782-01 с помощью отладочных программ по настройке параметров УЗК.

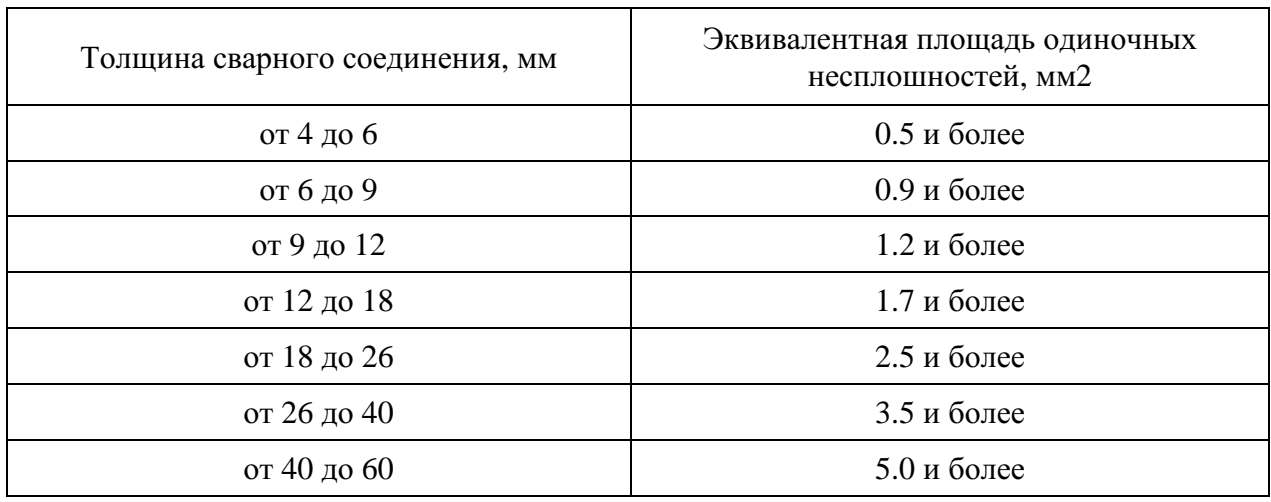

Таблица 14

#### **4.4 Подготовка к работе**

**4.4.1** Перед началом проведения УЗК оператор-дефектоскопист обязан:

- получить задание (заявку) на контроль с указанием типа сварного соединения, расположения изделия на предприятии, марки стали, толщины сварных элементов, кода сварщика, номера чертежа;
- ознакомиться с особенностями технологии выполнения сварных соединений, а также с документацией, в которой указаны допустимые отклонения от установленной технологии;
- ознакомиться с результатами предыдущего УЗК;
- убедиться в отсутствии недопустимых наружных дефектов и потребовать их удаления, если они будут обнаружены;
- убедиться, что ширина и высота усиления шва не превышает размеров, заданных нормами на сварку;
- провести разметку объекта контроля (ОК), выбрать начало и направление сканирования;
- проверить наличие вспомогательной оснастки (линейки, мела, трансформаторного масла, кисти малярной, ветоши, бумаги, скребка);
- убедиться, при необходимости, чтобы участок УЗК был обеспечен подводом питания напряжением 220В, частотой 50 Гц.

**4.4.2** Поверхности сварных соединений, со стороны которых проводится УЗК, должны быть очищены (зачищены) от пыли, грязи, окалины, брызг металла, заусенцев, забоин, неровностей по всей длине контролируемого стыка. Ширина подготовленной под контроль околошовной зоны должна составлять не менее 100 мм с каждой стороны шва. При подготовке зоны контроля вручную или с помощью механической обработки подготовить поверхность зоны контроля так, чтобы шероховатость поверхности была не хуже Rz 40,

**4.4.3** Подготовленные для дефектоскопии поверхности околошовных зон (см. Таблицу 2) непосредственно перед проведением контроля протереть ветошью и покрыть равномерным слоем контактной смазки (например, моторное или трансмиссонное масло), но так, чтобы смазка не попала в зону перемещения ДП.

волнистость не более 0.015 - в соответствии с требованиями ГОСТ 2789-73.

**4.4.4** Согласно Таблицы 3 выбрать АБ для УЗК заданной толщины, соответствующие МП и ИК.

**4.4.5** Раздвинуть МП2 ( также, при необходимости, осуществить «излом» корпуса МП2 нажатием на фиксатор (3) (см. рисунок 4) - для контроля продольных стыковых швов трубопроводов и сосудов Æ 530...1420 мм) до отметки с надписью контролируемой толщины. При этом, для продольных швов  $\overline{F}$ 530...1420 мм отметка толщин обозначена справа со знаком « ^ » (излом МП2), для кольцевых швов - слева (без излома МП2). При контроле с помощью МП1 - выдвинуть указатель шва (2) (см. рисунок 5) до соответствующей отметки толщины, нажав на фиксатор (3).

**4.4.6** Подсоединить ИК к дефектоскопу и к АБ, соблюдая совпадение разъемов, и зафиксировать соединение стопорными винтами.

**4.4.7** При работе от сети (~ 220 В, 50 Гц) разъем электропитания на 9 В вставить в соответствующий разъем (2) на задней панели дефектоскопа (см. рисунок 3) , а блок питания вставить в сетевую розетку.

**4.4.8** На задней панели корпуса нажать тумблер "ВКЛ" (1) (см. рисунок 3) - загорятся светодиоды - желтый на передней панели дефектоскопа, красный и зеленый - на корпусе МАБ1 или МАБ2 и красный на передней панели - вспыхнут и погаснут (при этом будет слышен звуковой сигнал), а на экране дефектоскопа появится заставка основного меню. Нажать клавишу «7», при работе с аккумуляторами - посмотреть значение заряда (при значениях 6,0...6,2 В и меньше - необходимо выключить дефектоскоп, снять заднюю крышку (6) (см. рисунок 3), отвернув два винта, вынуть разряженные и вставить соответствующим образом заряженные 6 аккумуляторов - схема установки аккумуляторов находится в нижней части аккумуляторного отсека - вернуть на место крышку, завинтив ее винтами, и снова включить дефектоскоп) и посмотреть сообщение о емкости оставшейся памяти - при значениях 5 % и меньше необходимо, распечатать информацию, хранящуюся в памяти или перекачать ее в компьютер, после этого, провести очистку памяти.

**4.4.9** Для изменения яркости изображения на экране, необходимо нажать клавишу "Shift" и, не отпуская ее, периодически нажимать на клавишу "8" - для увеличения яркости или на клавишу "2" - для уменьшения яркости.

**4.4.10** Согласно Приложения 1 провести проверку работоспособности ЭАТ.

**4.4.11** Согласно Приложения 2 провести проверку работы ДП.

**4.4.12** Согласно Приложения 3 провести проверку работоспособности на образце СОП.

**4.4.13** Работы по п.п. 4.4.10, 4.4.11, 4.4.12 проводить каждый раз перед началом контроля.

**4.4.14** Поставить МАБ в начало контролируемого участка сварного шва на изделие так, чтобы продольная ось стрелки (МАБ2) или выдвижного указателя (МАБ1) и ось сварного соединения (центр валика усиления) совпадали ± 0.5 мм.

#### 4.5 Порядок проведения контроля

4.5.1 Технология выполнения контроля в режиме АФ и РРК состоит из операций:

- введение в память установки параметров изделия: диаметр и толщину, номера АБ, номера контролируемого соединения или зоны УЗК;
- сканирование \*\* МАБ оператором вручную, со скоростью перемещения не более 1 м/мин (во время контроля возможны остановки и плавное изменение скорости до 1 м/мин, а также корректировка положения МАБ относительно оси сварного соединения);
- просмотр результатов УЗК на экране дефектоскопа;.
- уточнение при необходимости параметров дефектов (глубины залегания, эквивалентной площади, условной протяженности) ручными ПЭП в режиме дефектоскопа общего назначения согласно требований руководящих НТД;
- проведение ручного контроля в режиме дефектоскопа общего назначения в местах нарушения АК или недоступных для проведения автоматического контроля;
- распечатывание протокола результатов контроля;
- проведение оценки обнаруженных дефектов на соответствие нормам;
- оформление заключения о качестве сварного соединения;
- предоставление результатов контроля руководителю службы;
- приведение установки в исходное состояние (промыть и протереть ветошью АБ и МП. отнести установку в место хранения).

### 4.6 Работа с аппаратурой в режиме АФ и РРК

4.6.1 После включения дефектоскопа, дать ему прогреться в течении 1 минуты.

4.6.2 На экране дефектоскопа изображена заставка основного меню:

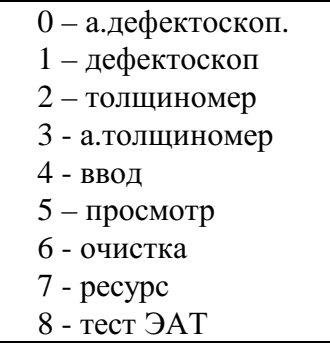

При УЗК разнотолщинных элементов вводят наименьшую из толщин (при этом МАБ2 смещают от оси шва на разницу толщин в сторону большей толщины), при разнотолщинности более 25 % или свыше 4 мм УЗК проводят МАБ1 со стороны наименьшей толщины, с наибольшей толщины контроль проводят в ручном режиме.

<sup>&</sup>quot; При УЗК сварных соединений толщиной 41...60 мм сканирование проводить дважды: АБ контролирующим нижнюю часть сечения (АБЗ1 или АБ41), затем АБ, контролирующим верхнюю часть сечения (АБ32 или АБ42), (см. СКАН 2.00.00.000. РЭ).

**4.6.3** Для ввода данных нажать клавишу « 4 », на экране дефектоскопа появится заставка ввода данных контроля:

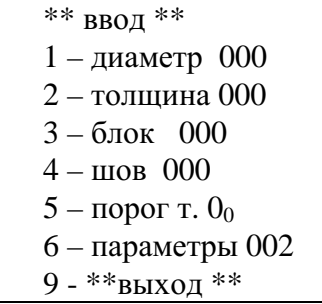

**4.6.4** *Для ввода данных в режиме АФ и РРК использовать клавиши « 1 », « 2 », « 3 », « 4 » и « 5 »*. Нажать клавишу "1" и ввести диаметр контролируемой трубы в сантиметрах (пример - труба диаметром 1420 мм, ввести число 142), далее нажать клавишу "Enter".

**4.6.5** Нажать клавишу "2", при этом на экране появится надпись "толщина 000" и маркер на последней цифре - необходимо набрать с помощью клавиатуры число, соответствующее толщине контролируемого образца в миллиметрах (например, толщина контролируемого изделия 8 мм, тогда с помощью клавиатуры набрать число 008), и для запоминания введенного значения толщины необходимо нажать клавишу "Enter".

**4.6.6** Нажать клавишу "3", при этом на экране появится надпись "блок 000" и маркер на последней цифре - необходимо набрать с помощью клавиатуры число, соответствующее номеру АБ, который обозначен на этикетке АБ ( каждому АБ соответствует свой диапазон толщин – согласно Таблицы 3, например, толщине - 8 мм соответствует АБ под номером 1), тогда с помощью клавиатуры необходимо набрать число - 001, и для запоминания введенного номера АБ нажать клавишу "Enter".

**4.6.7** Нажать клавишу "4", при этом на экране появится надпись "шов 000" и маркер на последней цифре - необходимо набрать с помощью клавиатуры число, соответствующее номеру контролируемого шва, который определяет сам оператор (например, контролируемый сварной шов имеет обозначение 038, тогда с помощью клавиатуры необходимо набрать число 038), и для запоминания введенного номера контролируемого шва нажать клавишу "Enter" (вводимое число номера шва может изменяться в пределах только от 0 до 255).

**4.6.8** Нажать клавишу "5", при этом на экране появится надпись "порог т.  $0_0$ " необходимо набрать с помощью клавиатуры число ( при этом первые бόльшие цифры – соответствуют целому числу миллиметров, меньшие цифры – десятым долям миллиметра), соответствующее пороговому значению толщины изделия в миллиметрах, при котором необходима подача звукового и светового сигнала при работе в режиме автоматического толщиномера.

**4.6.9** Клавиша « *6* » предназначена для запоминания и вызова файлов параметров настройки ручных ПЭП, когда электронный блок работает **в режиме дефектоскопа общего назначения.** 

**4.6.10** Для выхода из таблицы ввода данных нажать клавишу "9", после этого на экране появится основное меню.

**4.6.11** При необходимости ликвидировать записанные ранее результаты контроля необходимо нажать клавишу " 6 " - появится сообщение:

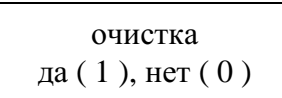

После этого, нажав клавишу "1", экран погаснет и через 5...15 сек появится основное меню - очистка предыдущих результатов завершена; при ошибочном нажатии клавиши « 6 », необходимо нажать клавишу « 0 » - появится заставка основного меню.

**4.6.12** Установка готова для проведения контроля в режиме АФ и РРК. Нажать клавишу "0" (что соответствует началу контроля) на экране появится надпись:

> \*\* введено \*\*\*  $1 - \mu$ иаметр 000 2 – толщина 000 3 – блок 000  $4 - \text{m}$  000 9 - \*\*контроль \*\*

**4.6.13** Нажать клавишу « 9 », соответствующую началу контроля, равномерно и без рывков начать движение МАБ1 или МАБ2 со скоростью не более 1 м/мин, следя за ориентацией указателя флажка (МАБ1) или стрелки (МАБ2) относительно оси сварного соединения, при контроле тавровых (угловых) соединений (МАБ1) - упираться указателем флажком в стенку. При движении АБ на корпусе МП загорится зеленый светодиод - при наличии АК и красный - при наличии дефекта. Если АК нарушен, то зеленый светодиод погаснет.

## **ВНИМАНИЕ: Категорически запрещается выключать питание дефектоскопа, работающего в режиме автоматического контроля !**

**4.6.14** По окончании сканирования необходимо нажать любую клавишу (кроме клавиши "Shift") и вся информация будет сохранена в памяти дефектоскопа, а на экране появится основное меню.

**4.6.15** При контроле следующего сварного шва аналогичной толщины необходимо нажать клавишу "4" основного меню, на экране появится заставка ввода данных, далее согласно п.4.6.7. ввести новое обозначение контролируемого шва (например, 039) и нажать клавишу "Enter". Затем установить МАБ на контролируемый стык, нажать клавишу " 0 " и повторить операции п.п.4.6.12 .... 4.6.14.

**4.6.16** При контроле сварного шва другой толщины или типа, требующей замены АБ или МП, выключить прибор, заменить АБ, МП, включить дефектоскоп и повторить операции п.п.4.6.1-4.6.14 (кроме п.4.6.11., который выполняется по необходимости).

#### **ПРИМЕЧАНИЕ**

В процессе УЗК возможно отключение зеленого светодиода на корпусе МАБ.

*Причинами этого может быть:* 

- а) нет плотного прижатия рабочей поверхности АБ к поверхности изделия;
- б) плохая зачистка поверхности, наличие окалины, капель и брызг металла, грязи;
- в) отсутствие масла на поверхности изделия;
- г) наличие грязи на рабочей поверхности АБ;
- д) неправильная раздвижка МП, не соответствующая контролируемой толщине, или неправильный набор толщины.

 *Устранить причину нарушения АК и продолжить УЗК, отодвинув МАБ в начало контроля.* 

**4.6.17** При необходимости просмотреть результаты контроля в режиме АФ и РРК конкретного стыка необходимо нажать клавишу "5" основного меню, при этом на экране появится следующая заставка (пример):

> просмотр дефектоскоп 3 автомат 2 а.толщиномер 0 \*\* выход\*\*

Клавишами «  $8 \times u \times 2 \times$ , т.е. стрелками «вверх» и «вниз» переместить курсор «  $4 \times$ на строку « автомат » и нажать « Enter », при этом появится заставка с перечнем проведенных измерений (пример) :

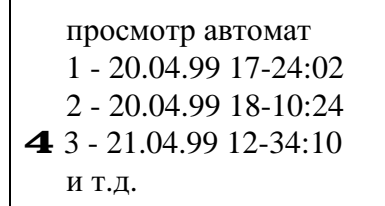

Дата, начало и окончание сканирования определяются автоматически с помощью встроенного таймера.

**4.6.18** Выбрать необходимое измерение, перемещая курсор как в п. 4.6.17 , и нажать «Enter», при этом появится заставка (пример) :

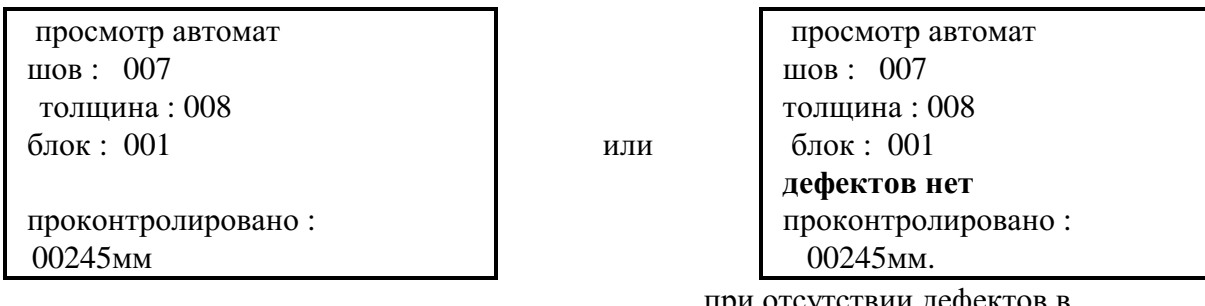

при отсутствии дефектов в проконтролированном участке.

**4.6.19** Нажав клавишу « 9 », можно получить общую картинку засоренности дефектами проконтролированного участка, при повторном нажатии клавиши « 9 » - просмотреть фрагменты, при третьем нажатии - получить результаты обнаруженных дефектов в виде построчной таблицы. Подробное описание работы режимов просмотра результатов автоматического контроля (дефектоскопии сварных соединений и толщинометрии основного металла) находится в Паспорте на установку - СКАН2. 00. 00. 000. ПС.

**4.6.20** При необходимости выйти из режима просмотра в режим основного меню, дважды нажать клавишу « 0 » - появятся заставки п.4.6.17, при последующем нажатии клавиши « 0 » - заставка основного меню.

**4.6.21** Для вывода результатов УЗК на лист бумаги формата А4 необходимо выполнить строго следующие операции :

а) подсоединить принтер к сети ;

- б) подсоединить принтер к дефектоскопу соответствующим кабелем;
- в) включить дефектоскоп ;
- г) включить принтер ;

д) заправить лист бумаги в принтер и включить его на прием ;

 е) провести манипуляции согласно п.п. 4.6.17....4.6.18., т.е. выбрать необходимое измерение и нажать клавишу "5" - на экране появится заставка :

> Распечатать ? да (1), нет (0) шов : 007 толщина : 008 блок : 001 проконтролировано : 00245мм.

 ж) при нажатии клавиши « 1 » принтер начинает распечатку результатов контроля, при нажатии клавиши « 0 » - появится заставка п.4.6.18;

 з) если при распечатке листа на экране появится строка "СЛЕДУЮЩИЙ ЛИСТ", необходимо вставить чистый лист в принтер, нажать клавишу "1" и распечатка продолжится, при этом на распечатке указывается номер листа. Последняя строка на распечатке при окончании - « Проконтролировано \*\*\*\*\* мм».

 **ВНИМАНИЕ** : принтер может не распечатывать результаты контроля, если не соблюдена последовательность операций **п.4.6.21 в),г).** 

**4.6.22** После нажатия клавиши "7" основного меню, на экране появится следующая заставка (пример) :

> 1) 2) 3) 4) 5) 6) Температура : + 23 С батарея : 7.2 В № измерений : 5 ост. памяти : 89 % проконтролировано : 10.573 М 17: 24: 39 15-03-98

что соответствует :

1) температуре воздуха внутри электронного блока в градусах Цельсия;

2) сообщению о емкости заряда аккумуляторов или батарей в вольтах (от 6 В до 9.99 В) при падении заряда до величины меньше 6 В - начинает мигать желтый индикатор питания на лицевой панели дефектоскопа, а при еще большем падении заряда - экран отключается;

3) количеству проведенных измерений контроля как в автоматическом, так и в ручном режимах (от 0 до 255);

4) сообщение о емкости оставшейся памяти в процентах (от 0 до 100%);

5) сообщение о суммарной длине проконтролированных стыков (от 0 до 99999 мм );

6) время и дата на момент нажатия клавиши « 7 » (установка времени и даты -

Приложение 7).

**4.6.23.** По окончании работы выключить установку: отсоединить кабель от дефектоскопа и механоакустического блока, сетевой шнур от дефектоскопа и блока питания. Удалить остатки контактной смазки ветошью с поверхности подвесок акустического блока; разъемы дефектоскопа, кабеля, подвесок акустического блока, использованных в работе, а также датчик пути перед укладкой в футляр промыть спиртом (из расчета 0.2 гр на 1 ножку разъема и 20 гр на датчик пути ).

После промывки все части установки уложить в футляр.

**4.6.24.** При хранении установки в нерабочем состоянии в течении более одного месяца, перед началом работы промыть спиртом согласно п.4.6.23. соединения разъемов и датчик пути.

#### **4.7 Расшифровка результатов УЗК**

**4.7.1.** Результаты проведенного УЗК выводятся на экран и принтер в виде построчной таблицы на стандартный лист бумаги (формат А4). Подробное описание расшифровки результатов УЗК приведены в Паспорте на установку – СКАН2.00.00.000.ПС. На экран и печать выводится информация только о параметрах дефектов и нарушениях процедуры контроля (нарушения акустического контакта и превышения скорости перемещения МАБ). Обнаруженные дефекты расписываются по слоям, для толщин до 9 мм включительно – одним слоем, для толщин свыше 9 мм – по трем слоями (верх, середина, низ).

**4.7.2** Принятые на распечатке сокращения и обозначения, примеры*:* 

 **КООР:** - координата дефекта (отсчет идет в "мм" от начала движения МАБ, при этом показания - в виде пятизначной цифры);

 **ТИП:** - тип (характер) дефекта :

 "О" - дефект объемный (поры, шлаковые включения), "-" - дефект плоскостной (непровары, острые несплавления, трещины), "#" - дефект объемно-плоскостной (подрезы, несплавления, сочетание объемных и плоскостных дефектов, свищи).

 **РАЗМ:** - размер (развитие дефекта по глубине (высоте) сечения шва плоскостного или объемно-плоскостного дефекта, диаметр объемного дефекта в мм.;

Нарушение акустического контакта фиксируется обозначением в строках :

 **ТИП: А РАЗМ: К**

Превышение максимально допустимой скорости контроля фиксируется обозначением в строках :

 **ТИП: Х РАЗМ: Х**

## *Пример 1*

КООР: - координата дефекта

 **ТИП: - тип дефекта в сечении шва**

 **РАЗМ: - размер дефекта в сечении шва**

*Пример 2* (пояснения по расшифровке при контроле стыковых и тавровых швов толщиной до 9 мм включительно)

24-й мм 30-й мм 25-й 31-й 26-й 32-й  $\frac{1}{2}$  ///  $\frac{33-1i}{2}$  КООР:00024 00030 00049 ТИП:---------#А #--##- РАЗМ:1111111111К 112222

В сечении шва два дефекта:

1) преимущественно плоскостной, протяженностью 10 мм (начало - 24 мм, конец 33 мм), размер "1" (высота) мм - *каждый знак типа дефекта и соответствующее значение размера соответствуют одному миллиметру дефекта*;

2) плоскостной, объемно-плоскостной, начало - 49мм, конец - 54мм, размер "1" и "2"мм;

3) на 34 мм было нарушение акустического контакта.

Примечание: Если протяженность дефекта больше шести мм, то для удобства считывания общей протяженности, на экране в строке «КООР» появляется следующее значение координаты большее на шесть мм относительно предыдущей координаты. В примере: начало дефекта 24-ый мм (КООР: 00024), дефект имеет протяженность более шести мм, тогда на экране появляется следующее значение координаты большее на шесть мм  $(24 \text{ mm} + 6 \text{ mm} = 30$ мм), т.е. (КООР: 00030)

*Пример 3* (запись результатов УЗК стыковых и тавровых швов толщиной до 9 мм)

 лист : 1 ПРОТОКОЛ №

 УИУ "СКАНЕР" Дата:29.03.96г. Нач.:14ч58м16с Оконч.:15ч01м45с Объект \_\_\_\_\_\_\_\_\_\_\_\_\_\_\_\_\_\_\_\_\_\_\_\_\_\_\_\_\_\_\_\_\_\_\_\_\_\_\_\_\_\_\_\_\_\_\_\_\_\_\_\_\_\_ Шов:000 Диаметр:00 Толщина:06 Блок (ПЭП):01 Температура : +25

 КООР: 00001 00019 00025 00031 00037 00043 ТИП: Х ##---------------------## РАЗМ: Х 1222333333333333333332221

 Дефектоскопист: \_\_\_\_\_\_\_\_\_\_\_\_\_\_\_\_\_\_\_\_\_\_\_\_\_\_\_\_ Проконтролировано: 00735 мм Всего листов: 01

*Пример 4* (пояснения по расшифровке при контроле стыковых и тавровых швов толщиной 10...15 мм)

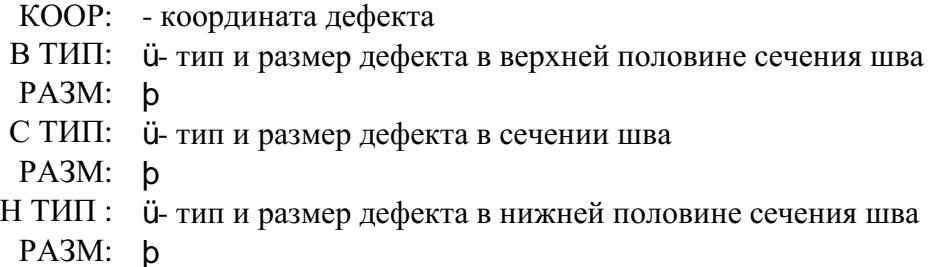

*Пример 5* (пояснения по расшифровке при контроле стыковых и тавровых швов толщиной свыше 15 мм)

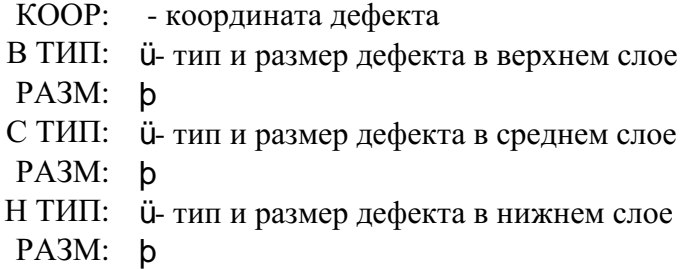

*Пример 6* (пояснения по расшифровке при контроле стыковых и тавровых швов толщиной свыше 15 мм)

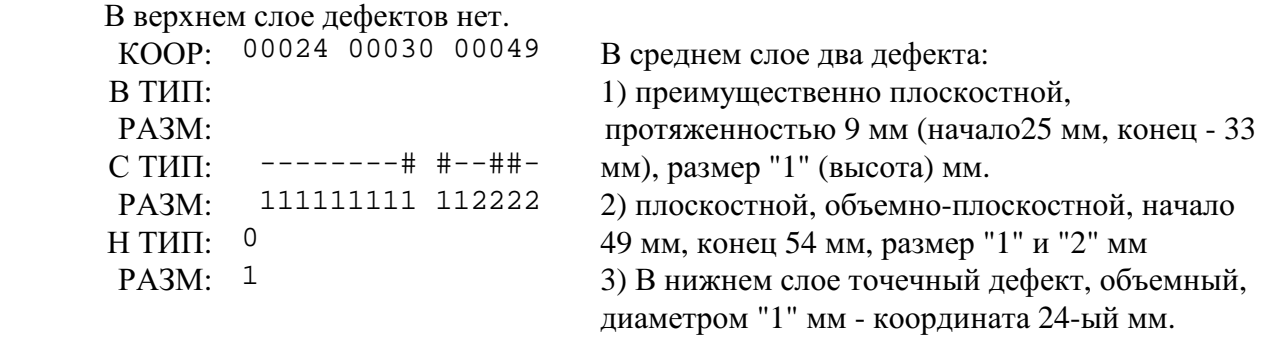

*Пример 7* (пояснения по расшифровке при контроля нахлесточных швов)

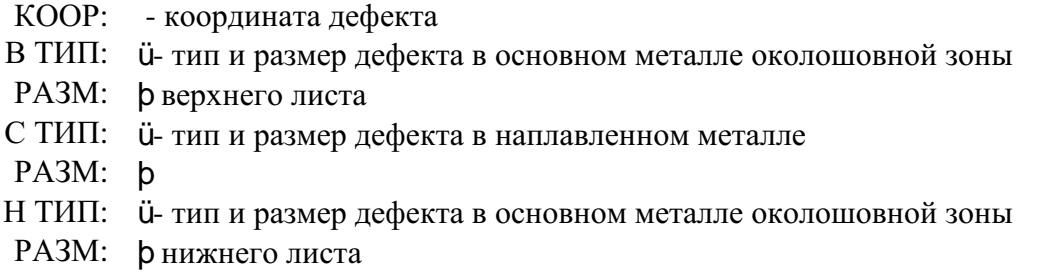

*Пример 8* (пояснения по расшифровке при контроля нахлесточных швов)

В околошовной зоне верхнего листа дефектов не обнаружено.

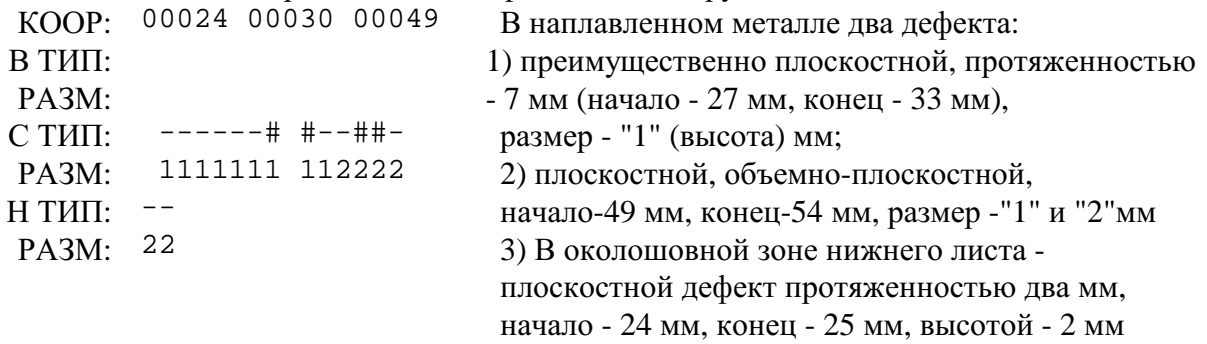

*Пример 9* (пояснения по расшифровке при толщинометрии)

#### ПРОТОКОЛ №

 УИУ "СКАНЕР" Дата:29.03.96г. Нач.:14ч58м16с Оконч.:15ч01м45с Объект \_\_\_\_\_\_\_\_\_\_\_\_\_\_\_\_\_\_\_\_\_\_\_\_\_\_\_\_\_\_\_\_\_\_\_\_\_\_\_\_\_\_\_\_\_\_\_\_\_\_\_\_\_\_ Шов:013 Диаметр:00 Толщина:07 Блок (ПЭП):129 Температура : +25

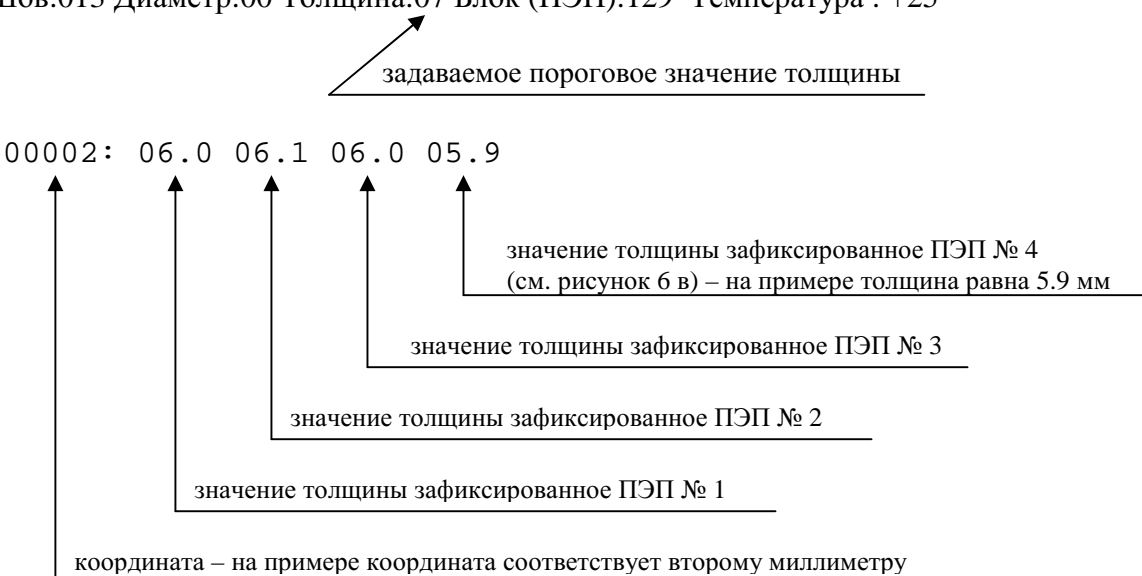

#### *Пример 10* (пояснения по расшифровке при толщинометрии)

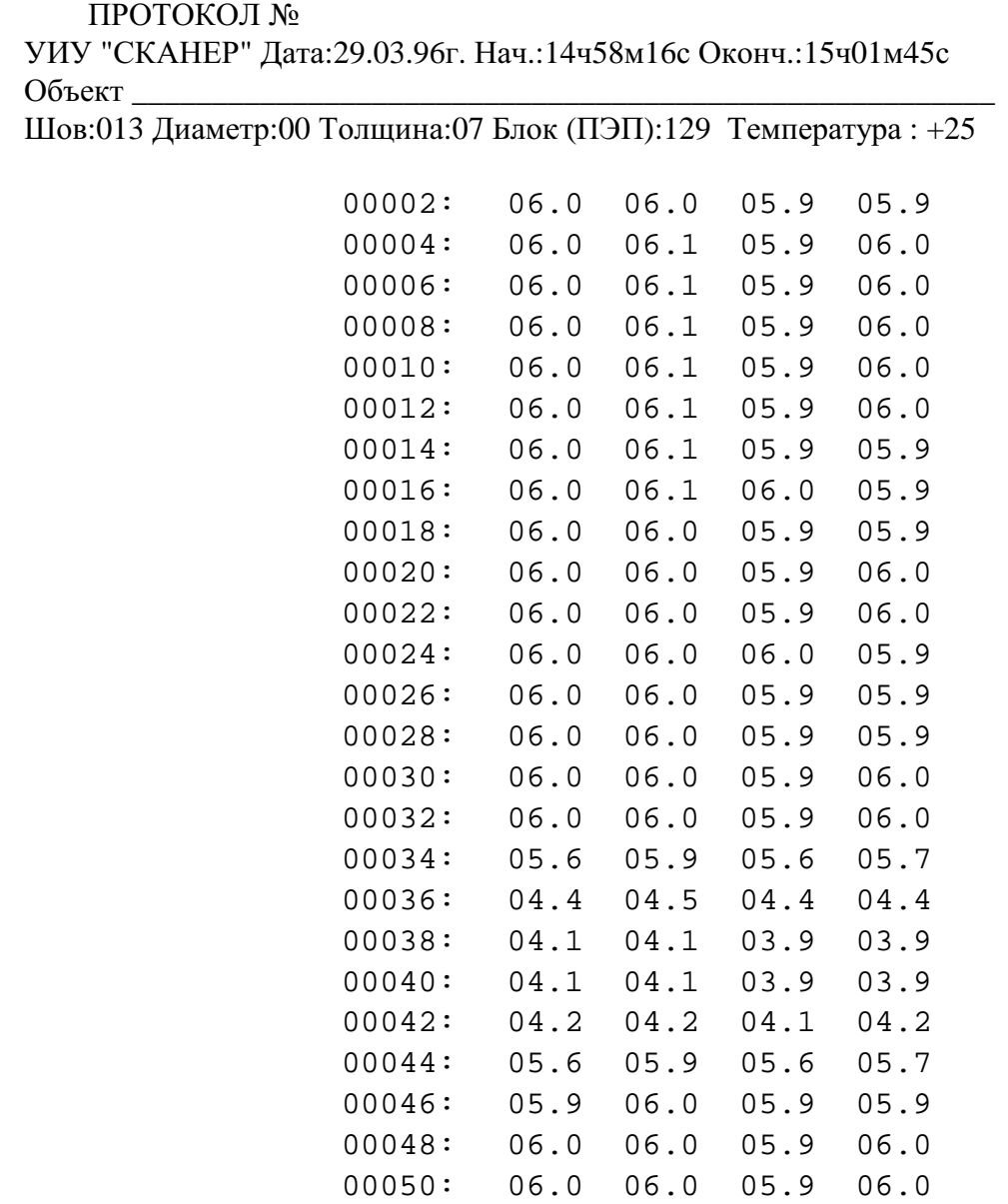

Согласно протокола толщина изделия – в основном шесть миллиметров, на 36-ом мм зафиксировано значительное изменение толщины под всеми ПЭП, при этом ПЭП № 1, 3, 4 зафиксировали значение толщины равное 4.4 мм, ПЭП №2 – 4.5 мм. Протяженность дефектного участка составляет восемь миллиметров (по координатам с 36-ого мм по 44-й мм).

#### **4.8 Сопоставление результатов УЗК с нормами**

**4.8.1** НТД, в которых нормы допустимых несплошностей, выявляемых при УЗК, регламентированы в эквивалентной площади плоскодонного отражателя, порядок сопоставления результатов УЗК и норм НТД следующий:

● Для контролируемой толщины «Н» изделия в соответствующем НТД находят параметры максимально допустимой эквивалентной площади «S<sub>3</sub>» (мм) и вычисляют эквивалентный диаметр Д, по формуле:

$$
A_3 = 2 \cdot \sqrt{\frac{S_3}{p}}, \quad \text{(MM)}
$$

● На распечатке в графе «РАЗМ:» (размер) смотрят параметры дефекта, которые не должны превышать «Д э» на любом миллиметре длины дефекта и при этом не иметь на длине более 1 мм значение, равное величине «Д э», или на длине более 3 мм подряд значение высоты, равное « 3 », если Д э > 3 мм.

• На любом участке дефекта по длине, равной величине «Д <sub>э</sub>», площадь его не должна превышать значения эквивалентной площади «S<sub>3</sub>».

● Протяженность каждой несплошности сравнивают с нормами НТД. При этом, несплошность считают протяженной, если её длина превышает величину «2Д <sub>э</sub>» или превышает длину, оговоренную соответствующим НТД.

● Количество допустимых отдельных ( одиночных ) несплошностей не должно превышать норм НТД. При этом одиночной считается несплошность, для которой расстояние

по поверхности сканирования между двумя соседними несплошностями не менее величины « 2Д <sup>э</sup>» или не менее величины, оговоренной соответствующим НТД.

● Суммарная протяженность одиночных несплошностей не должна превышать значений, указанных в НТД.

● По распечатке идентифицируют дефекты по типу ( на объемные, объемноплоскостные, плоскостные) и сопоставляют с требованиями норм НТД, в том числе других видов неразрушающего контроля.

**4.8.2** НТД, в которых нормы допустимых несплошностей, выявляемых при УЗК, регламентированы относительно угловых отражателей типа «зарубка» (с указанием длины "b" и высоты "h" ), порядок сопоставления результатов УЗК и норм НТД следующий:

● Для контролируемой толщины "Н" изделия в соответствующем НТД находят параметры максимально допустимой зарубки - "b", "h" и вычисляют площадь зарубки по формуле:  $S = b * h$  (мм<sup>2</sup>).

● На распечатке в графе "РАЗМ" (размер) смотрят параметры дефекта, которые не должны превышать величину высоты зарубки "h" и на любом участке дефекта по длине, равном параметру "b" (длине зарубки), площадь дефекта не должна быть более  $S_3$  (мм<sup>2</sup>) (площади зарубки).

● На распечатке определяют количество и протяженность каждой отдельной несплошности. Их суммарное число и протяженность каждой несплошности сравнивают со значениями норм, указанных в НТД. При этом отдельной (одиночной) считается несплошность, для которой расстояние по поверхности сканирования между двумя соседними несплошностями не менее величины "2b" и несплошность считают протяженной, если ее длина превышает величину "2b" или превышает длину, оговоренную соответствующим НТД.

● По распечатке определяют суммарную протяженность отдельных несплошностей и сравнивают с допустимой суммарной длиной, указанной в соответствующем НТД.

● По распечатке идентифицируют дефекты по типу (на плоскостные, объемные и объемно-плоскостные) и сопоставляют с требованиями НТД, в том числе других видов неразрушающего контроля.

#### **5 Работа в режиме ручного контроля**

#### **5.1 Подготовка к работе**

Для подготовки к проведению ручного контроля выполнить требования п.4.4.1…4.4.3, 4.4.9 настоящей Методики.

#### **5.2 Работа с аппаратурой**

**5.2.1** Включить дефектоскоп, на экране появится заставка основного меню (см. п.4.6.2). **5.2.2** При нажатии клавиши "1" основного меню, дефектоскоп переключается в режим **ручного контроля** с разверткой типа А на экране.

⊿क⊵

y

**5.2.3** Подключить пьезоэлектрический преобразователь к разъемам дефектоскопа на передней панели (см. рисунок 2) - совмещенный в любой разъем, раздельно-совмещенный в оба разъема. Для ПЭП без согласующего контура внутри - необходимо воспользоваться согласующим фильтром на рабочую частоту, подключив его к кабелю и дефектоскопу.

**5.2.4** Справа от экрана дефектоскопа находится колонка обозначений, а на экране соответствующие численные значения параметров:

- отношение амплитуд в отрицательных децибелах (усиление);  $\mathbf{d}$ **B**
- Үмм - координаты дефекта при наличии сигнала в стробе, превышающего порог

срабатывания АСД; **XMM**  $\frac{1}{2}$ 

- длительность задержки строб- импульса в мкс или мм;
- длительность строб- импульса в мкс или мм;
- порог срабатывания автоматического сигнализатора дефектов в % от высоты экрана;
- длительность задержки развертки в мкс или мм;

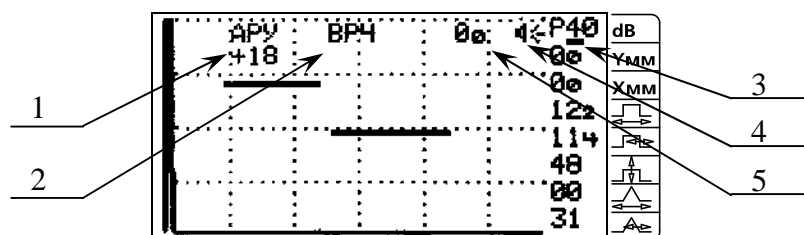

- длительность развертки в мкс или мм;

1 – «**АРУ**» – индикатор включенного режима автоматической регулировки усиления;

2 – «**ВРЧ**» – индикатор включенного режима временной регулировки чувствительности;  $3 \equiv$  kypcop:

4 – Xð - индикатор включенного звукового сигнализатора наличия сигнала в стробе;

5 – «**00**» - значение временного интервала в мкс от зондирующего импульса до первого импульса в стробе, превышающего порог срабатывания АСД.

Рисунок 16 – Расшифровка условных обозначений на передней панели дефектоскопа

**5.2.5** Переключение режимов работы (совмещенный или раздельный) осуществляется с помощью клавиши "0", при этом в правом верхнем углу экрана появляется обозначение " **С** " - соответствующее совмещенному режиму и " **Р** " - раздельному.

В начале работы необходимо один-два раза нажать на клавишу « 0 », выбирая режим согласно подключенному ПЭП.

**5.2.6** Перемещение курсора по колонке параметров осуществляется с помощью клавиш "2" и "8" , соответственно; изменение значений параметров (уменьшение или увеличение) осуществляется с помощью клавиш "4" и "6" (стрелки влево и вправо), соответственно, или вращением ручки регулировки параметров (3) (см. рисунок 2), предварительно установив курсор под изменяемое значение.

**5.2.7** Включение или выключение режима измерения временного интервала от зондирующего импульса до первого импульса в стробе осуществляется с помощью клавиши  $\langle 7 \rangle$ 

Включение и выключение звукового сигнализатора – нажатие клавиши « 3 ».

#### **5.3 Запоминание параметров настройки**

**5.3.1** В дефектоскопе имеется возможность запоминания параметров настройки для контроля конкретных изделий конкретным ПЭП и вызова этих параметров из памяти дефектоскопа.

5.3.2 Лля ввода параметров необходимо из основного меню войти в режим ввода данных, т.е. нажать клавишу « 4 », затем нажать клавишу « 6 », на экране появится сообщение (пример):

#### Параметры 002

5.3.3 Маркер курсора стоит на номере, вызываемого файла. Если номер файла не соответствует необходимому номеру, тогда введите другой, например, «005 » - с помощью клавиатуры, после этого нажать « Enter », на экране появится сообщение (пример):

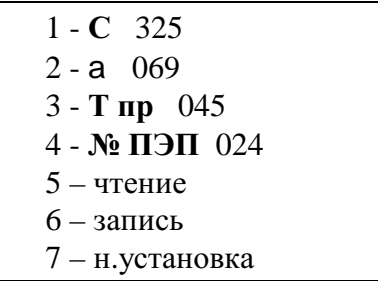

что соответствует:

1 - С - значению скорости распространения УЗ волны в контролируемом изделии в десятках метров в сек. (в примере - С=3250 м/с);

2 - а - значению угла ввода УЗ волны в контролируемом изделии ( в примере -  $a = 69^0$ );

3 - Т пр - значению времени задержки в призме в «мкс» - целым числам соответствуют первые две цифры и десятым долям «мкс» - третья цифра (в примере -  $t_{\text{m}} = 4.5$  мкс);

4 - № ПЭП - порядковый номер преобразователя (в примере - № 24)

5 - чтение параметров преобразователя с идентификатора в дефектоскоп;

6 - запись параметров ПЭП из дефектоскопа в идентификатор;

7 - начальная установка параметров ПЭП - необходимая для сброса «старых» параметров, которые находятся в данной ячейке.

5.3.4 При необходимости изменить значение , например, скорости распространения УЗ волны, необходимо нажать клавишу « 1 », появится строка (пример):

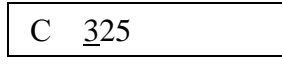

при этом маркер курсора стоит на первой цифре; если значение скорости, например, поперечной волны другое, условно, 3230 м/с - необходимо с помощью клавиатуры набрать число «323 » и нажать « Enter », после этого появится заставка п.5.3.3.; при необходимости, можно аналогично поменять значения угла ввода и время задержки в призме, нажав клавиши « 2 » и « 3 », соответственно, а также порядковый номер ПЭП (в пределах от 0 до 255), нажав на клавишу «4».

5.3.5 Значения скорости « С » распространения УЗ волны в материалах определяются из справочной литературы.

Для низколегированных сталей:

- при применении прямых и РС-прямых ПЭП ввести значение скорости продольной УЗ волны С = 5900 м/с;
- при применении наклонных ПЭП, с углами ввода  $a = 40 ... 75^0$ , ввести значение скорости поперечной УЗ волны С = 3260 м/с.
- Значение угла ввода « а » наклонных ПЭП (с точностью до градуса) измеряется по образцу СО-2 (ГОСТ 14782), предварительно определив точку ввода по образцу СО-3 (ГОСТ 14782).

Время задержки « t<sub>пр</sub> » наклонных ПЭП измеряется по образцу СО-3, прямых - по СО-2, РСпрямых - по СО-2 или по СОП с известными толщинами.

5.3.6 Нажав на клавишу « Enter » два раза, выйти в основное меню. Нажав на клавишу « 1 », снова выйти в режим дефектоскопа общего назначения.

**5.4.1** Настройка « У » (измерение толщины) для прямых ПЭП (типа П111) :

**5.4.1.1** Согласно п. 5.3.2 выставить номер файла «параметры», под которыми будет осуществляться запоминание настройки. Включить установку в режим дефектоскопа общего назначения. Нажать на клавишу « 0 », включив совмещенную схему (« С »).

**5.4.1.2** Предварительно выставить параметры усиления, строба и развертки, указанные на рисунке 17.

**5.4.1.3** Включить режим измерения времени, нажав на клавишу « 7 ».

**5.4.1.4** Найти первый донный эхо-сигнал на стандартном образце СО-2 (как показано на рисунке 17) и довести его уровень амплитуды до середины экрана, зафиксировав момент, когда устойчиво загорится красный светодиод на передней панели дефектоскопа.

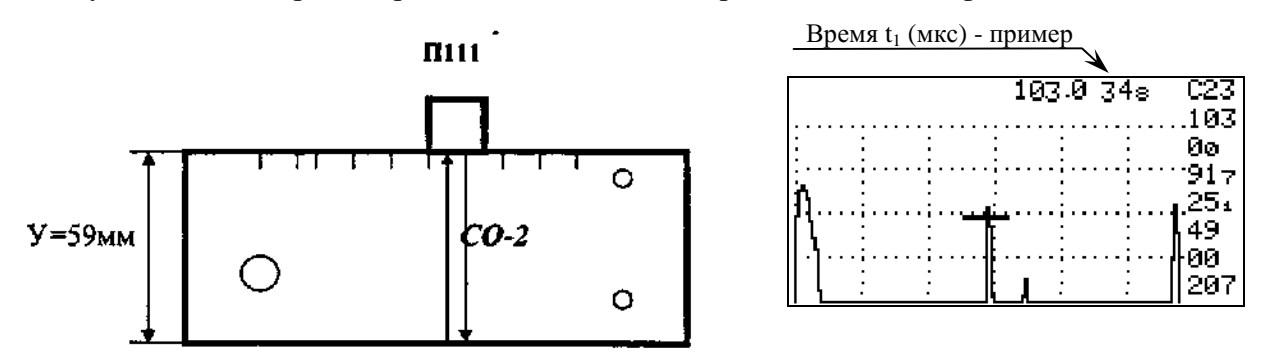

Рисунок 17 – Настройка координаты «У» для ПЭП типа П111

**5.4.1.5** Зафиксировать величину t<sub>1</sub> (мкс) - время между зондирующим импульсом и эхо-сигналом по показанию цифр в правом верхнем углу экрана дефектоскопа.

**5.4.1.6** Вычислить время распространения ультразвуковых колебаний в призме (время «задержки» в призме -  $t_{np}$ ) по формуле:

$$
t_{np} = t_1 - 20
$$
, (MKC).

Ввести величины « С » (С=5900 м/с), «  $a$  » ( $a = 0^0$ ), «  $t_{np}$  » (мкс -округленные до десятых долей) и номер ПЭП в соответствующий файл « **параметры ... ...** ».

**5.4.1.7** Проверить показания « У » (измеренной толщины), сравнив с фактической толщиной образца СО-2, соблюдая требования амплитудных измерений п. 5.4.1.4 (рисунок 17). Измеренная и фактическая толщина должны совпадать с погрешностью  $\pm$  0.1 мм.

**5.4.1.8** Проверить показания « У » на другой известной толщине, (но не менее 20 мм), соблюдая требования амплитудных измерений п. 5.4.1.4. (рисунок 17).

**5.4.1.9** В случае несовпадения измеренной и фактической толщины, изменить показания «  $t_{\text{nn}}$  » на 0.1 мкс (прибавить / отнять - 0.1 мкс, если показания « У » больше / меньше фактической толщины и повторить действия по п.п. 5.4.1.8. и 5.4.1.9.).

 **5.4.2** Настройка « У » ( измерение толщины ) для прямых РС-ПЭП ( типа П112 ).

**5.4.2.1** Настройка осуществляется с помощью ступенчатого образца СОП стандартного образца предприятия (например, как на рисунке 18) с разными толщинами, учитывая рабочий диапазон измерения ПЭП, указанный в его паспорте.

**5.4.2.2** Выставить номер файла «параметры», под которым будет осуществляться запоминание настройки. Нажать на клавишу « 0 », включив раздельную схему («P»).

**5.4.2.3** Поставить ПЭП на ступеньку с большей толщиной (для СОП на рисунке 18  $V_0 = 25.0$  мм). Довести уровень амплитуды первого донного эхо-сигнала до середины экрана и увеличить чувствительность на 12 дБ.

**5.4.2.4** Выполнить действия п.5.4.1.5.

**5.4.2.5** Вычислить величину  $t_{np3}$  по формуле:

$$
t_{\rm mp3} = t_1 - \frac{2Y_0}{5.92}, \text{MKC}
$$
 (1)

38

где У<sub>0</sub> - известная фактическая толщина образца (мм), или для СОП на рисунке 18 - по формуле:

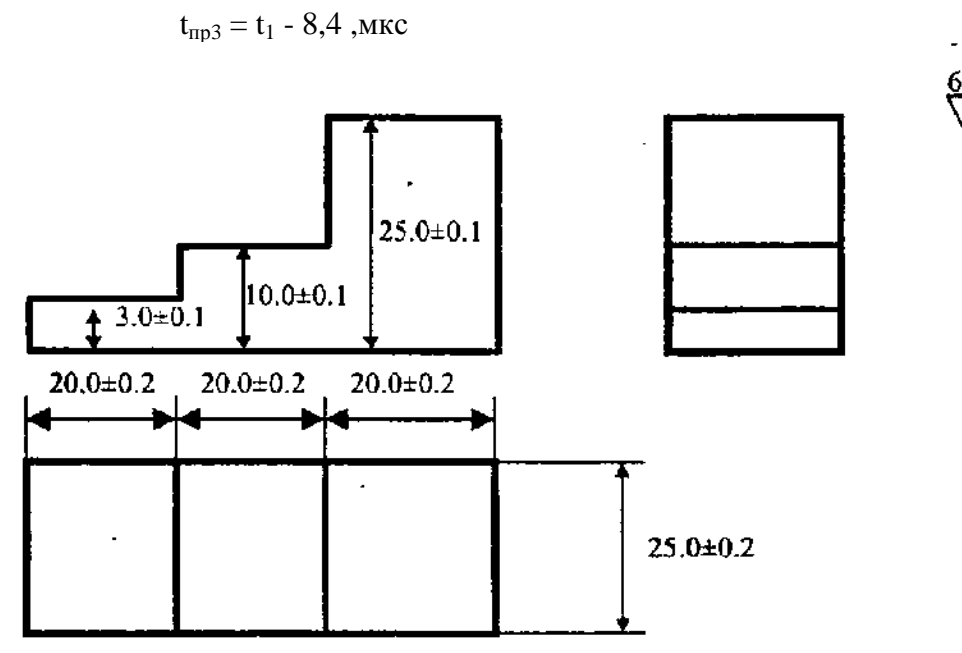

Рисунок 18 - СОП для настройки измерения толщины

5.4.2.6 Поставить ПЭП на ступеньку с меньшей толщиной и, не изменяя чувствительности, измерить значение  $t_1$  (мкс), далее вычислить  $t_{\text{mol}}$  по формуле [1] или для СОП на рисунке 18 (У<sub>0</sub> = 3 мм) - по формуле:

 $t_{\text{mpl}} = t_1 - 1.0$  (MKC)

5.4.2.7. Поставить ПЭП на ступеньку со средней толщиной и, не изменяя чувствительности, измерить значение  $t_1$  (мкс), далее вычислить  $t_{\text{m2}}$  по формуле [1] или для СОП на рисунке 18 (У<sub>0</sub> = 10 мм) - по формуле:

$$
t_{np2}=t_1-3.4~(\text{mkc})
$$

5.4.2.8 Вычислить время задержки в призме:

$$
t_{np} = \frac{t_{np1} + t_{np2} + t_{np3}}{3}
$$
, MKC

5.4.2.9 Выполнить действия п.5.4.1.7.

5.4.2.10 Проверить показания « У », измерив толщины образца СОП и сравнив их с фактическими значениями. Измеренные и фактические значения толщин должны совпадать с погрешностью  $\pm$  0.1 мм или  $\pm$   $_{0.2}^{0}$  мм (если образец СОП имеет поверхность с шероховатостью не хуже Rz 10).

5.4.2.11 В случае несовпадения измеренных и фактических толщин с систематической погрешностью, изменить чувствительность и / или  $t_{np}$  на 0.1мкс ( аналогично п.5.4.1.10.) и повторить п.5.4.2.10.

5.4.3 Настройка «У», «Х» для наклонных совмещенных ПЭП типа П121 с углами ввода в сталь  $a = 40 ... 75^0$ .

5.4.3.1 Выставить номер файла «параметры», под которым будет осуществляться запоминание настройки. Включить режим дефектоскопа общего назначения. Нажать на клавишу « 0 », включив совмещенную схему (« С »).

5.4.3.2 Предварительно выставить параметры усиления, строба и развертки, указанные на рисунке 19 б).

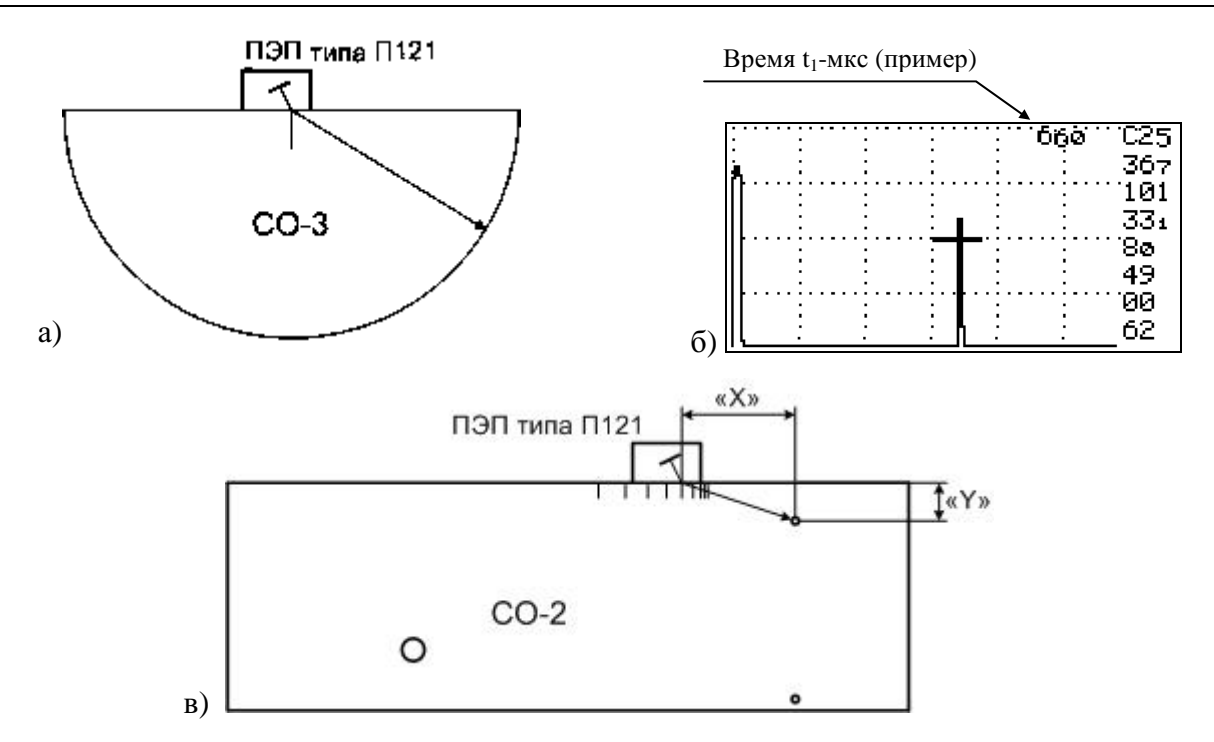

Рисунок 19 – Настройка координат «Х», «У» для ПЭП типа П121

**5.4.3.3** Включить режим измерения времени, нажав клавишу «7».

5.4.3.4 Найти максимум первого эхо-сигнала от вогнутой цилиндрической поверхности образца СО-3 и довести его уровень амплитуды до середины экрана, зафиксировав момент, когда устойчиво загорится красный светодиод на передней панели дефектоскопа (рисунок.19 б). Проверить точку ввода и « стрелу » ПЭП.

5.4.3.5 Выполнить п.5.4.1.5.

5.4.3.6 Вычислить время задержки в призме « $t_{\text{m}}$ » по формуле:

$$
t_{\text{np}} = t_1 - 33.7
$$
, *MKC*

5.4.3.7 Измерить угол ввода «  $a \rightarrow \text{no}$  образцу CO-2 (с точностью до градуса).

5.4.3.8 Ввести величины « С » (С=3260 м/с), « а », «  $t_{np}$  » и номер ПЭП в соответствующий файл «параметры ... ... ».

**5.4.3.9** Проверить показания « У », « Х », найдя эхо-сигнал от бокового цилиндрического сверления диаметром 2 мм на глубине 8 мм образца СО-2 (рисунок 19 в), соблюдая требования по измерению амплитуды п.5.4.3.4. (рисунок 19 б), и сравнить с фактическими значениями. Показания « У », « Х » должны совпадать с фактическими с погрешностью:

$$
\lim_{X \to 0} 4 \times Y \times 1 = \frac{1}{10} + 0.5
$$

**5.4.3.10** В случае несовпадения измеренных с помощью ПЭП показаний « У », « Х » с фактическими значениями координат, изменить величину « $t_{\text{m}}$ » на 0.1. мкс или уточнить «а » и повторить п.5.4.3.9.

<sup>.&</sup>lt;br>Показания «У», «Х» возможно проверять и корректировать по отражениям от других отражателей и на других глубинах.

#### **5.5 Запоминание изображения экрана дефектоскопа**

**5.5.1** В дефектоскопе имеется возможность «заморозить» эхограмму в момент обнаружения дефекта с последующим занесением в память дефектоскопа «замороженной» картинки экрана, после чего можно распечатать на принтер запомненную эхограмму с выводом на печать параметров настройки и координат расположения дефекта.

**5.5.2** При обнаружении дефекта добиться от него максимальной амплитуды сигнала, измерить ее значение, зафиксировав ПЭП, нажать клавишу « 5 », при этом изображение «заморозится» и в верхней части экрана появится строка: ЗАПИСАТЬ ?ДА -**1**, НЕТ - **0.** 

**5.5.3** Если нет необходимости записывать в память дефектоскопа «замороженную» эхограмму - нажать клавишу « 0 » и продолжить контроль.

**5.5.4** При нажатии клавишы « 1 » «замороженная» эхограмма заносится в память дефектоскопа под своим номером ( при этом встроенный таймер фиксирует время нажатия клавиши « 1 »). Фиксируют номер эхограммы и далее продолжают контроль.

**5.5.5** Память дефектоскопа позволяет запомнить до 1000 «картинок» изображений экрана.

#### **5.6 Распечатка эхограмм запомненных изображений экрана дефектоскопа**

**5.6.1** К дефектоскопу подключить принтер через разъем (4) на задней панели (см. рисунок 3), соблюдая требования п.п. 4.6.21. а), б), в), г), д).

**5.6.2** При необходимости распечатать эхограмму, из режима основного меню, нажав клавишу « 5 », войти в меню просмотра результатов УЗК (пример):

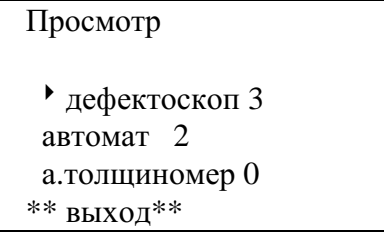

перевести курсор в режим «дефектоскоп» и нажать «Enter», при этом появится следующая заставка (пример):

> просмотр дефектоскоп  $\blacktriangleright$  1 - 23.12.98 14-27:07 2 - 23.12.98 14-29:56 3 - 23.12.98 15-23:23

Выбрать нужную эхограмму из всех записанных в памяти (в примере - 3 эхограммы), перемещая курсор с помощью клавиш « -  $8 \times u \times 2^{-} \times$ . После этого нажать клавишу «Enter» появится «запомненная» эхограмма; нажать клавишу « 5 », при этом в верхней части экрана появится строка «РАСПЕЧАТАТЬ ? ДА ( **1** ), НЕТ ( **0** ).

**5.6.3** Нажав клавишу « 1 », принтер распечатывает протокол с эхограммой и параметрами контроля в момент «заморозки» ( см. рисунок 20 - пример) :

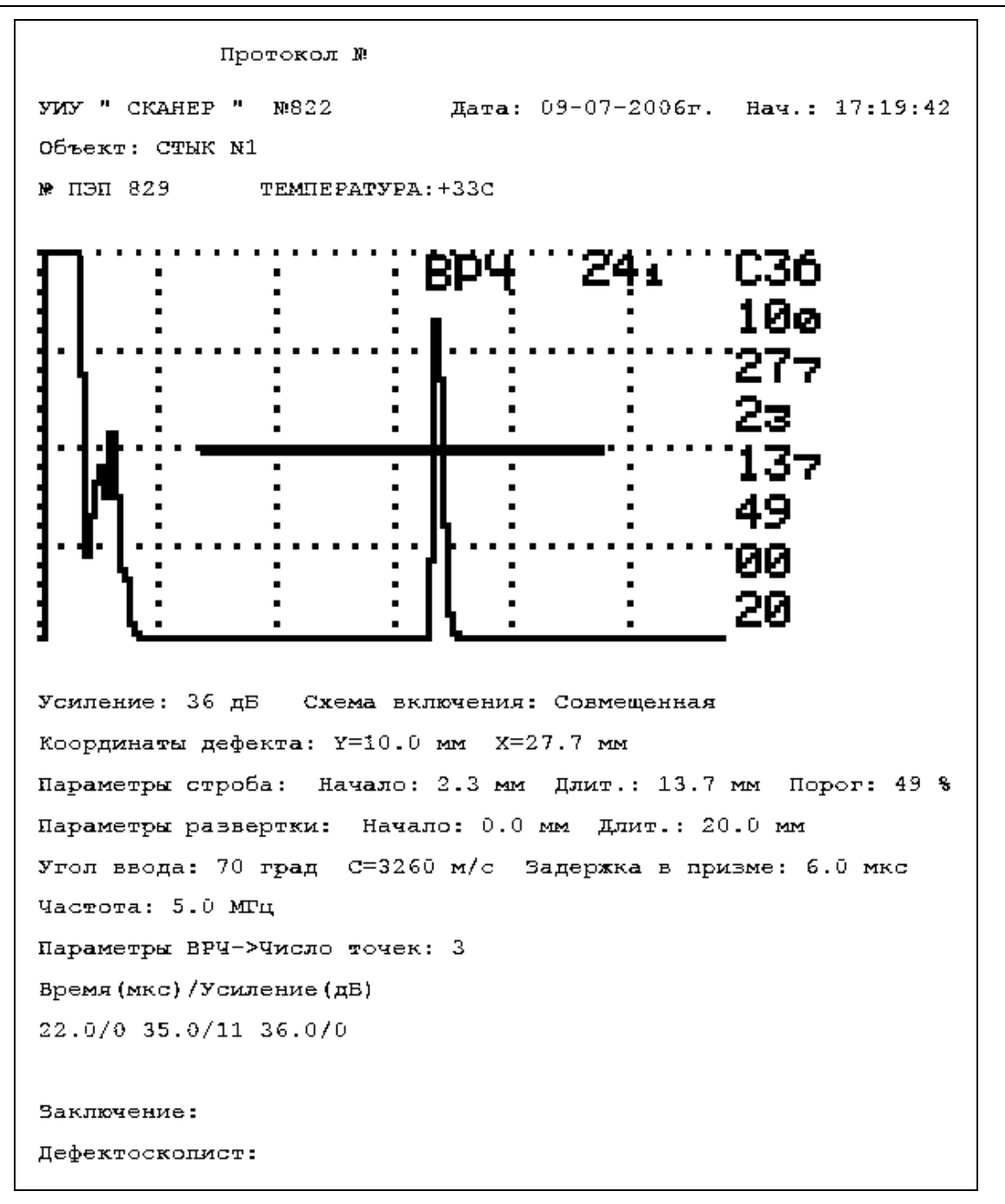

#### **Рисунок 20** – *Протокол ручного контроля*

**5.6.4** Вручную дополнить распечатку необходимой информацией. Расписаться на распечатке.

**5.6.5.** Для чтения параметров ПЭП с идентификатора в дефектоскоп (п. 5.3.3 пункт 5) необходимо использовать ПЭП , имеющий встроенную микросхему, в которой «зашиты» параметры ПЭП , для этого нажать клавишу «5» (появится «падающая» стрелка) и прикоснуться контактом, находящимся на корпусе ПЭП, к контакту, находящемуся на передней панели дефектоскопа ( рис. 2), после этого все параметры «зашитые» в микросхему записываются в дефектоскоп в выбранный файл. При корректировке параметров п.п. 5.3.3…5.3.4. можно новые значения параметров записать в микросхему, находящуюся в ПЭП, для этого нажать клавишу «6» (появится «падающая» стрелка) и прикоснуться контактами, после этого все новые значения параметров «зашиваются» в микросхему.

#### **5.7 Проведение УЗК**

Проведение ручного УЗ контроля в режиме дефектоскопа общего назначения стандартными или специализированными ПЭП осуществляется с учетом общих требований и по методикам действующих НТД (см. п. 1.5) или по другим методикам, согласованным с Госгортехнадзором РФ, и с учетом положений п.5 и Приложений 4, 5, 6, 8 настоящей Методики.

#### **6. Требования безопасности**

**6.1** При работе с УИУ необходимо выполнять требования безопасности и производственной санитарии, предусмотренные "Правилами техники безопасности при эксплуатации электроустановок потребителей" (1984г.) и "Санитарными нормами и правилами при работе с оборудованием, создающим ультразвук, передаваемый контактным путем на руки работающих" (№2282-80).

**6.2** При проведении ультразвукового контроля необходимо соблюдать правила техники безопасности, установленные на данном предприятии.

**6.3** Приказом по предприятию (службы) должны быть назначены лица, ответственные за состояние аппаратуры.

**6.4** При отсутствии на рабочем месте оборудованных розеток с напряжением сети 220В (50Гц) подключение и отключение установки должны проводить дежурные электрики.

**6.5** Вскрывать и ремонтировать установку во время проведения контроля не допускается. При обнаружении неисправности установки, необходимо прекратить работы по контролю и отключить электронный блок от сети.

**6.6** Дефектоскописты проводящие контроль, должны быть обеспечены спецодеждой в соответствии с правилами и нормами данного предприятия.

#### **Список сокращений**

- **АБ** акустический блок;
- **АК** акустический контакт;

**АФ и РРК -** автоматическая фиксация и расшифровка результатов контроля;

**ДП -** датчик пути ;

**ЗТ –** зеркально-теневой

**ИК -** информационный кабель;

**МАБ -** механоакустический блок;

**МП -** механическое приспособление;

**НТД -** нормативно-техническая документация;

**ОК -** объект контроля;

**ПЭП -** пьезоэлектрический преобразователь;

**РС -** раздельно-совмещенный;

**РСМ -** раздельно-совмещенный малогабаритный;

**СО** - стандартный образец;

**СОП** - стандартный образец предприятия;

**СП –** специализированный ПЭП;

**УЗ -** ультразвуковой (ые);

**УЗК -** ультразвуковой контроль;

**УИУ -** установка измерительная ультразвуковая;

**ЭАТ -** электронно-акустический тракт.

## Приложение 1 Проверка работоспособности электронно-акустического тракта в режиме АФ и РРК

Проводится с целью самотестирования электронного блока (генераторов и усилителей), обнаружения неисправностей ЭАТ установки и соединительного ИК.

1 Через ИК2 к дефектоскопу подключить МАБ 2 с АБ1.

2 Включить установку. В основном меню нажать клавишу « 4 ». Произвести набор рабочих параметров (согласно п.п. 4.6.4.....4.6.6.) - пример.

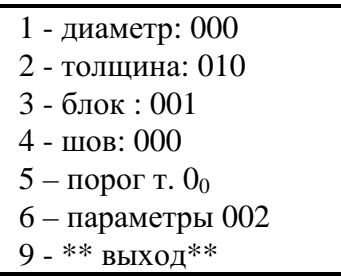

3 Нажать клавишу « 9 » и выйти в основное меню.

4 Тест автоматически производится нажатием клавиш «8».

5 При правильной работоспособности ЭАТ, отсутствии обрывов в ИК и правильном его подсоединении на экране появится следующее сообщение :

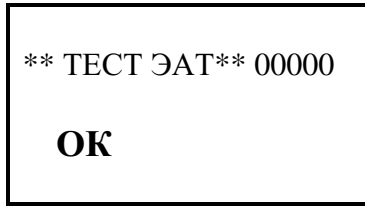

6 При неисправности в цепи : « ЭАТ - ИК- МАБ2 - АК1 » или неправильном соединении кабеля появится сообщение, например:

В этом случае возможны неисправности:

- неправильное подключение ИК к дефектоскопу и АБ1;
- обрыв или короткое замыкание в кабеле;
- неисправность ЭАТ.

7 По окончании проверки нажать клавишу «Enter» и выйти в основное меню.

#### *Проверка работоспособности датчика пути ( ДП )*

Для проверки работы ДП выполнить требования раздела 4.4 "Подготовка к работе", включить установку, выполнить операции п.п. 1...5 Приложения 1, перевернуть МАБ. Приставить жесткую линейку ( 300 мм ) к ДП и провести линейкой по колесу ДП, вращая его. Сверить показания счета "мм" на экране (справа от надписи «ТЕСТ ЭАТ») и по линейке, которые должны совпадать с погрешностью 5 %.

## *Приложение 3 Проверка работоспособности установки на образце СОП ( в режиме АФ и РРК )*

1 Проверка работоспособности установки при УЗК сварных соединений проводится на образце с выполненным в нем дисковой фрезой  $\mathcal{F}$  60 мм сегментным пазом глубиной 3 мм (см. пример - рисунок П3.1) на внутренней поверхности.

2 Подготовить установку к работе в соответствии с положениями настоящей Методики. Расстояние между АБ в МП2 установить в соответствии с контролируемой толщиной образца. При контроле с помощью МП1 - выдвинуть указатель шва до соответствующей отметки толщины контролируемого образца.

3 При УЗК сварных соединений с помощью клавиатуры ввести необходимые параметры контроля (Приложение 1 п.п. 2…3).

4 Поставить МАБ на край образца (см. рисунок П3.1) так, чтобы левый и правый АБ располагались симметрично относительно риски (± 0.5 мм), нанесенной вдоль паза на наружной поверхности образца

5 йти в режим автоматического контроля и провести сканирование со скоростью 0.5 м/ мин вдоль риски до противоположного края. Выйти из режима контроля.

6 осмотреть и распечатать результаты УЗК ( см. Пример 3 п. 4.7.2 ).

7 На распечатке должен зафиксироваться дефект - сегментный паз - с параметрами : по протяженности « L »:

L<sup>3</sup> L<sub>0</sub> - 2 - для толщин H = 4 ... 15 мм;

L<sup>3</sup> L<sub>0</sub> - 3 - для толщин H = 16 ... 26 мм;

L<sup>3</sup> L<sub>0</sub> - 4 - для толщин H = 27 ... 40 мм;

L<sup>3</sup> L<sub>0</sub> - 5 - для толщин H = 41 ... 60 мм,

где L<sub>0</sub> - реальная протяженность паза; по «размеру» (высоте) - максимальное значение «3».

8 При УЗК основного металла на расслоение ( в режиме автоматического толщиномера) - проверка работоспособности осуществляется при сканировании в зоне паза постоянной высоты (см. рисунок П3.1), выполненного шириной 5 мм и длиной 80 мм, и фиксации реальной толщины ( 4 ± 0.2 мм) всеми рабочими ПЭП.

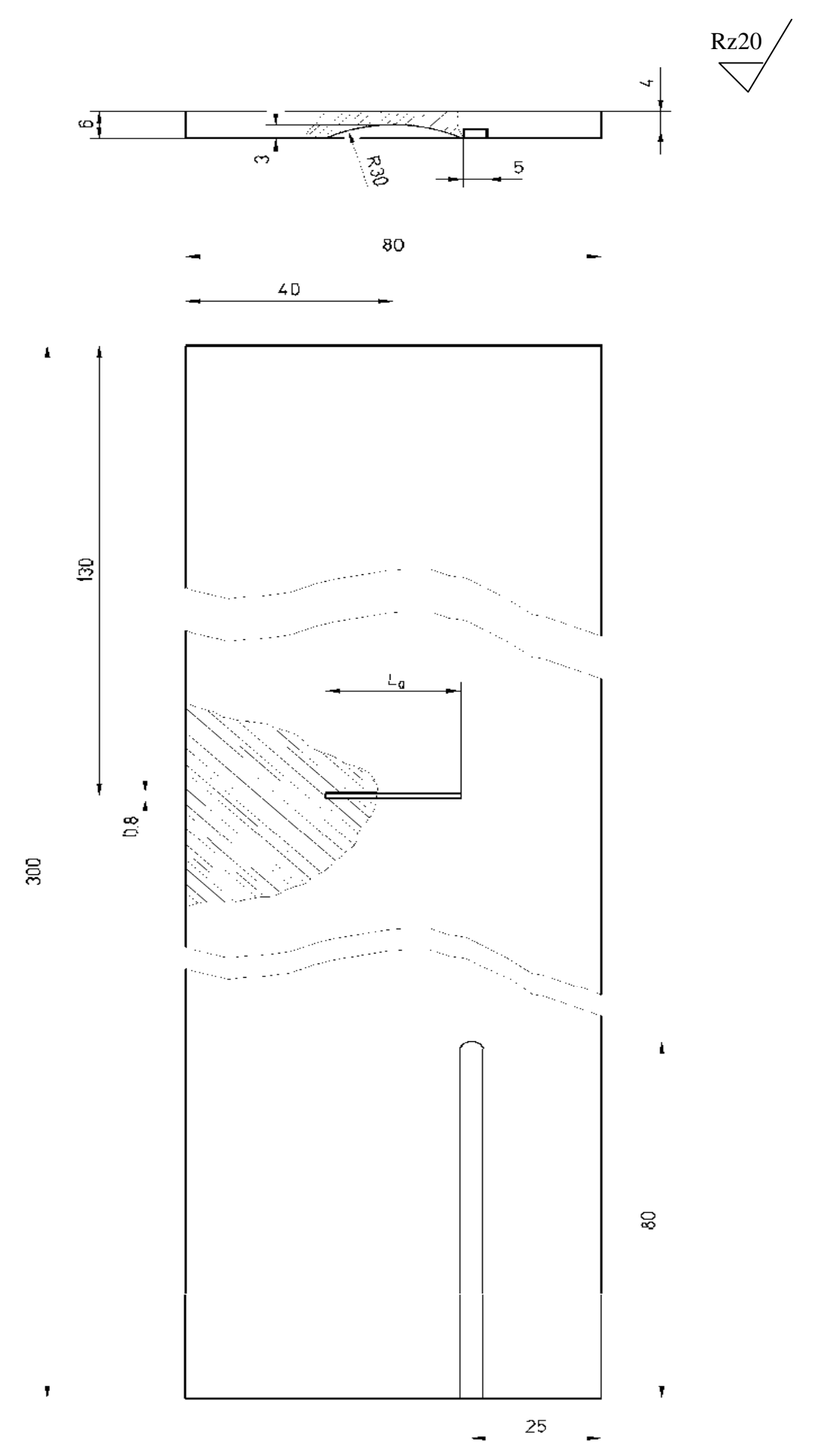

Рисунок ПЗ.1 - СОП для проверки работоспособности установки в режиме АФ и РРК

#### *Приложение 4*

## *Особенности проведения УЗК хордовыми ПЭП (типа «РСМ - 5Ф», «П122-5Х») стыковых сварных соединений стальных трубопроводов 16...325 мм*

#### **1 Общие положения.**

Фокусирующие раздельно - совмещенные малогабаритные ультразвуковые пьезоэлектрические преобразователи хордового типа «РСМ- 5Ф», «П122-5Х» предназначены для УЗК стыковых сварных соединений трубопроводов:

- $\cdot$  РСМ- 5Ф  $\mathcal{F}$ 16...51 мм с толщиной стенки 2...6 мм;
- $\cdot$ . П122-5Х Æ57...325 мм с толщиной стенки 4...8 мм.

Особенности хордовых ПЭП:

- Схема подключения к дефектоскопу раздельная;
- Схема прозвучивания хордовая, "дуэт";
- Реализуемый метод УЗК эхо метод;
- Рабочая частота 5 МГц;
- Осуществляет отстройку от помех валика усиления и провисов;
- Проводит УЗК всего сечения.

## **2 Подготовка к проведению контроля.**

- 2.1 Перед началом контроля специалист, осуществляющий контроль, должен:
	- получить задание на контроль с указанием типа и номера сварного соединения и его расположения на контролируемом объекте, параметров соединения и его элементов;
	- ознакомиться с технологической инструкцией и операционной технологической картой, конструкцией и особенностями технологии выполнения сварных соединений в части способа сварки, а также документацией, в которой указаны допущенные отклонения от установленной технологии (если таковые предусмотрены ПТД).
	- ознакомиться с результатами предшествующего контроля;
	- убедиться в отсутствии недопустимых наружных дефектов.

2.2 Перед проведением контроля следует произвести подготовку сварного соединения к контролю:

- обеспечить доступ к сварному соединению для беспрепятственного сканирования околошовной зоны.
- очистить околошовную зону сварного соединения по обе стороны от шва и по всей его длине от изоляционного покрытия, пыли, грязи, окалины, застывших брызг металла, забоин и других неровностей;
- чистота обработки поверхности околошовной зоны должна быть не хуже Ra 6,3 (Rz 40);
- ширина подготавливаемой зоны с каждой стороны шва должна быть не менее (2,5t+40)мм, где t – номинальная толщина стенки трубы. Для труб в заводской изоляции допускается производить зачистку в пределах зоны, ограничиваемой кромкой трубы и краем слоя изоляции, если ширина этой зоны обеспечивает перемещение ПЭП в заданных пределах.
- произвести разметку контролируемого соединения.

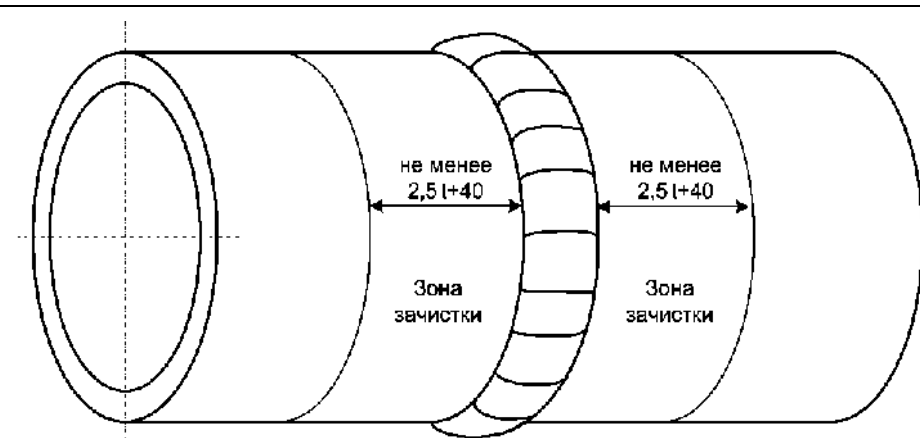

Рисунок П4.1 - Подготовка к проведению УЗК.

#### **3 Настройка параметров УЗК.**

3.1 Стандартный образец предприятия.

3.1.1 Настройка задержки и длительности строба, а также чувствительности осуществляется по стандартным образцам предприятия (СОП) с искусственными отражателями типа плоскодонное отверстие (см. рисунок П4.2) изготовленных по ГОСТ 14782-86.

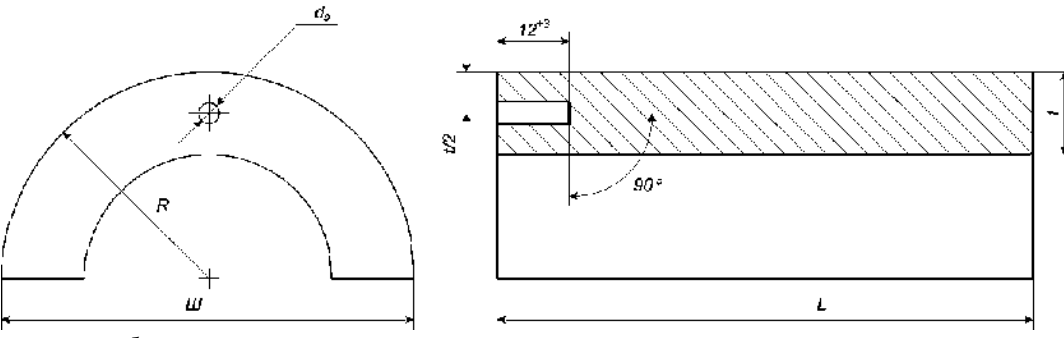

*dЭ* – диаметр отверстия с плоским дном;

*t* – толщина стенки;

 $R$  – радиус СОП (выбирается равным радиусу контролируемого элемента трубопровода);

 $L$  – длина образца ( $L^3$  50)

*Ш* – ширина образца (*Ш* =  $D_H$  при внешнем диаметре трубы  $D_H \pounds 89$  мм; *Ш* = 90 мм при *D<sup>Н</sup>* > 89 мм);

Рисунок П4.2 - СОП с плоскодонным отражателем.

3.1.2 Параметры плоскодонного отражателя регламентируются действующими НТД:

для объектов ОАО «АК «Транснефть» - согласно норм «РД-08.00-60.30.00-КТН-046-1-05 Неразрушающий контроль сварных соединений при строительстве и ремонте магистральных нефтепроводов» приведены в таблице П4.1.

для объектов ОАО «ГАЗПРОМ» - согласно норм «СТО ГАЗПРОМ 2-2.4-083-2006. Инструкция по неразрушающим методам контроля качества сварных соединений при строительстве и ремонте промысловых и магистральных газопроводов» приведены в таблице П4.2.

для объектов котлонадзора - согласно норм «РТМ-1С», «РД 34.17.302-97 Котлы паровые и водогрейные. Трубопроводы пара и горячей воды, сосуды. Сварные соединения. Контроль качества. Ультразвуковой контроль. Основные положения. (ОП 501 ЦД - 97)» приведены в таблице П4.3.

для объектов нефтехимического назначения - согласно норм «СТО 00220256-005-2005. Швы стыковых, угловых и тавровых сварных соединений сосудов и аппаратов, работающих под давлением. Методика ультразвукового контроля.» приведены в таблице П4.4.

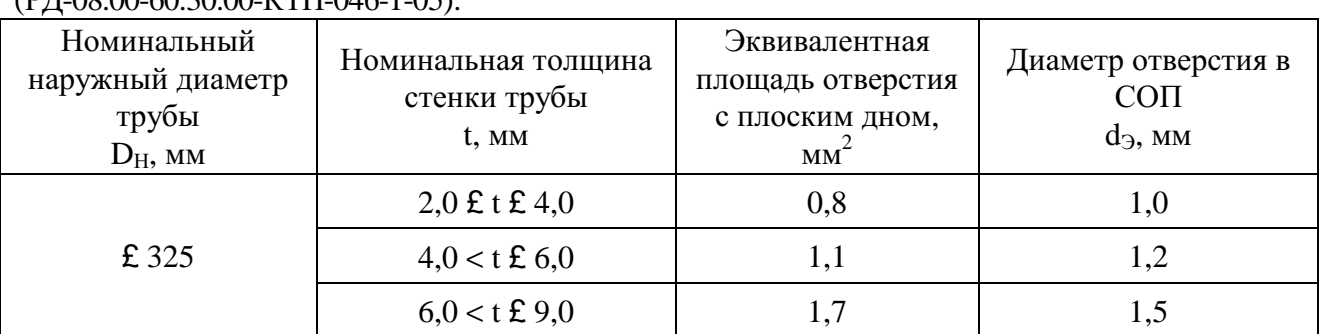

Таблица П4.1 - Размеры искусственных отражателей в зависимости от диаметра и толщины стенки труб контролируемого соединения для объектов ОАО «АК «Транснефть»  $($ DH $\cap$ 8 $\cap$ 60.30 $\cap$  $\overline{V}$ TH $\cap$  $(46, 1, 05)$ 

Таблица П4.2 - Размеры искусственных отражателей в зависимости от диаметра и толщины стенки труб контролируемого соединения для объектов ОАО «ГАЗПРОМ» (СТО ГАЗПРОМ 2-2.4-083-2006).

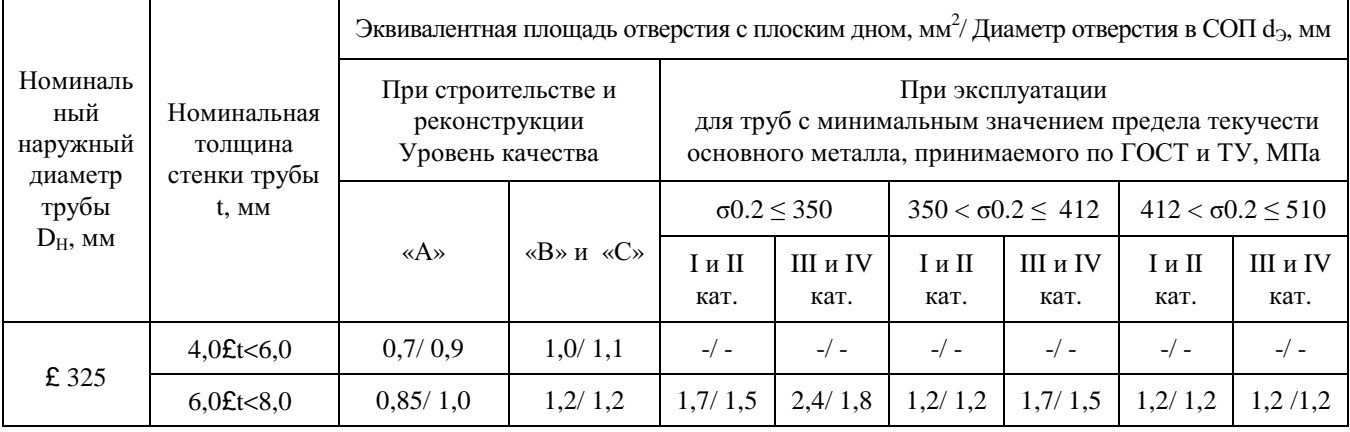

Таблица П4.3 - Размеры искусственных отражателей в зависимости от диаметра и толщины стенки труб контролируемого соединения для объектов котлонадзора, энергетики (ОП501, ЦД-97; РТМ-1С).

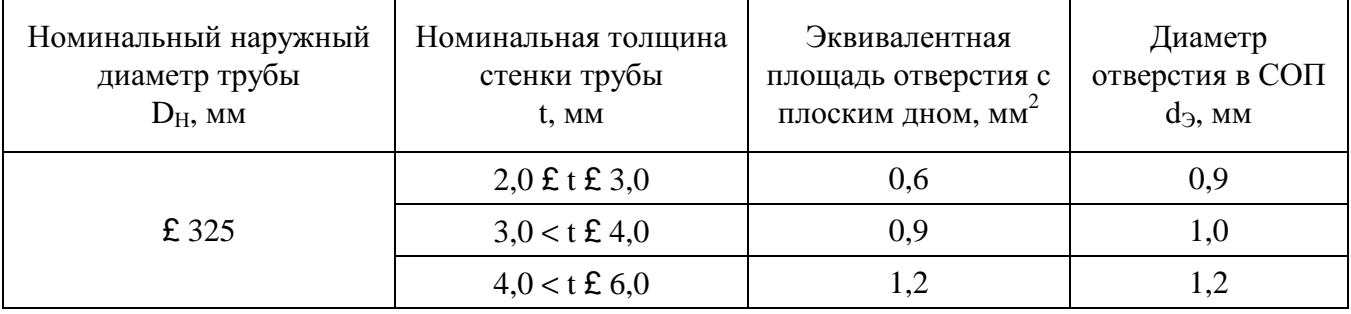

Таблица П4.4 - Размеры искусственных отражателей в зависимости от диаметра и толщины стенки труб контролируемого соединения для объектов нефтехимического назначения (СТО 00220256-005-2005).

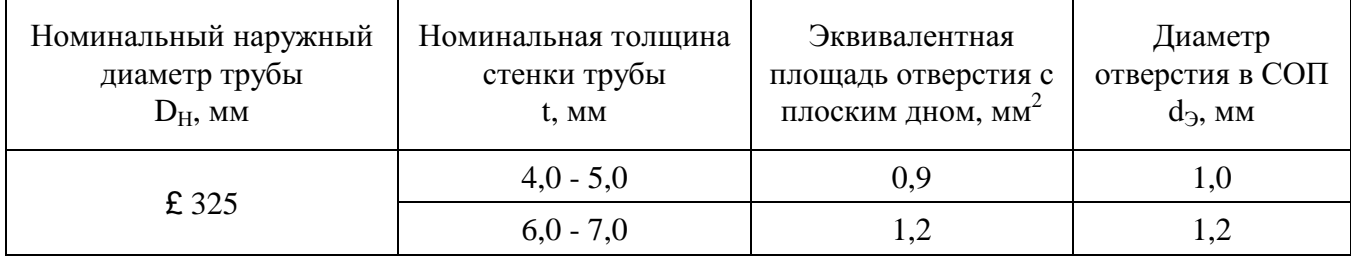

3.1.3 Если нормативные параметры УЗК в НТД заданы только относительно отражателя типа «зарубка», то параметры плоскодонного отражателя вычисляются в соответствии с ГОСТ 14782.

3.1.4 СОП должны быть изготовлены из труб того же типоразмера, что и трубы, сварные соединения которых подлежат контролю. Материал труб (марка стали, прочностной класс), из которых изготавливают СОП, должен быть идентичен материалу труб контролируемого соединения.

3.1.5 СОП должны быть аттестованы. Аттестация СОП должна проводиться не реже 1 раза в 3 года.

3.1.6 Каждый СОП должен быть промаркирован и иметь паспорт.

3.2 Настройка аппаратуры.

3.2.1 Нанести контактную смазку на внешнюю поверхность СОП.

3.2.2 Сканируя преобразователем по поверхности, найти максимальный эхо- сигнал от настроечного плоскодонного отражателя (см. рисунок П4.3).

3.2.3 Сместить эхо-сигнал в центральную часть экрана, застробировать его как на рисунке П4.4, зафиксировав амплитуду  $A_0$  (дБ) и расстояние  $X_0$ .

3.2.4 Уровень сигнала «А<sub>0</sub>» равен браковочному уровню «А<sub>бр</sub>» чувствительности.

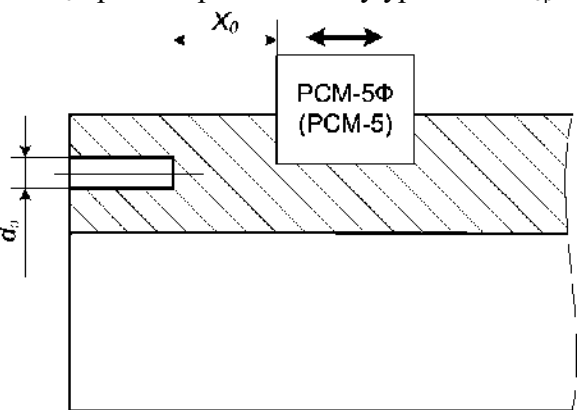

Рисунок П4.3 – Схема настройки строба.

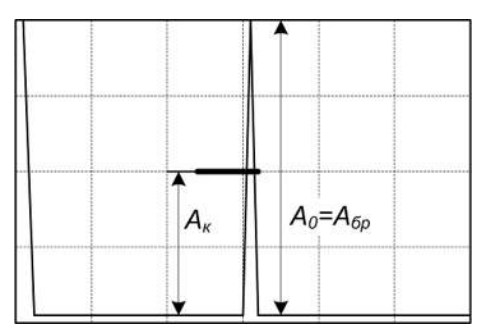

Рисунок П4.4 – Настройка чувствительности.

3.2.5 Увеличить чувствительность на 6 дБ от уровня « $A_{6p}$ » (см. рисунок  $\Pi$ 4.4), установив тем самым контрольный уровень чувствительности «А<sub>к</sub>», и измерить условную протяженность настроечного отражателя -  $DL<sub>0</sub>$  (мм).

### **4 Проведение УЗК.**

4.1 Нанести контактную смазку в зону сканирования ПЭП.

4.2 Поставить ПЭП на контролируемое изделие и произвести продольное сканирование вдоль сварного соединения вокруг трубы (поперечное сканирование не проводят), сохраняя расстояние « $X_0$ » постоянным (см. рисунок  $\Pi$ 4.5).

4.3 УЗК провести с двух сторон от шва.

4.4 В процессе проведения УЗК следить за наличием контактной смазки на поверхности изделия и периодически (через каждые 30 мин) проверять чувствительность контроля по образцам СОП.

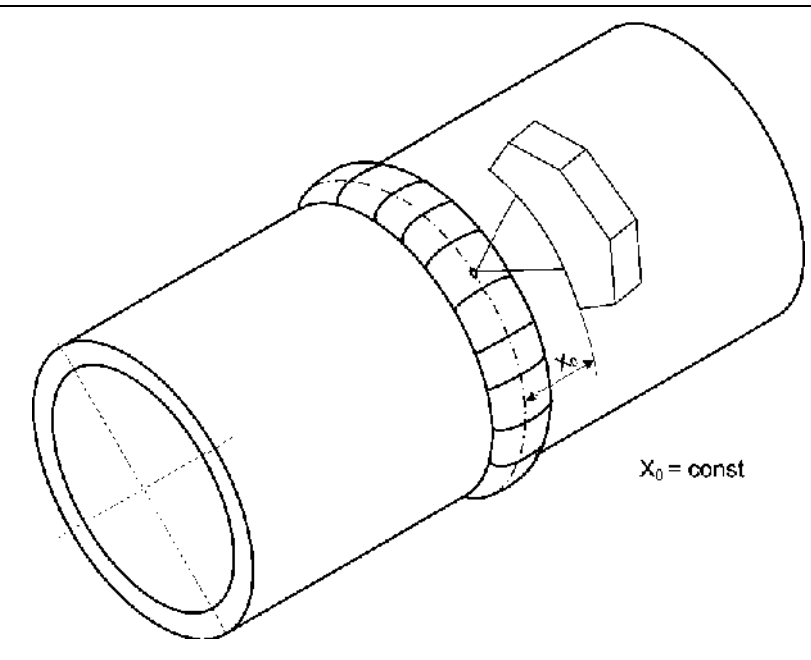

Рисунок П4.5 - Схема проведения УЗК.

4.5 В случае появления в стробе эхо- сигнала от дефекта, равного или большего контрольного уровня чувствительности, замерить его амплитуду « $A_{\text{neq}\phi}$ » - (см. рисунок П4.6) и условную протяженность  $DL_{\text{neb}}$  (на контрольном уровне чувствительности – «А<sub>К</sub>»), запомнить в память дефектоскопа эхограмму с максимальной амплитудой от дефекта.

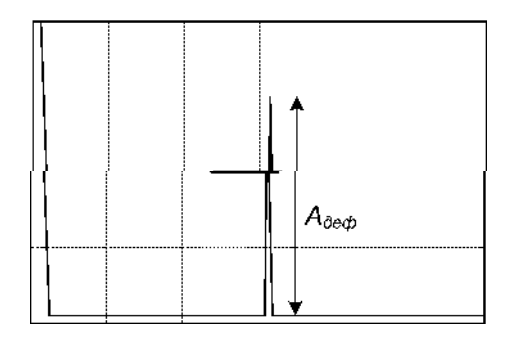

Рисунок П4.6 - Эхограмма с максимальной амплитудой от дефекта.

4.6 Обнаруженные дефекты с условной протяженностью *Lдеф > L<sup>о</sup>* считаются протяженными, а при *Lдеф L<sup>о</sup>* - компактными (непротяженными), если иное не оговорено в соответствующей нормативной документации.

4.7 Распечатать результаты УЗК. Отметить на распечатках  $S_3$  (мм<sup>2</sup>),  $D\mathbf{L}_{\text{neq}}$  (мм) обнаруженных дефектов.

4.8 В соответствии с нормативными требованиями оценить качество сварного соединения.

#### *Приложение 5 Особенности проведения УЗК раздельно - совмещенным ПЭП (СП5-75КУS) со слежением за уровнем акустического контакта*

## **1 Общие положения.**

1.1 СП5-75КУS – раздельно - совмещенный ультразвуковой пьезоэлектрический преобразователь, предназначенный для УЗК сварных стыковых и тавровых (угловых) соединений толщиной 4...13 мм диаметром 57 мм и более с целью обнаружения в сечении сварного шва несплошностей, в том числе объемного (поры, шлаковые включения) плоскостного (непровары, трещины, несплавления) и свищеобразного характера, и разделения их от провисаний металла в нижней зоне шва.

Преобразователь СП5-75КУS состоит (см. рисунок 1) из двух подпружиненных акустических элементов 1, потенциометра 2, двух разъемов 3 смонтированных в едином корпусе 4.

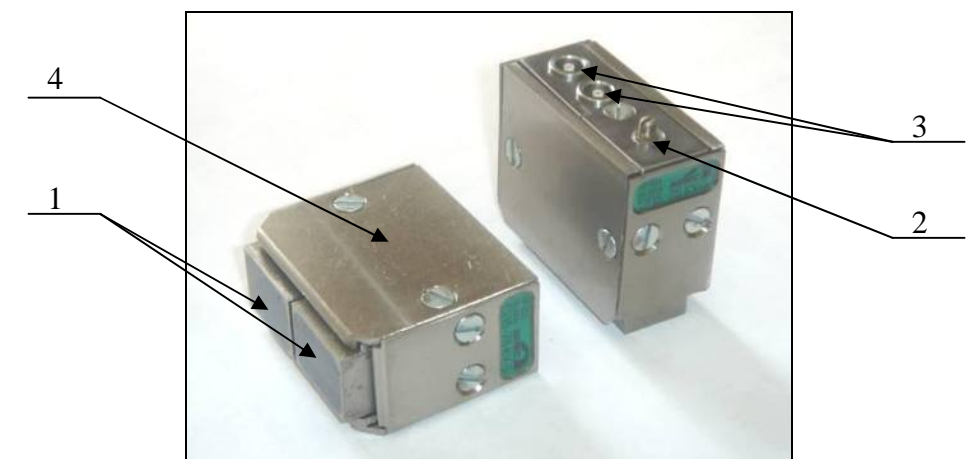

Рисунок 1 – Ультразвуковой пьезоэлектрический преобразователь СП5-75КУS. 1.2 Особенности преобразователя СП5-75КУS:

- УЗК толщин Н=4...13 мм осуществляется со слежением за уровнем акустического контакта.
- Схема подключения к дефектоскопу раздельная. Передний ПЭП подключается к генератору, задний - через согласующий частотный фильтр - к усилителю.
- Реализуемый метод УЗК эхо зеркальный («тандем»).
- Возможно проведение УЗК толщины 2...3 мм при ширине валика усиления не более 8 мм и обеспечении требуемой чувствительности.
- Возможно подключение переднего ПЭП по совмещенной схеме и использование при этом стандартных методик.
- Возможность проведения контроля через звукопроводящие защитные покрытия (краски, пленки) с использованием режима АРУ (согласно Приложения 12 РЭ).
- Возможность проведения контроля сварных соединений типа «труба труба» («седлообразный шов») для диаметров труб 133 мм и более.

#### **2 Подготовка сварного соединения к проведению контроля.**

Перед проведением контроля следует произвести подготовку сварного соединения к контролю:

очистить околошовную зону сварного соединения по обе стороны от шва и по всей его длине от изоляционного покрытия, пыли, грязи, окалины, застывших брызг металла, забоин и других неровностей;

чистота обработки поверхности околошовной зоны должна быть не хуже Ra 6,3 (Rz 40);

ширина подготавливаемой зоны с каждой стороны шва должна быть не менее 80 мм (см. рисунки 2, 3).

для стальных изделий с защитными звукопроводящими покрытиями допускается проводить контроль через покрытие;

на контролируемом изделии измерить максимальную ширину валика усиления:

«2В» - для стыковых соединений (см. рисунок 2) или «В» (максимального катета) для тавровых и угловых соединений (см. рисунок 3);

произвести разметку контролируемого соединения.

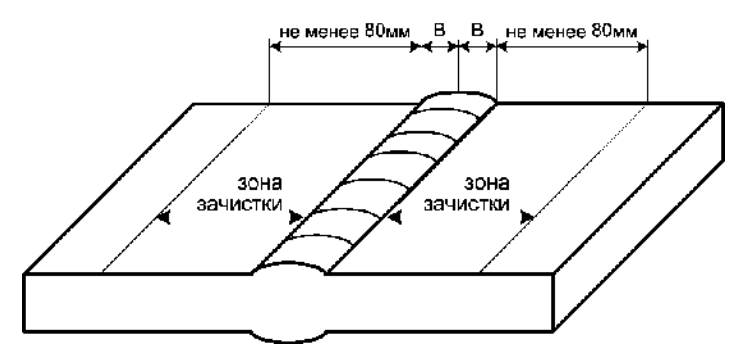

Рисунок 2 – Подготовка стыковых соединений к контролю.

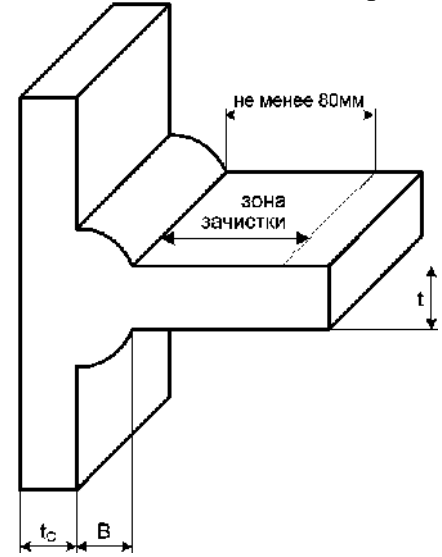

Рисунок 3 – Подготовка тавровых соединений к контролю.

## **3 Настройка параметров УЗК.**

## **3.1 Стандартные образцы предприятия (СОП).**

3.1.1 Существуют нижеприведенные основные способы настройки параметров УЗК при использовании СП5-75КУS:

- по искусственному отражателю типа плоскодонное отверстие в СОП (см. п.3.2);
- по отражению от прямоугольного торца СОП (см. п.3.3);
- по отражателю типа «сквозное вертикальное сверление», выполненному в сварном СОП по оси шва. Диаметр вертикального сверления в этом случае задается нормативными требованиями (например, нормативным документом «API-5») или устанавливается таким, чтобы обеспечить равносигнальность отражателей: вертикального сверления в сварном шве и заданного отражателя по нормативным требованиям (в паспорте на сварной СОП с вертикальным сверлением указывается в этом случае эквивалентность равносигнальных отражателей и тип преобразователя, для которого установлена равносигнальность отражателей).

3.1.2 Образец должен быть выполнен такой же толщины (±0,5 мм) и радиуса кривизны, как объект контроля. При УЗК кольцевых сварных швов труб:

325мм и более допускается применять плоский образец;

диаметром от 130 до 325мм допуск на диаметр СОП составляет (±30%);

диаметром менее 130мм допуск на диаметр СОП составляет ±3мм.

3.1.3 Материал из которых изготавливают СОП (марка стали, прочностной класс), должен быть идентичен материалу контролируемого изделия.

3.1.4 СОП должен быть аттестован. Аттестация СОП должна проводиться не реже 1 раза в 3 года.

3.1.5 Каждый СОП должен быть промаркирован и иметь паспорт.

3.1.6 При контроле разнотолщинных сварных элементов настройку вести по нормам для наименьшей толщины.

## **3.2 Настройка параметров контроля по СОП с искусственным отражателем типа плоскодонное отверстие.**

3.2.1 Настройка задержки и длительности строба, а также чувствительности осуществляется по стандартному образцу предприятия с искусственным отражателем типа плоскодонное отверстие (см. рисунки 4, 5) изготовленных по ГОСТ 14782-86. При этом, в случае наличия конструктивных особенностей (наличия проточек, скосов, подкладного кольца и т.п.) – рекомендуется настройку проводить по СОП, выполненному из фрагмента аналогичной сварной конструкции (см. рисунок 5) с допусками, соответствующими п.3.1.2.

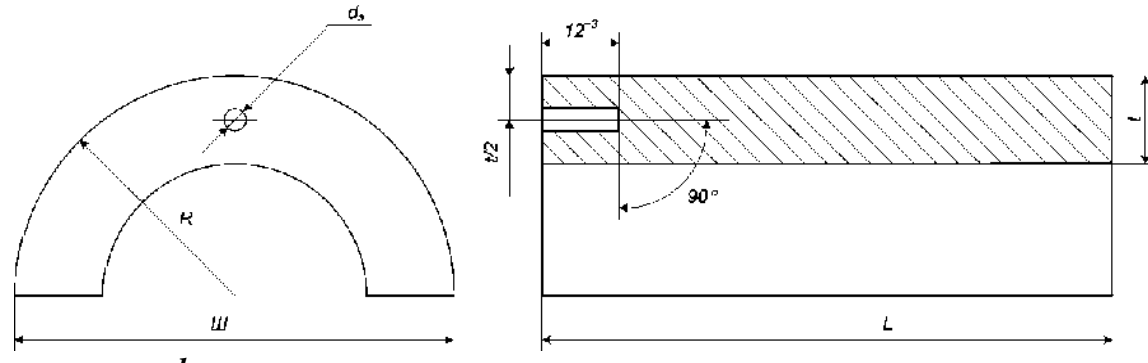

*dЭ* – диаметр отверстия с плоским дном;

*t* – толщина стенки СОП;

*R* – радиус СОП (выбирается равным радиусу контролируемого элемента трубопровода);

 $L$  – длина образца ( $L^3$  50);

*Ш* – ширина образца (*Ш* =  $D_H$  при внешнем диаметре трубы  $D_H \pounds 50$  мм;  $III = 50$  мм при  $D_H > 50$  мм);

Рисунок 4 - СОП с плоскодонным отражателем.

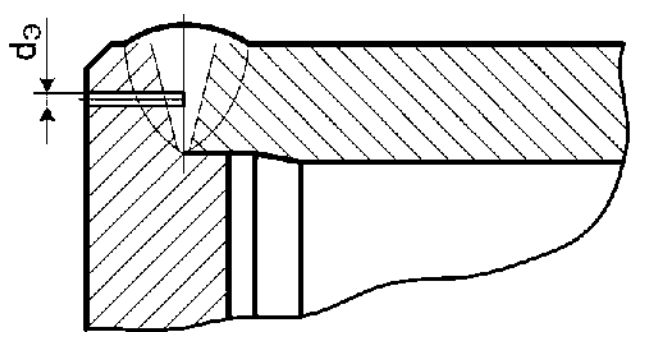

Рисунок 5 - СОП с плоскодонным отражателем, выполненным в изделии.

3.2.2 Параметры плоскодонного отражателя регламентируются действующими НД и:

- для объектов котлонадзора согласно норм «РТМ-1С», «РД 34.17.302-97 Котлы паровые и водогрейные. Трубопроводы пара и горячей воды, сосуды. Сварные соединения. Контроль качества. Ультразвуковой контроль. Основные положения. (ОП 501 ЦД - 97)» приведены в таблице 1.
- для объектов котлонадзора согласно норм «РД 2730.940.103-92 Котлы паровые и водогрейные, водопроводы пара и горячей воды. Сварные соединения. Контроль качества.» при номинальной толщине стенки  $5.5 \text{ } \text{£} \text{ } S$   $\text{£} \text{ } 12.0 \text{ }$ мм максимально допустимая эквивалентная площадь - 7,0 мм2 , диаметр плоскодонного отверстия в СОП -3,0 мм.
- для объектов нефтехимического назначения согласно норм «СТО 00220256-005- 2005. Швы стыковых, угловых и тавровых сварных соединений сосудов и аппаратов, работающих под давлением. Методика ультразвукового контроля.» приведены в таблице 2.

3.2.3 Если нормативные параметры УЗК в НТД заданы только относительно отражателя типа «зарубка», то параметры плоскодонного отражателя вычисляются в соответствии с ГОСТ 14782.

СКАН2.00.00.000.М 56

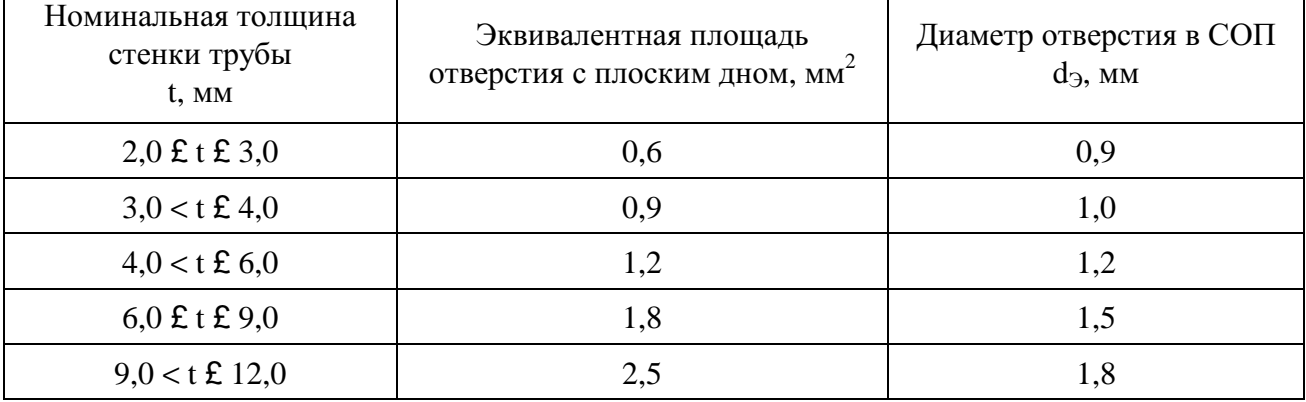

Таблица 1 - Размеры искусственных отражателей в зависимости от диаметра и толщины стенки труб контролируемого соединения для объектов котлонадзора, энергетики.

Таблица 2 - Размеры искусственных отражателей в зависимости от диаметра и толщины стенки труб контролируемого соединения для объектов нефтехимического назначения.

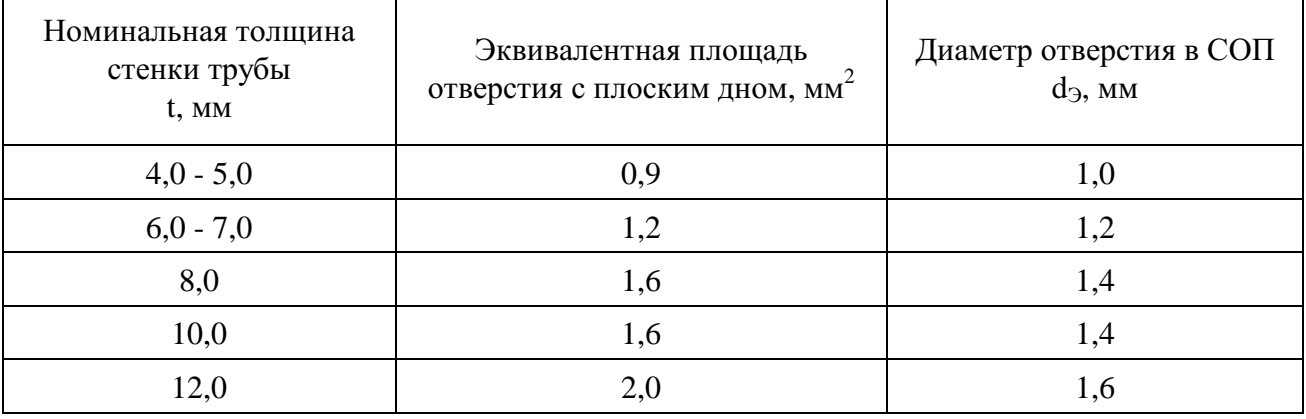

3.2.4 Установить преобразователь на поверхность СОП (см. рисунок 6). Переднюю грань ПЭП расположить на расстоянии Х0 до проекции плоскодонного отражателя на поверхность СОП:

- для толщин  $t = 4$  ... 8 мм  $X_0 = B + 2$  мм и при этом расстоянии измерить амплитуду эхо-сигнала от плоскодонного отражателя  $(A_0, \overline{A}B)$ ;
- для толщин  $t = 9$  ... 13 мм  $X_0$ , соответствующему максимальной амплитуде эхо-сигнала  $A_0$  от плоскодонного отражателя.

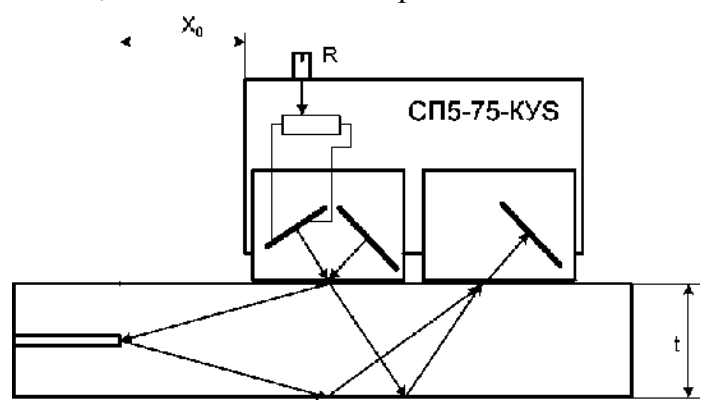

Рисунок 6 – Настройка чувствительности и строба по СОП с плоскодонным отражателем.

3.2.5 Изменяя величину усиления дефектоскопа и вращая ручку потенциометра R, добиться появления на экране эхо- сигналов:  $A_0$  - от плоскодонного отражателя и « $A_{AK}$ » сигнала акустического контакта. Установить сигнал  $A_0$  в центральную часть экрана дефектоскопа на 75% от высоты экрана (см. рисунок 7). Вращая ручку потенциометра R установить уровень сигнала ААК на уровень сигнала  $A_0$  и изменяя величину усиления дефектоскопа установить их уровень на 75% от высоты экрана – на браковочный уровень. Установить положение строба, как показано на рисунке 7: начало строба отстоит на 3÷5 мм от заднего фронта сигнала ААК, а конец строба устанавливается по заднему фронту сигнала А0.

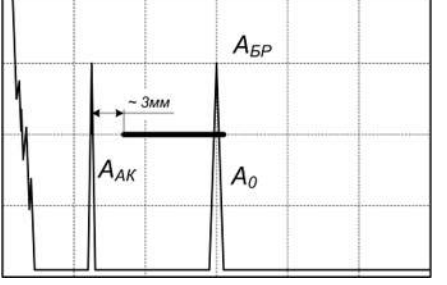

Рисунок 7 – Настройка параметров контроля.

Уменьшить величину усиления на 6 дБ и установить уровень фиксации. Переместить на этот уровень строб (см. рисунок 8).

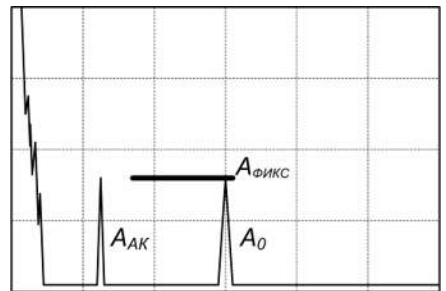

Рисунок 8 – Установка уровня фиксации.

Увеличить величину усиления на 6 дБ (см. рисунок 9).

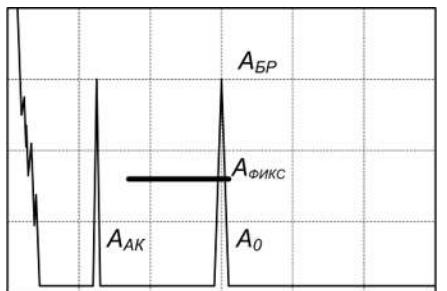

Рисунок 9 – Завершение настройки параметров контроля по плоскодонному отражателю.

## **3.3 Настройка параметров контроля по отражению от прямоугольного торца**

## **СОП.**

3.3.1 Настройка параметров УЗК по отражению от прямоугольного торца СОП

осуществляется согласно рисунка 10.

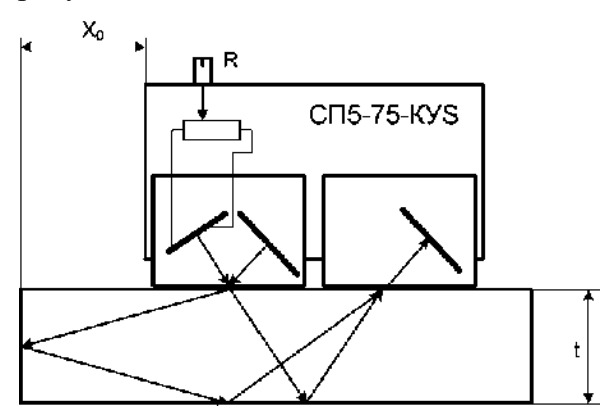

Рисунок 10 – Настройка параметров контроля по отражению от прямоугольного торца СОП.

3.3.2 Установить преобразователь на поверхность СОП (см. рисунок 10). Переднюю грань ПЭП расположить на расстоянии Х<sub>0</sub> до торца СОП:

- для толщин  $t = 4$  ... 8 мм  $X_0 = B + 2$  мм и при этом расстоянии измерить амплитуду эхо-сигнала от торца  $(A_0, \overline{A}B)$ ;
- $\cdot$  для толщин  $t = 9$  ... 13 мм  $X_0$ , соответствующему максимальной амплитуде эхо-сигнала  $A_0$  от торца.

3.3.3 На расстоянии  $X_0$  измерить амплитуду эхо-сигнала - А0 (дБ) и установить импульс в центральную часть экрана (см. рисунок 11).

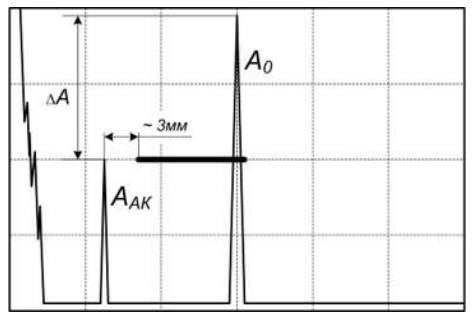

Рисунок 11 – Настройка строба.

3.3.4 Увеличить чувствительность на величину DA относительно уровня сигнала  $A_0$ согласно таблицы 3, соответствующую обнаружению дефектов эквивалентной площади, согласно действующим НТД. Если нормы НТД заданы в параметрах уголкового отражателя типа «зарубка», то эквивалентную площадь дефекта принять равной площади «зарубки»:  $S_{\Theta} = S_{\text{san}}$  (для угла ввода  $a = 75^{\circ}$  в соответствии с ГОСТ 14782-86).

Таблица 3 - Оценка эквивалентной площади дефекта  $\mathrm{S}_\mathrm{\tiny{3}}$  (мм<sup>2</sup>) по величине  $\mathsf{DA}(\mathrm{\mathfrak{q}S})$ • для толщин  $t = 4$  ... 11 мм

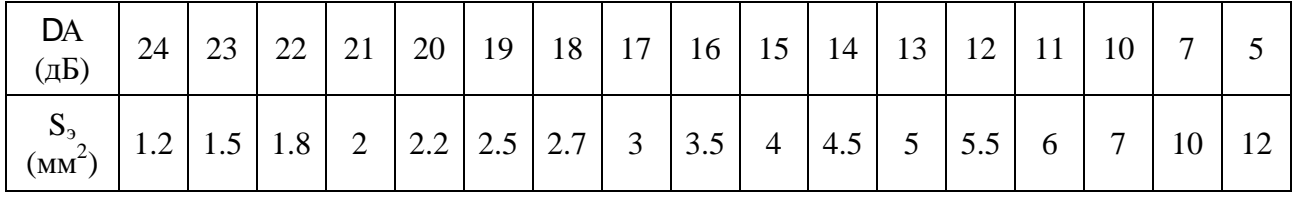

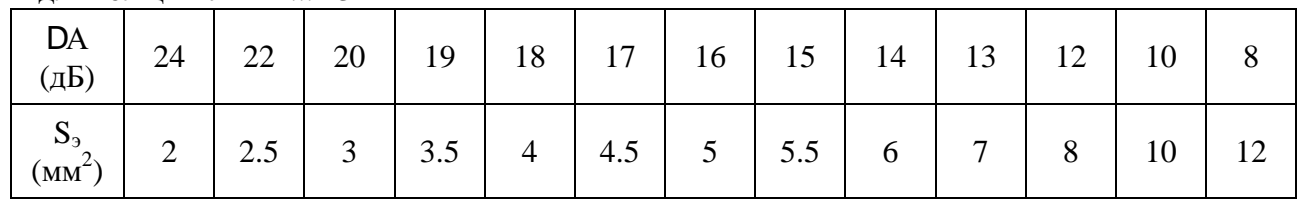

• для толщин  $t = 12...13$  мм

3.3.5 Вращая потенциометр R(см. рисунок 1, поз.2), добиться появления на экране импульса АК «ААК» и отрегулировать его амплитуду таким образом, чтобы выполнялось соотношение:

$$
DA = A_0 - A_{AK} (\mu B)
$$

3.3.6 Застробировать рабочую зону, как показано на рисунке 11.

Уровень импульса акустического контакта «Аак» определяет браковочный уровень чувствительности «Абр» и равен ему (Аак = Абр ) независимо от колебаний амплитуды Аак , связанных с изменением шероховатости и наличием неровностей на сканируемой поверхности.

3.3.7 Вращая ручку потенциометра и изменяя величину усиления дефектоскопа установить амплитуду «ААК» на уровень 75% от высоты экрана – на браковочный уровень. Установить положение строба, как показано на рисунке 12.

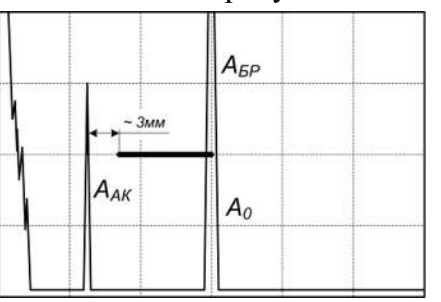

Рисунок 12 – Настройка параметров контроля.

3.3.8 Уменьшить величину усиления на 6 дБ и установить уровень фиксации. Переместить на этот уровень строб (см. рисунок 13).

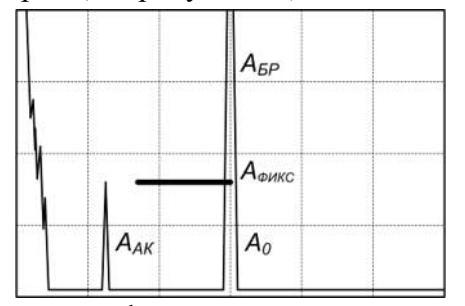

Рисунок 13 – Установка уровня фиксации.

3.3.9 Увеличить величину усиления на 6 дБ (см. рисунок 14).

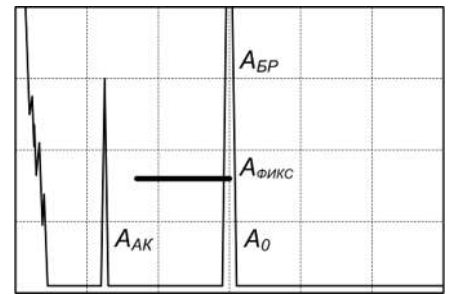

Рисунок 14 – Завершение настройки параметров контроля по торцу СОП.

#### **4 Проведение УЗК**

4.1 Провести поиск дефектов в контролируемом сварном соединении.

Сканирование ведется преобразователем, продольно перемещаемым вдоль шва по околошовной зоне, сохраняя постоянное расстояние « $X_0$ » от передней грани до оси шва (см. рисунки 15, 17 и 19). ПЭП в процессе сканирования поворачивается относительно собственной оси на угол ± 15°.

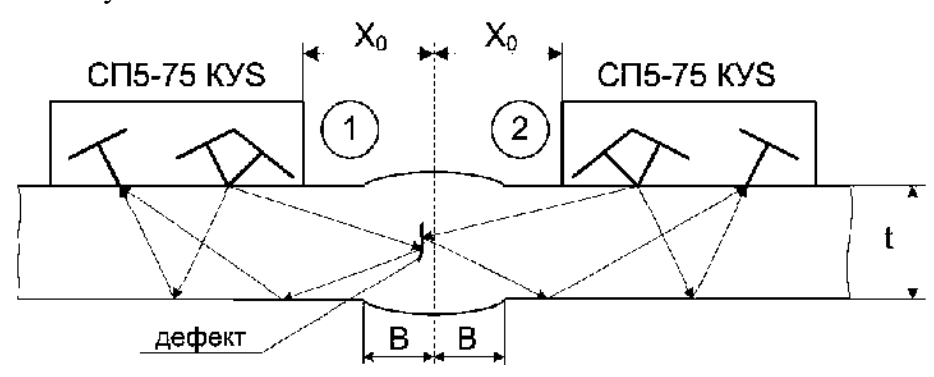

Рисунок 15 – Проведение УЗК стыковых сварных соединений.

4.2 Для стыковых соединений сканирование провести поочередно с двух сторон (со стороны 1 и 2 ) от оси шва (см. рисунки 15 и 16).

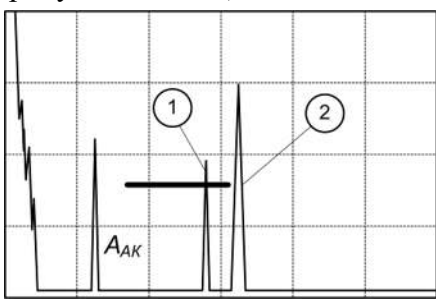

Рисунок 16 – Выявление дефекта с двух сторон от шва.

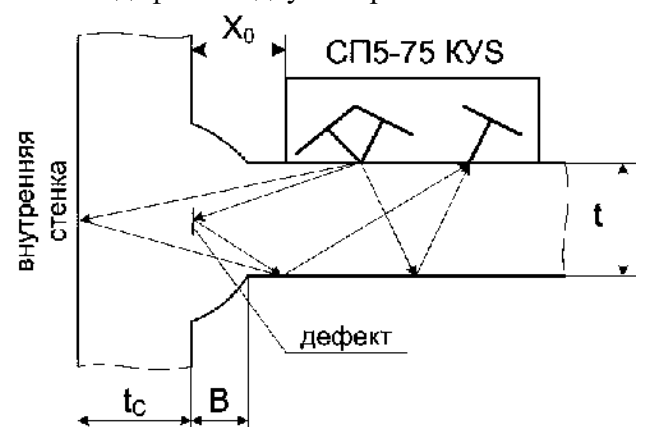

Рисунок 17 – Проведение УЗК тавровых сварных соединений.

4.3 При сканировании тавровых и угловых сварных соединений возможно появление помехи Апомех - отражения от внутренней стенки (см. рисунки 17, 18 и 19)

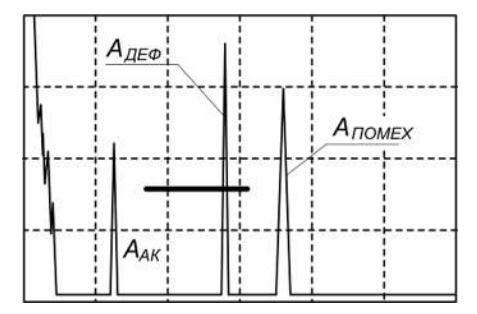

Рисунок 18 – Сигнал от стенки (Апомех) при контроле тавровых и угловых сварных соединений.

При проведении контроля седлообразных угловых швов («труба- труба») преобразователь необходимо в каждой точке сканирования ориентировать перпендикулярно оси шва с сохранением  $X_0 =$ const (см. рисунок 19).

*Примечание:* В случае необходимости контроля катетов угловых (тавровых) сварных соединений на наличие несплошностей, не входящих в сечение толщины сварного соединения, рекомендуется дополнительный контроль преобразователем типа П121-5-40 S или П121-5-45 S однократным отражением (см. рисунок 20). Настройку чувствительности при этом выполнять по СОП с «зарубкой» согласно соответствующих нормативных требований и пересчетных формул по ГОСТ 14782.

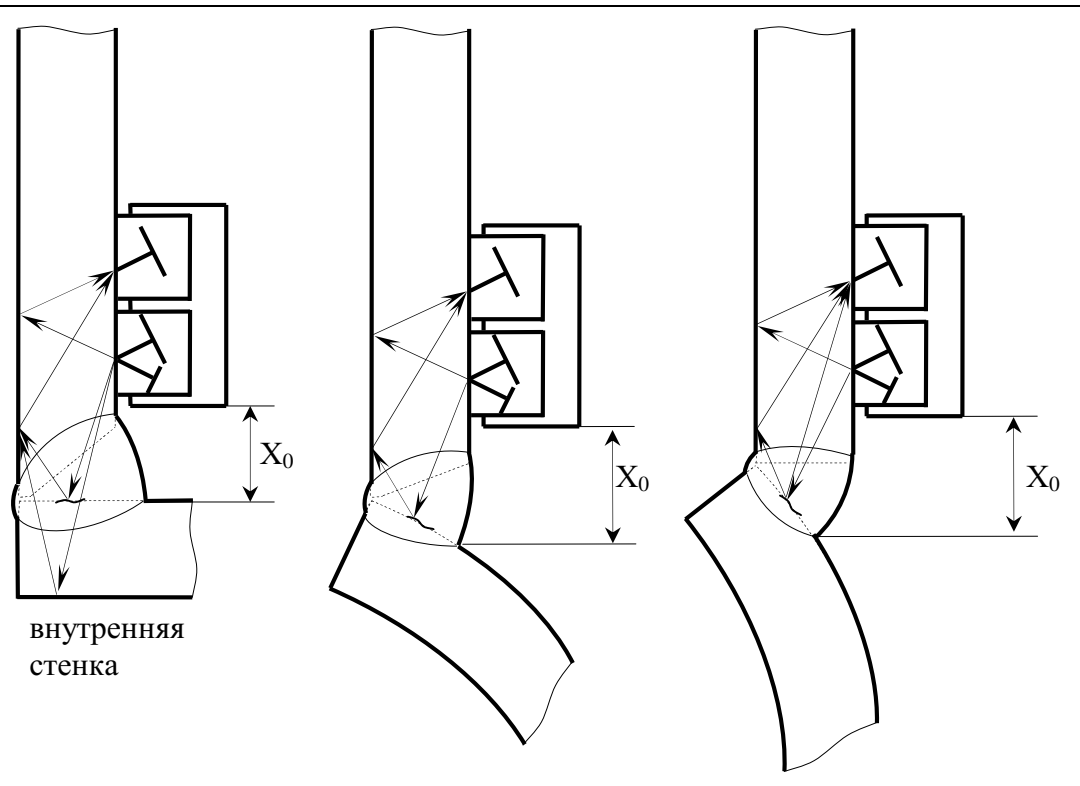

Рисунок 19 - Контроль углового сварного соединения со стороны привариваемой трубы.

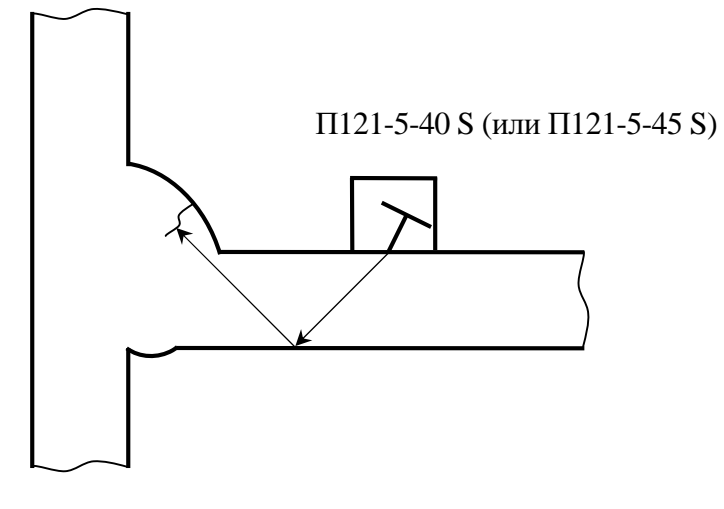

Рисунок 20 – Схема контроля сечения катета сварного шва.

4.4 Признаком наличия дефекта является появление эхо-сигнала в зоне стробирования при нахождении ПЭП на расстоянии строго «Х<sub>0</sub>» относительно оси сварного соединения.

При положении ПЭП на расстоянии «Х<sub>0</sub>» относительно оси шва на экране дефектоскопа около границы заднего фронта строб- импульса могут наблюдаться эхо-сигналы, связанные с наличием смещения кромок (при УЗК с более «низкого» сварного элемента), с наличием разнотолщинности сварных элементов (при УЗК с листа большей толщины) или с наличием дефектов, расположенных в зоне противоположной кромки шва (см. рисунки 21, 22 - ПЭП в положении 2). В этом случае при наличии смещения кромок или разнотолщинности сваренных элементов при установке ПЭП с другой стороны от оси шва на расстоянии « $X_0$ » эхо-сигналы в зоне стробирования на контрольном уровне чувствительности отсутствуют, а при наличии дефекта – присутствуют (см. рисунки 21, 22 - ПЭП в положении 1).

4.5 Если при приближении ПЭП к шву эхо-сигнал от дефекта не увеличивается, измерить его амплитуду -  $A_{\text{neq}$ , при положении « $X_0$ ». При увеличении эхо-сигнала - измерить максимальное значение амплитуды  $A_{\text{neq}}$ , сравнив с амплитудой  $A_{\text{ax}}$ .

4.6 Если  $A_{\text{neq}} > A_{\text{ax}}$ , дефект считается несоответствующим нормам по действующим НД. Если А<sub>ак</sub> - 6 дБ £ А<sub>деф.</sub> £ А<sub>ак</sub> - зафиксировать дефект и его расположение на шве. Для обнаруженных дефектов измерить условную протяженность (DL<sub>vcn.</sub>) по контрольному уровню чувствительности  $A_K = A_{ak}$  - 6дБ. Дефект считается протяженным, если  $DL_{vcr} > 10$  мм или больше величины, установленной соответствующим НД.

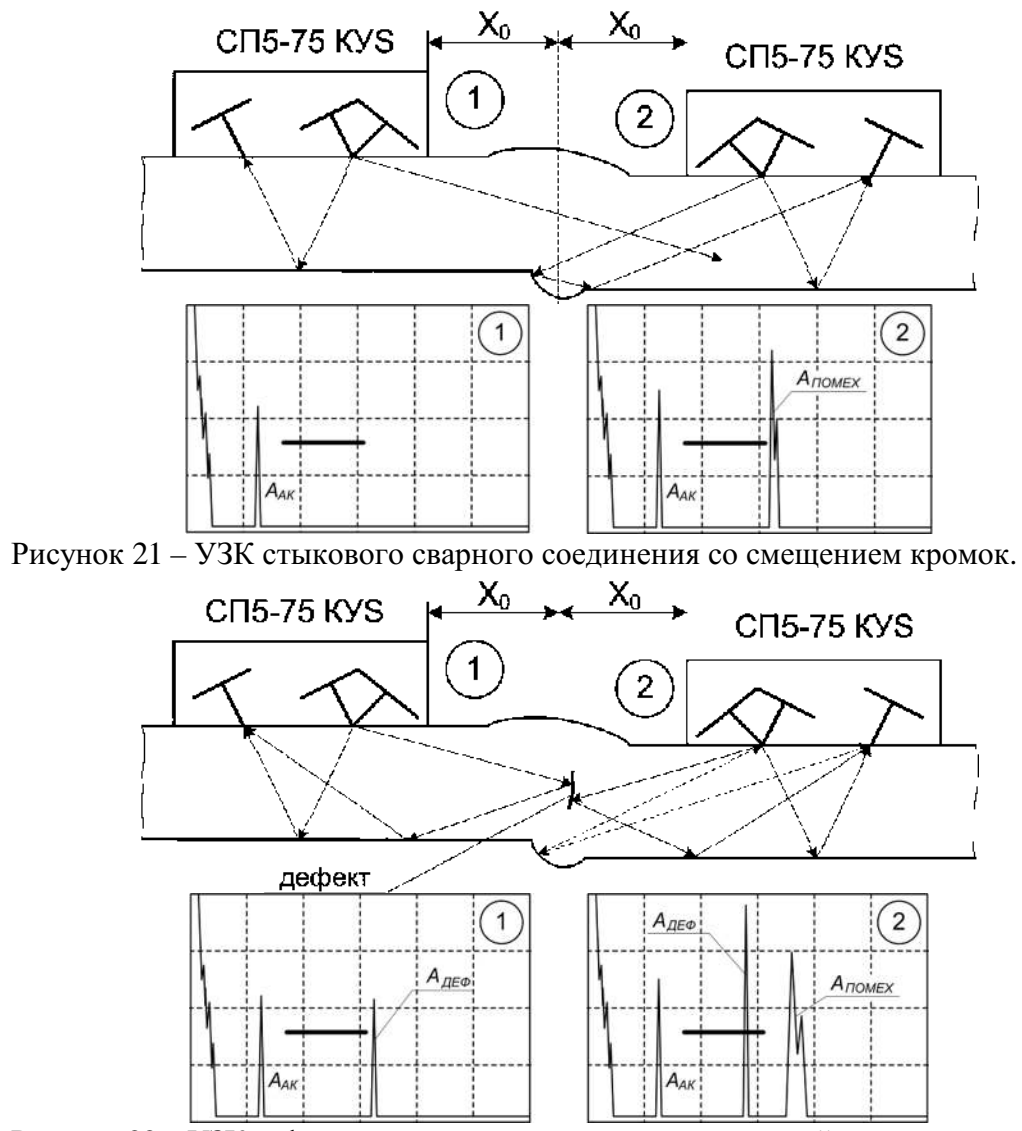

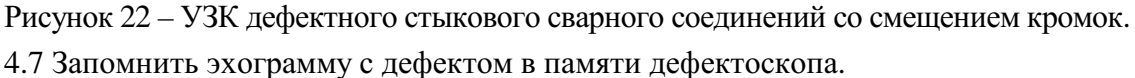

4.8 Для толщин t<sup>3</sup> 12 мм дополнительно провести поиск дефектов поперечнопродольным сканированием, непрерывно перемещая ПЭП поперек шва от положения « $X_0$ » до положения соприкосновения с валиком усиления. Шаг продольного перемещения - 3 мм. Фиксировать обнаруженные дефекты, выполняя п.4.6, 4.7.

4.9 Распечатать результаты УЗК. Отметить на распечатках  $S_3$  (мм<sup>2</sup>),  $D L_{\text{nech}}$  (мм) обнаруженных дефектов.

4.10 В соответствии с нормативными требованиями оценить качество сварного соединения.

#### *Методические положения по УЗК перекрестий сварных швов.*

П6.1 Для проведения УЗК перекрестий сварных швов применяется специализированное устройство УП-1 (см. рисунок П6.1).

П6.2 Устройство УП-1 состоит из

- Раздвижного механического приспособления с винтами
- Двух одинаковых ПЭП П121-5-70° (65°) или П121-2,5-65° (50°)

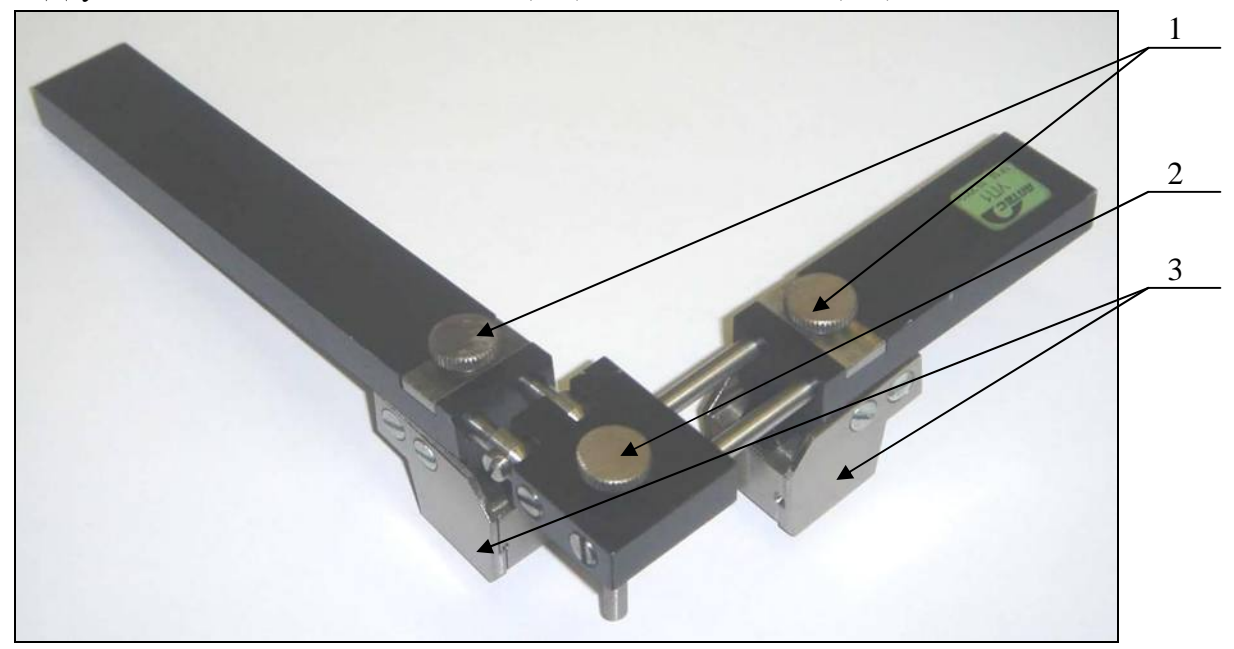

1 - фиксирующие винты

2 - регулирующий винт

3 - ПЭП

Рисунок П6.1 - Устройство УП-1.

П6.3 Для предприятий ОАО «Газпром» настройка чувствительности осуществляется согласно требований СТО Газпром 2-2.4-083-2006 по СОП (см. рисунок П6.2) с искусственными отражателями «плоскодонное сверление» (диаметром, вычисляемым из максимально допустимой эквивалентной площади – см. таблицу 20 СТО Газпром 2-2.4-083- 2006) и «зарубка» (с параметрами представленными в таблице 21 СТО Газпром 2-2.4-083-2006 для ПЭП с соответствующими углами ввода).

П6.4 УП-1 подключают к дефектоскопу и устанавливают на СОП покрытый слоем контактной жидкости. Зажимные винты устройства ослабляются, что позволяет свободно передвигать ПЭП по направляющим. Добиваются максимального сигнала от отражателя, и зажимными винтами фиксируют ПЭП.

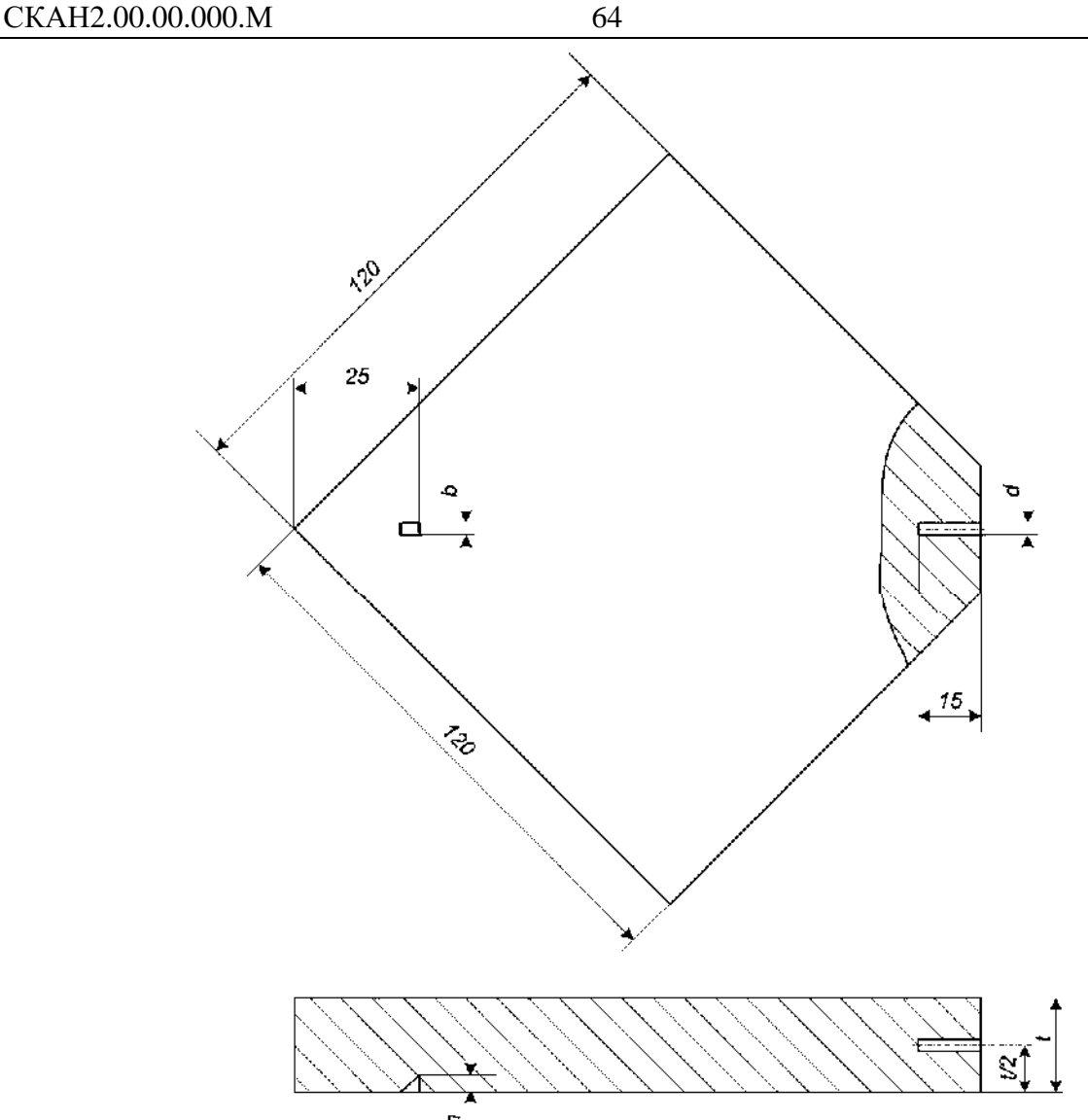

Рисунок П6.2 – Настроечный СОП.

П6.5 Применяемые схемы УЗК:

а) обнаружение дефектов на внутренней поверхности (в нижней части сечения) сварного шва по «зарубке» (см. рисунок П.6.3) прямым лучом по схеме «дуэт»;

б) обнаружение дефектов в середине сечения по «плоскодонному сверлению» (см. рисунок П.6.4) по схеме «ассиметричный дуэт»;

в) обнаружение дефектов на наружной поверхности (в верхней части сечения) сварного шва по «зарубке» (см. рисунок П.6.5) однократно отраженным лучом по схеме «дуэт».

П6.5.1 Настройку УП-1 для выявления дефектов на внутренней поверхности (в нижней части сечения) проводят согласно рисунка П6.3 используя отражатель «зарубка». Получаемый при этом эхосигнал представлен на рисунке П6.6а. Конец строба устанавливается по заднему фронту сигнала от «зарубки».

П6.5.2 Настройку УП-1 для выявления дефектов в середине сечения проводят согласно рисунка П6.4 по ассиметричной эхо- зеркальной схеме (ассиметричный «дуэт») используя отражатель – «плоскодонное сверление», выполненное посередине толщины. Получаемый при этом эхосигнал представлен на рисунке П6.6а. Конец строба устанавливается по заднему фронту сигнала от «плоскодонного сверления».

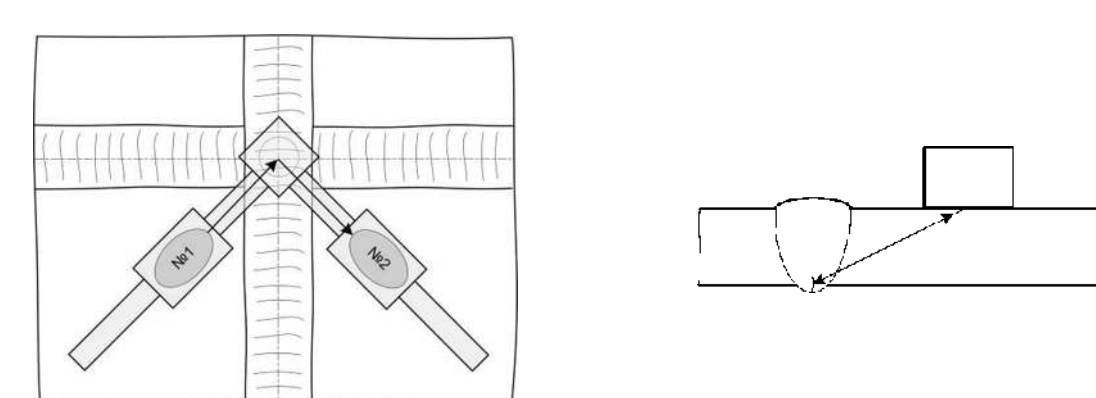

Рисунок П6.3 - Схема УЗК для обнаружения дефектов в нижней части сечения на внутренней поверхности.

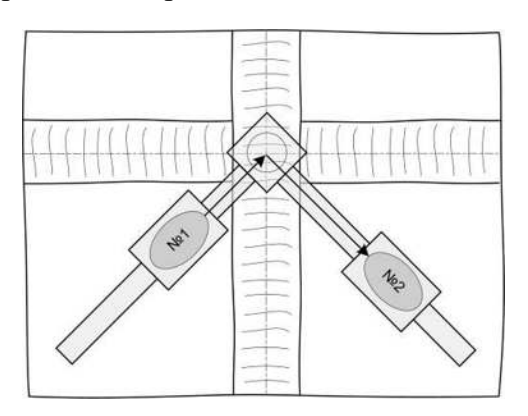

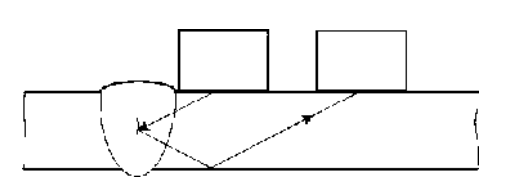

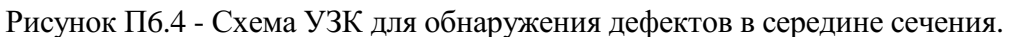

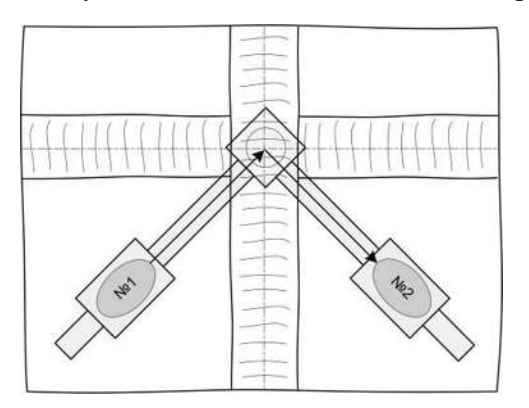

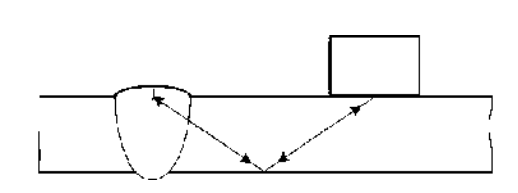

Рисунок П6.5 - Схема УЗК для обнаружения дефектов в верхней части сечения на наружной поверхности.

П6.5.3 Настройку УП-1 для выявления дефектов на наружной поверхности проводят согласно рисунка П6.5. Получаемый при этом эхосигнал представлен на рисунке П6.5б. Конец строба устанавливается по заднему фронту сигнала от «зарубки».

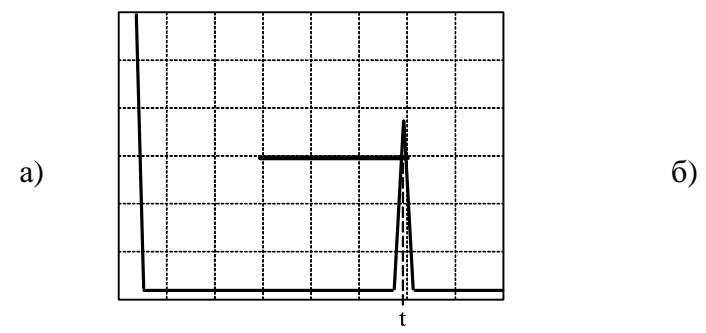

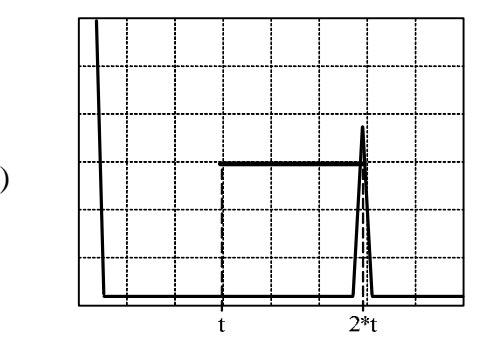

Рисунок П6.6 - Эхограммы

П6.6 Проведение контроля перекрестий.

П6.6.1 Зоны установки ПЭП покрывают слоем контактной жидкости.

П6.6.2 Для проведения сканирования устройство УП-1 устанавливают на перекрестие сварных швов (см. рисунок П6.7). Контроль ведут с небольшим поворотом относительно центра перекрестия (±15°).

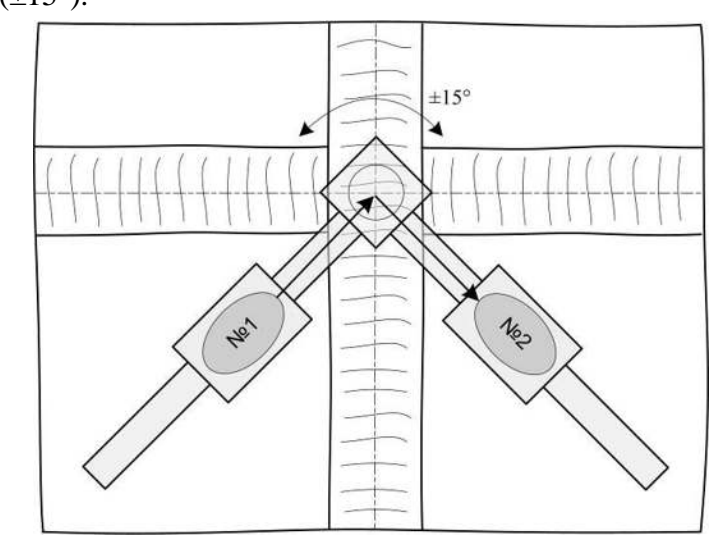

Рисунок П6.7 – Установка ПЭП на перекрестье.

П6.6.3 Для проведения контроля сварного шва и околошовной зоны (согласно требований п.10.7.1 СТО Газпром 2-2.4-083-2006 ) необходимо провести сканирование устройством УН-1 по поверхности контролируемого изделия (см. рисунок П6.8) с небольшим поворотом относительно центра перекрестия (±15°). Величина перемещения устройства УН-1 равняется половине ширины валика усиления и половине толщины контролируемого изделия (но не менее 10 мм).

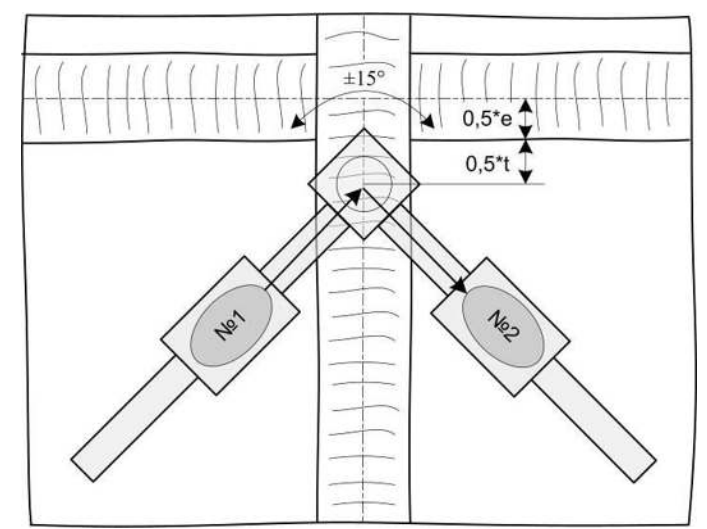

Рисунок П6.8 – Проведение сканирования перекрестья.

П6.6.4 Поворачивая относительно центра перекрестия устройство УП-1 на 90° провести контроль согласно п.6.6.2 и п.6.6.3 во всех четырех положениях (см. рисунок П6.9) и по трем схемам (см. п.6.5а, б, в).

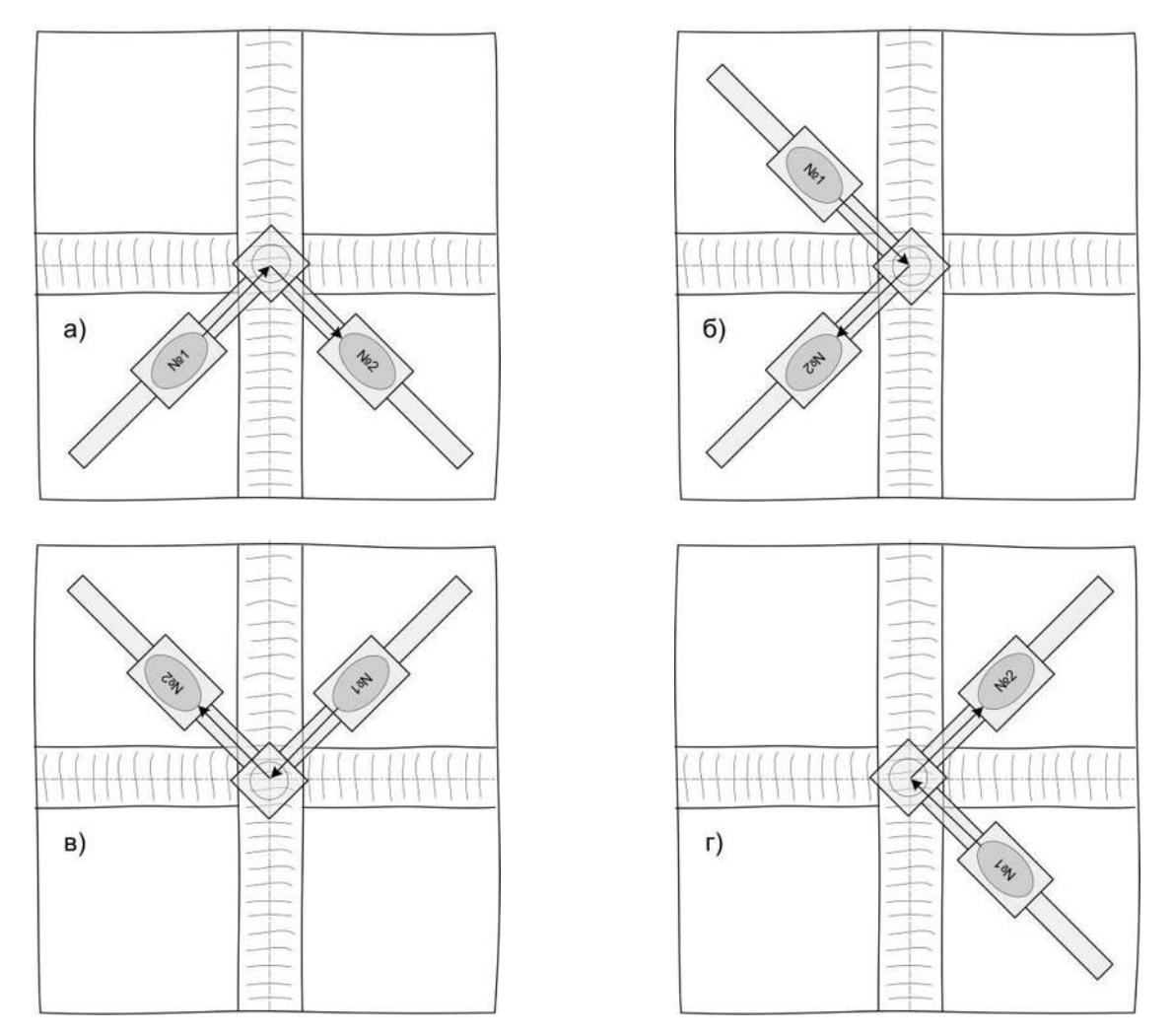

Рисунок П6.9 – Порядок проведение сканирования перекрестья.

П6.6.5 Запомнить эхограмму с дефектом в памяти дефектоскопа.

П6.7 Распечатать результаты УЗК. Отметить на распечатках Sэ (мм2) обнаруженных дефектов.

П6.8 В соответствии с нормативными требованиями оценить качество сварного соединения.